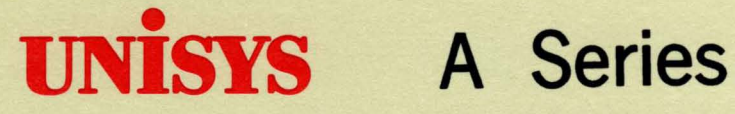

**Printing Utilities Operations Guide** 

Release 3.9.0

September 1991

Priced Item

US America 8600 0692-000

# • **UNISYS**

# **A Series**  Printing Utilities **Operations Guide**

Copyright @ 1991 Unisys Corporation All rights reserved. Unisys is a registered trademark of Unisys Corporation.

Release 3.9.0

September 1991

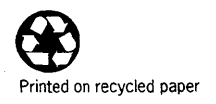

Priced Item

US America 8600 0692-000

The names, places, and/or events used in this publication are not intended to correspond to any individual, group, or association existing, living, or otherwise. Any similarity or likeness of the names, places, and/or events with the names of any individual, living or otherwise, or that of any group or association is purely coincidental and unintentional.

NO WARRANTIES OF ANY NATURE ARE EXTENDED BY THE DOCUMENT. Any product and related material disclosed herein are only furnished pursuant and subject to the terms and conditions of a duly executed Program Product License or Agreement to purchase or lease equipment. The only warranties made by Unisys, if any, with respect to the products described in this document are set forth in such License or Agreement. Unisys cannot accept any financial or other responsibility that may be the result of your use of the information in this document or software material, including direct, indirect, special or consequential damages.

You should be very careful to ensure that the use of this information and/or software material complies with the laws, rules, and regulations of the jurisdictions with respect to which it is used.

The information contained herein is subject to change without notice. Revisions may be issued to advise of such changes and/or additions.

Correspondence regarding this publication may be forwarded using the Product Information card at the back of the manual, or may be addressed directly to Unisys, Product Information, 25725 Jeronimo Road, Mission Viejo, CA 92691.

# **Page Status**

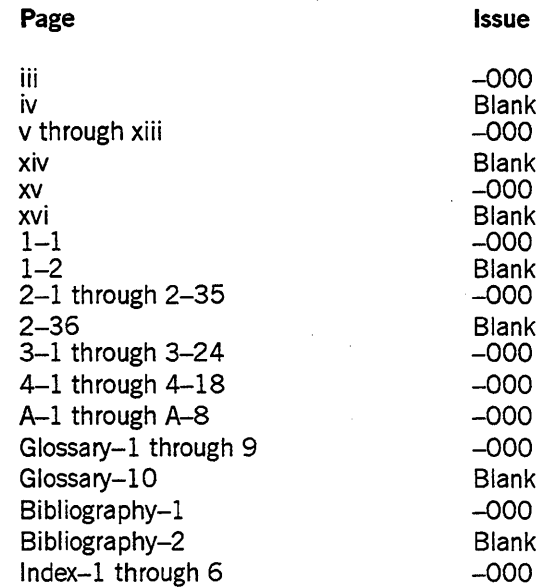

Unisys uses an II-digit document numbering system. The suffix of the document number (1234 5678–xyz) indicates the document level. The first digit of the suffix  $(x)$ designates a revision level; the second digit (y) designates an update level. For example, the first release of a document has a suffix of –000. A suffix of –130 designates the third update to revision 1. The third digit (z) is used to indicate an errata for a particular level and is not reflected in the page status summary.

 $\mathcal{R}_{\mathcal{R}}^{(1)}$ 

8600 0692-000

 $\dot{N}$ 

 $\bar{\ell}$ 

# **About This Guide**

## **Purpose**

The *A Series Printing Utilities Operatjons Guide* describes how to use the three utilities associated with the Print System. Each utility is presented separately.

This guide explains the function of the printing utilities, and illustrates how each can be used to perform various tasks.

# **Scope**

This guide is concerned only with the three printing utilities. Although it does give some reminders about the use of file equation and file attributes, it does not repeat information that is contained in the *A Series Print System (PrintS/ReprintS) Administration, Operations, and Programming Guide.* The use of each utility is presented according to the utility's function.

# **Audience**

This guide was written for any programmer, operator, system administrator, or user needing to process or maintain backup files.

# **Prereq u isites**

This guide was written with the assumption that you have read the *A Series Print System (PrintS/ReprintS) Administration, Operations, and Programming Guide.*  You should know how to use either Command AND Edit (CANDE) or Menu-Assisted Resource Control (MARC), and should be familiar with the following concepts:

- Backup files and print requests
- Task and file equation
- Task and file attributes

Additionally, programmers should have some knowledge of Work Flow Language (WFL) jobs. Operators should have some familiarity with controlling peripheral devices and entering commands at an operator display terminal (ODT).

# **How to Use This Guide**

This guide is written so that the sections on each utility can be accessed separately. It would be helpful to read or scan through a section sequentially at first to get a feel for how the information is presented. However, the sections are also designed to provide easy access to specific topics.

Throughout this guide, the terms *print* and *printer* are used to mean both print and punch output and devices unless specifically noted otherwise. Also, the term *backup file*  refers to both printer and punch backup files unless noted otherwise.

A number of other terminology conventions are used in this guide. Those terms that are specific to a particular utility are noted at the beginning of each section. Industry and Unisys standard terms and acronyms and their definitions, as well as some terms specific to the utilities, are listed in the glossary.

# **Organization**

This guide contains the following sections and appendix. In addition, a glossary, a bibliography, and an index appear at the end of this guide.

#### Section 1. Overview

This section outlines the function of each utility presented in this guide.

#### Section 2. The Backup Processor Utility

This section describes how to use the Backup Processor utility.

#### Section 3. The SYSTEM/BACKUP Utility

This section describes how to use the SYSTEM/BACKUP utility.

#### Section 4. The LTTABLEGEN Utility

This section describes how to use the LTrABLEGEN utility.

#### Appendix A. Understanding Railroad Diagrams

This appendix describes how to read railroad diagrams, the syntax diagrams used in this guide.

# **Related Product Information**

The following documents should be read prior to or concurrent with the study of this guide. The bibliography contains a list of all documents referred to in this guide. Throughout this guide, if a manual title that contains an acronym is referenced many times, the manual is referred to by a shortened version of the title. For example, the *A Series Print System (PrintS/ReprintS) Administration, Operations, and Programming Guide* is referred to as the *Print System Guide.* 

#### *A Series File Attributes Programming Reference Manual* (form 8600 0064). Formerly *A Series I/O Subsystem Programming Reference Manual*

This manual contains information about each file attribute and each direct I/O buffer attribute. The manual is written for programmers and operations personnel who need to understand the functionality of a given attribute. The *A Series I/O Subsystem Programming Guide* is a companion manual.

#### *A Series I/O Subsystem Programming Guide* (form 8600 0056). Formerly *A Series I/O Subsystem Programming Reference Manual*

This guide contains information about how to program for various types of peripheral files and how to program for interprocess communication, using port files. This guide is written for programmers who need to understand how to describe the characteristics of a file in a program. The *A Series File Attributes Programming Reference Manual* is a companion manual.

#### *A Series Print System (PrintS/ReprintS) Administration, Operations, and Programming Guide* (form 8600 1039)

This guide describes the features of the Print System and provides a complete description of its command syntax. This guide is written for programmers, operators, system administrators, and other interactive users of Menu-Assisted Resource Control (MARC) and CANDE.

#### *A Series System Commands Operations Reference Manual* (form 8600 0395)

This manual gives a complete description of the system commands used to control system resources and work flow. This manual is written for systems operators and administrators.

#### *A Series Task Attributes Programming Reference Manual* (form 8600 0502). Formerly *A Series Work Flow Administration and Programming Guide*

This manual describes all the task attributes available on A Series systems. It also gives examples of statements for reading and assigning task attributes in various programming languages. The *A Series Task Management Programming Guide* is a companion manual.

#### *A Series Work Flow Language (WFL) Programming Reference Manual*  (form 8600 1047)

This manual presents the complete syntax and semantics ofWFL. WFL is used to construct jobs that compile or run programs written in other languages and that perform library maintenance such as copying files. This manual is written for individuals who

have some experience with programming in a block-structured language such as ALGOL and who know how to create and edit files using CANDE or the Editor.

# **Contents**

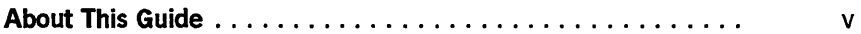

Section 1. Overview

### Section 2. The Backup Processor Utility

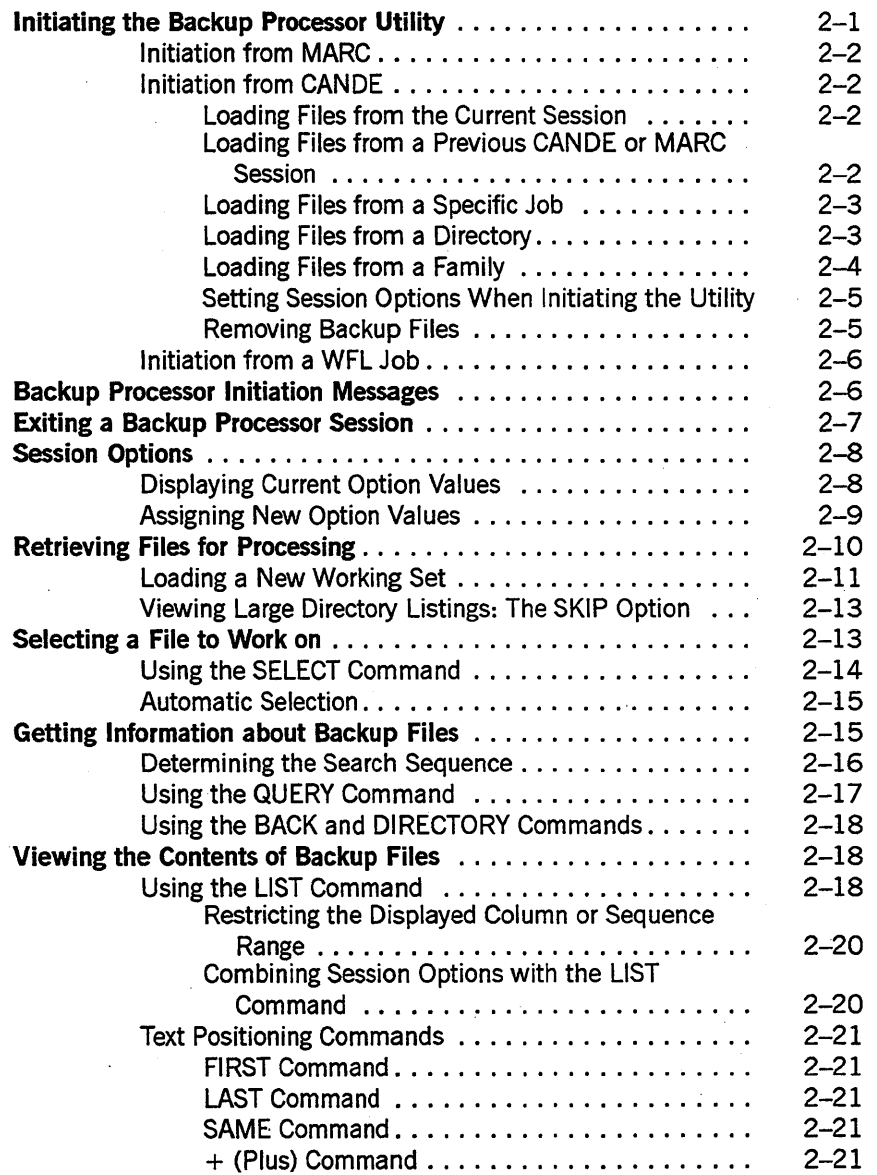

#### **Contents**

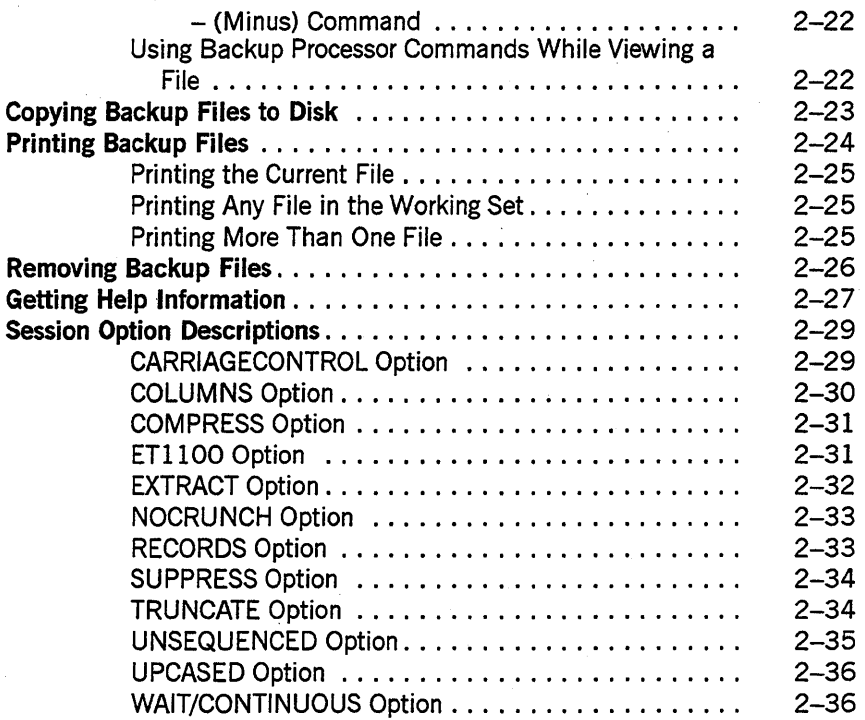

### Section 3. The SYSTEM/BACKUP Utility

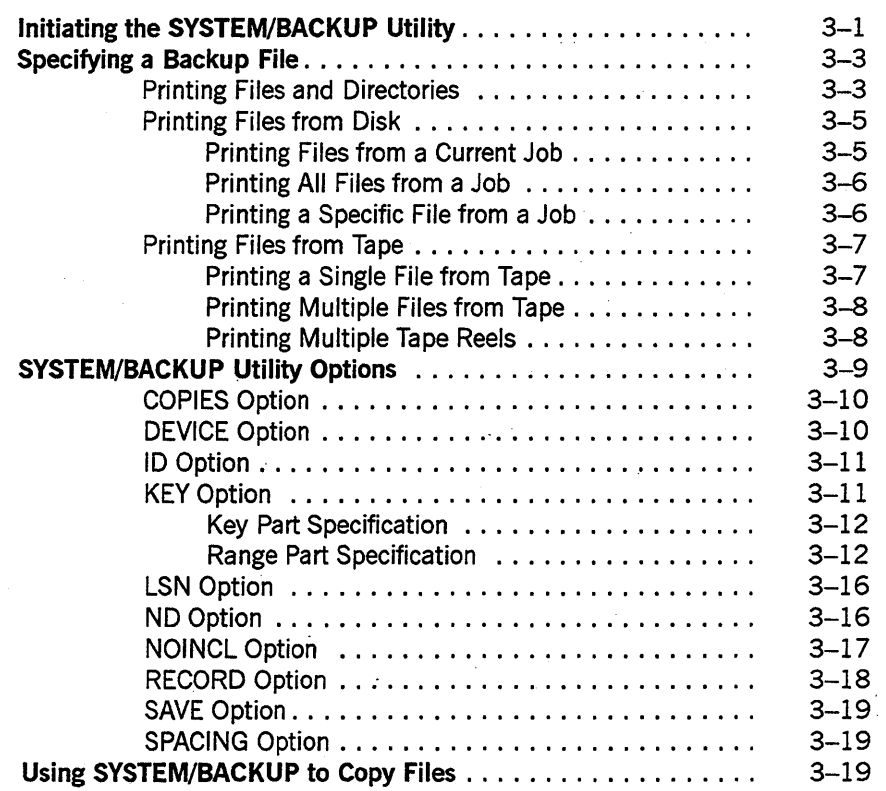

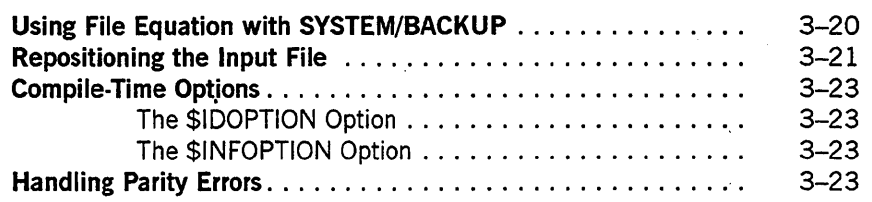

# **Section 4. The LTTABLEGEN Utility**

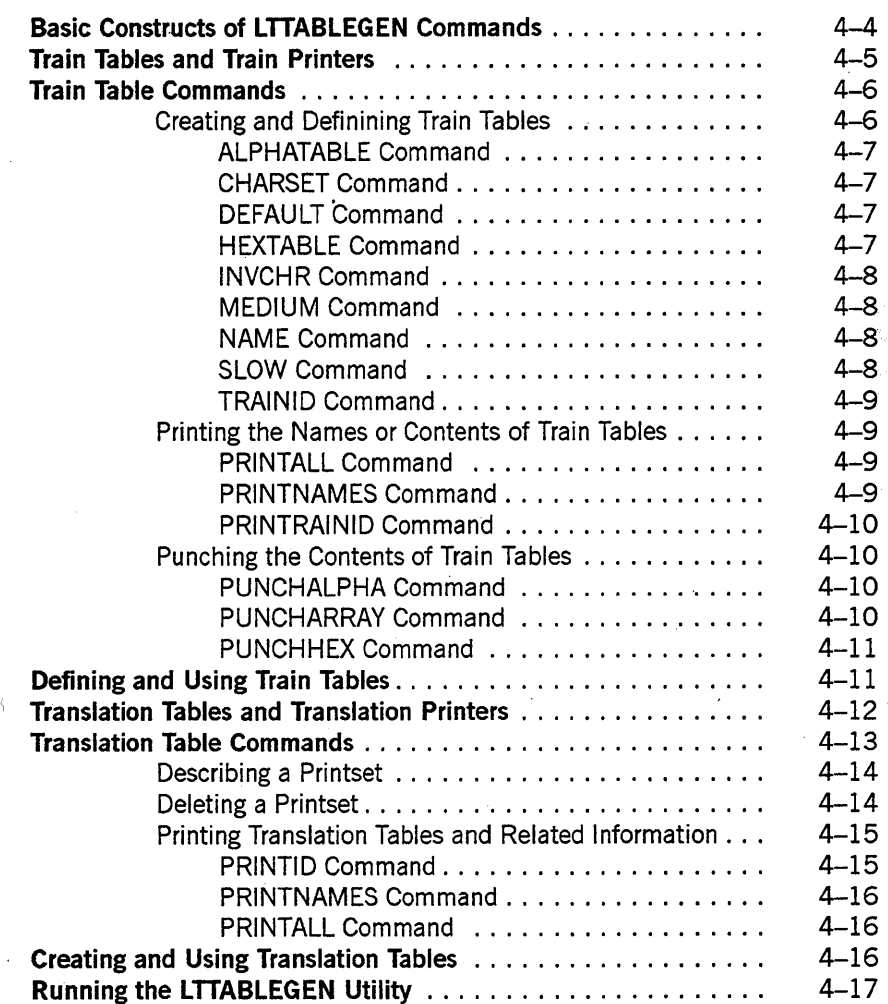

# **Appendix A. Understanding Railroad Diagrams**

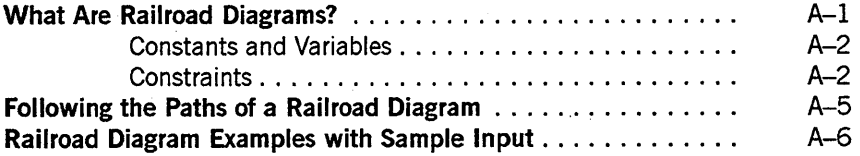

# **Contents**

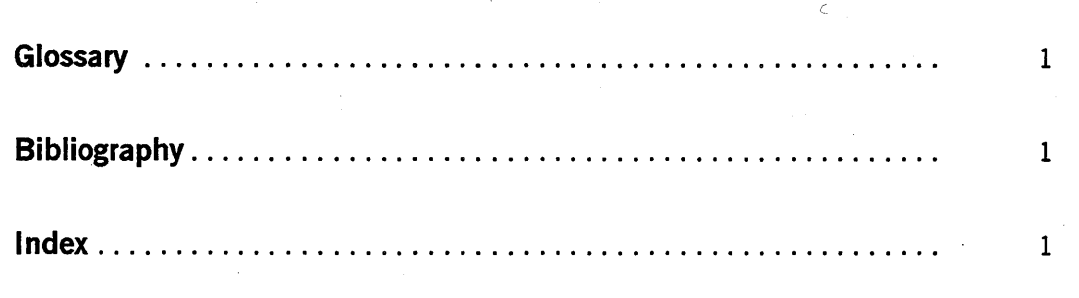

# **Figures**

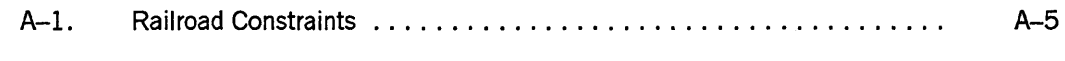

 $int$ 

8600 0692-000

xiv

# **Tables**

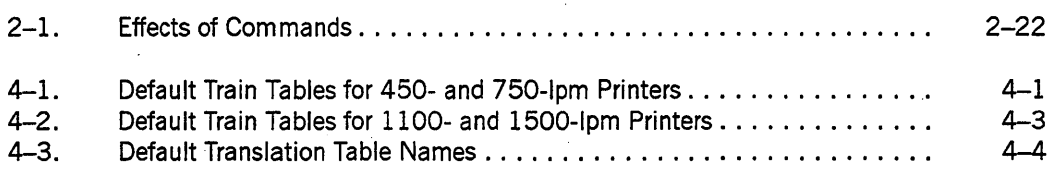

# **Section 1 Overview**

The *A Series Printing Utilities Operations Guide* describes three utilities that are associated with the Print System:

• Backup Processor

The Backup Processor utility is primarily an interactive program that allows you to maintain and process backup files kept on disk. You can list, copy, print, and delete backup files with this utility. The utility can be used interactively through Menu-Assisted Resource Control (MARC) or Command and Edit (CANDE), or in batch mode from MARC, CANDE, or a Work Flow Language (WFL) job.

• SYSTEM/BACKUP

The SYSTEM/BACKUP utility is used primarily for processing backup files kept on magnetic tape. Although it can be used for disk backup files, in most cases the Backup Processor is easier to use. SYSTEM/BACKUP allows you to copy files from tape to tape, and from tape to disk. You can also print backup files in a variety of ways. SYSTEM/BACKUP has its own set of options in addition to allowing you to use file attributes. The utility does not, however, have an interactive mode. It can be initiated from MARC, CANDE, a WFLjob, or an operator display terminal (ODT).

**LTTABLEGEN** 

The LTTABLEGEN utility is used to create and maintain train and translation tables for nonstandard trains, bands, or drums. The need to run this utility will seldom arise because the SYSTEM/TRAINTABLES file contains train tables for all the print trains available on Unisys printers. The utility can be run from a WFLjob or an ODT.

# **Section** 2 **The Backup Processor Utility**

The Backup Processor utility allows you to maintain and process both printer and punch backup files. By using the Backup Processor you can

- Display a list of the backup files created during the current Menu-Assisted Resource Control (MARC) or Command and Edit (CANDE) session or a previous session or job, or a list of the backup files in a particular directory (using the DIRECTORY command).
- Display information about a backup file, including the values of file attributes retained in the backup file's control record (using the QUERY command).
- Display and view the contents of a backup file (using the LIST command and the text positioning commands), and control the format of the display (using the Backup Processor options).
- Copy a backup file to disk as a data file (using the COPY command).
- Print one or more backup files (using the PRINT command).
- Remove one or more backup files from the current file list (using the REMOVE command).

The Backup Processor has options that control both the display of information during a session and the action of specific commands. These options are referred to as *session options* or *Backup Processor options.* 

You can work with any number of backup files during a Backup Processor session; however, a file must be made available to the Backup Processor before you can work with it. Making files available is referred to as loading files. Files can be loaded with the BACK command or the DIRECTORY command.

The files currently available in a session are referred to as the *working set* of files. This working set can be changed any number of times during a Backup Processor session. A working set can consist of files from the following sources: .

- Your current CANDE or MARC session
- Any previous CANDE or MARC session to which you have access
- Any directory to which you have access

## **Initiating the Backup Processor Utility**

You can initiate the Backup Processor from MARC, from CANDE, and, in a limited sense, from a Work Flow Language (WFL) job. If you initiate the Backup Processor from CANDE, you can specify an initial working set of files. This allows you to load files from any directory, session, or job as part of the initiation process. If you initiate the Backup

Processor from MARC, you initially access the backup files from your current MARC session.

### **Initiation from MARC**

To use MARC to initiate the Backup Processor, enter and transmit GO BACK from the Action field of any MARC screen. This displays the Backup/Processor Utility screen, which has three fields. The first field allows you to enter any of the 12 session options that control how information is displayed during the Backup Processor session. These options are discussed in "Session Option Descriptions" in this section. The second field provides further control over how information is displayed. If you enter an X in the third field, the Backup Processor is initiated, all backup files created during the current MARC session are removed, and the Backup Processor is terminated. Once you have entered the required information, transmit the screen to initiate the Backup Processor utility.

Online documentation is available for each of the three fields on the Backup/Processor Utility screen.

### **Initiation from CANOE**

In CANDE, the Backup Processor is initiated with the BACK command. The syntax of the BACK command is

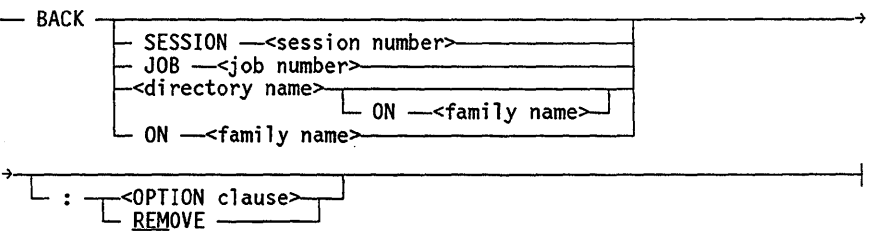

From CANDE, you can begin a Backup Processor session with any set of files. Thus, you can load files from any directory, session, or job as part of the initiation process. Additionally, you can change Backup Processor session option values during the initiation process.

#### **Loading Files from the Current Session**

The BACK command, without any of the optional clauses, initiates the utility and loads all the backup files produced during your current CANDE session. In this case, the command syntax is simply

BACK

#### **Loading Files from a Previous CANOE or MARC Session**

Backup files created during a previous CANDE or MARC session can be loaded as a group by using the following form of the BACK command:

BACK SESSION <session number>

MARC and CANDE session numbers go up to 9999 before they "turn over" and start again with some number greater than 100. If backup files are saved for extended periods, loading files by session number could result in a working set composed of files from two different sessions, each having the same session number.

#### **Loading Files from a Specific Job**

Backup files created by a particular job can be loaded as a group by using the following form of the BACK command:

BACK JOB <job number>

*Note: Like session numbers, job numbers turn over when they reach 9999. Therefore, if backup files are saved for* a *long period of time, you could load files from more than one job, each having the same number.* 

#### **Loading Files from a Directory**

All backup files in a directory can be loaded into a Backup Processor session with either of the following commands: .

BACK <directory name>

BACK <directory name> ON <family name>

The syntax of the < directory name> attribute is

<directory name>

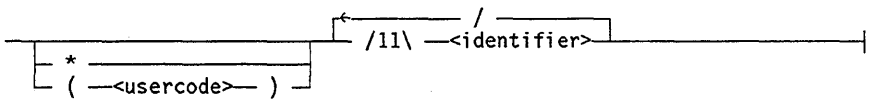

The directory name can begin with a usercode within parentheses or with an asterisk (\*), followed by up to 11 identifiers. Each identifier must be separated from the next by a slash  $($ ). An identifier can consist of from 1 to 17 alphanumeric characters, hyphens  $($ - $)$ , and and underscores C), or it can consist of a quoted string up to 17 characters long.

The following are examples of directory names:

MYDIRECTORY

(MYCODE) MYDIRECTORY

\*MYDIRECTORY

(USERA)MAINDIR/SUBDIR

files are found under a usercode, the Backup Processor is still initiated, but no files are loaded.

For example, assume that MYCODE is the usercode under which you are logged on, and that you want to initiate a Backup Processor session by loading the directory of system-named backup files; that is, the files named with BD as the first identifier (BD files) .. You can enter the following command:

BACK BO

This command causes the system to search for files of the following form:

(MYCOOE)BO

If no files are found under (MYCODE)BD, no files are loaded.

When loading a file directory, you should include, if possible, the  $ON <$  family name $>$ specification to reduce search time. If you do not include a family name clause when loading a directory, the system uses the following search order:

1. Your primary family

2. Your secondary family (if specified)

3. Your backup family

Once a backup file from the specified directory is found on a disk family, the search is discontinued.

For example, if you use a BACK \*BD command to initiate a Backup Processor session, then the system searches for the \*BD directory on your primary family. If the directory is found, all files to which you have access are loaded and the search is discontinued. If the directory is not found on your primary family, the search continues to your secondary family, and finally to your backup family.

Your primary and secondary families are specified with the CANDE *FAMILY* command. For more information about this command, refer to the *A Series CANDE Operations Reference Manual.* Your backup family is specified by the BACKUPFAMILY task attribute. For more information, refer to the *Print System Guide ..* 

#### **Loading Files from a Family**

To load all the \*BD files created during your current session that are on a particular disk family, you can use the following command:

BACK ON <family name>

This command is useful for loading only the \*BD files created during your current CANDE or MARC session. If you use the command BACK \*BD instead, you could get \*BD files from a number of CANDE or MARC sessions.

#### **Setting Session Options When Initiating the Utility**

There are 12 options you can use to control the output of information during a Backup Processor session. These options are described in detail in "Session Option Descriptions" in this section. They are mentioned here only to point out that it is possible to set one or more session options during the initiation of the Backup Processor.

The OPTION clause can be appended to any form of the BACK command. The following statements show the correct syntax for adding the OPTION clause to the various forms of the BACK command:

BACK:<OPTION clause> BACK ON <family name>:<OPTION clause> BACK <directory name>:<OPTION clause> BACK <directory name> ON <family name>:<OPTION clause> BACK SESSION <session number>:<OPTION clause> BACK JOB <job number>:<OPTION clause>

#### **Removing Backup Files**

If the only thing you want to do during a Backup Processor session is remove backup files, you can add the REMOVE clause to the CANDE BACK command. The removal of files can be limited to any of the following groups:

- Files from the current MARC or CANDE session
- Files from a previous MARC or CANDE session
- Files from a previous job
- Files belonging to any directory you can access

You can use any of the following forms of the BACK command to remove backup files. Which form you use depends on what files you want to remove.

BACK: REMOVE

BACK SESSION <session number>:REMOVE

BACK JOB <job number>:REMOVE

BACK <directory name>:REMOVE

BACK <directory name> ON <family name>:REMOVE

BACK ON <family name>:REMOVE

After a BACK command with the REMOVE clause has been processed, the utility returns you to the CANDE session that you entered the command from.

#### **Initiation from a WFL Job**

The Backup Processor can be initiated from a WFL job, but the only action allowed is the removal of backup files. The following statement initiates the Backup Processor from a WFLjob:

RUN SYSTEM/PRINT/BACKUP/PROCESSOR("<REMOVE clause>")

The REMOVE clause can take any of the following forms, though the directory name form is the most useful:

: REMOVE

SESSION <session number>:REMOVE

JOB <job number>:REMOVE

<directory name>:REMOVE

<directory name> ON <family name>:REMOVE

ON <family name>:REMOVE

Initiating the Backup Processor from a WFL job is useful when many backup files have been generated and you only want to print a few of them. As an example, assume you are running a program that produces a number of different classes of output files. Assume that one class of files is termed Diagnostics, that you do not want to print any of those files, and that DIAGNOSTIC is the directory name. The Backup Processor initialization command in the example WFL job that follows causes the DIAGNOSTIC directory to be removed before any print requests are constructed:

```
BEGIN SAMPLE/JOB; 
  RUN EXAMPLE/PROGRAM; 
  RUN SYSTEM/PRINT/BACKUP/PROCESSOR ("DIAGNOSTIC:REMOVE");
END;
```
Rwming the Backup Processor from WFL is just like running any other program in terms of job flow. When REMOVE has been processed, the next statement in the job is evaluated.

# **Backup Processor Initiation Messages**

*Mter* a Backup Processor session has been initiated from either MARC or CANDE, a screen containing information similar to the following is displayed:

```
A15 Backup Processor (39.056.004). 
You have 2 backup files in your directory. 
Please enter a command or HELP for a list of commands. 
Current file - File # 1: *BD/0005000/0005001/0000UT ON PACK<br>Created on: Thurs, Sept 6, 1990 13:52:27
                 Thurs, Sept 6, 1990 13:52:27
Job: 3687 "Session" 
#<task number><pack name> <usercode><file name> 
Task: 3837 *OBJECT/PRINTLP ON PACK 
Print Status: Not yet queued Length: 1080 lines<br>Printerkind: IP/LP PrintCopies: 1
                 IP/LP PrintCopies: 1
يو
```
If you make a mistake when initiating the Backup Processor, such as misspelling a name, specifying a nonexistent family or directory, or even just specifying a directory, session, or job that contains no backup files, then the Backup Processor is still initiated, but no files are loaded. In this situation, the following message is displayed upon initiation of the utility:

```
A15 Backup Processor (39.192.003). 
You have no backup files in your directory. 
Please enter a command or HELP for a list of commands. 
بو
```
If you use MARC or CANDE to initiate the utility merely to remove backup files, several messages appear to let you know that the job is progressing and what has been done. These messages appear only if the CANDE MESSAGES option is set. The following example shows the type of information displayed:

```
#RUNNING 1234 
> Remove in progress...
#1234 PK47 BD/0007952/0008634/0000UTFILE REMOVED ON DISK 
#1234 PK47 BD/0007952/0008635/0000UTFILE REMOVED ON DISK 
The backup files from SESSION 7952 have been removed. 
2 files removed. 
#
```
# **Exiting a Backup Processor Session**

To terminate the Backup Processor utility and return to the MARC or CANDE session from which the utility was initiated, use the following command:

QUIT

The QUIT command can be abbreviated as Q.

You can request file removal when you exit a session; however, it applies only to your current working set. To remove a particular group of files, you first have to make that group your working set.

The file removal does not affect backup files that are in pending print requests generated by a PRINT command from the Backup Processor. Thus, if such a file has been queued for printing and has not been printed at the time the removal is initiated, then the file is not removed, even after it has been printed.

To remove all files in the working set when you end a Backup Processor session, use either of the following commands:

QUIT:REMOVE

Q:REMOVE

# **Session Options**

The Backup Processor has 12 session options that are used for controlling a Backup Processor session, or for specifying how files are displayed or copied:

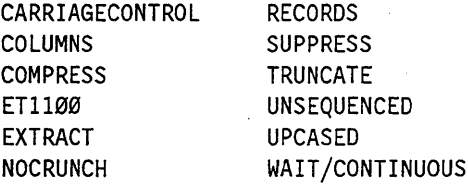

You can set or query session options with the OPTION command. Additionally, you can set some session options with the COPY and LIST commands. When you set an option with the COpy or LIST command, the value you specify overrides the previous setting, but only for the duration of the particular command. This method is further discussed with the COPY and LIST commands.

The general form of the OPTION command is

OPTION <option name>

The OPTION command can be abbreviated as OP and allows you to assign values to as many options as you want. Each option is described under "Session Option Descriptions" in this section.

#### **Displaying Current Option Values**

To display the current setting of each session option, use the following command:

OPTION

The resulting display looks similar to the following:

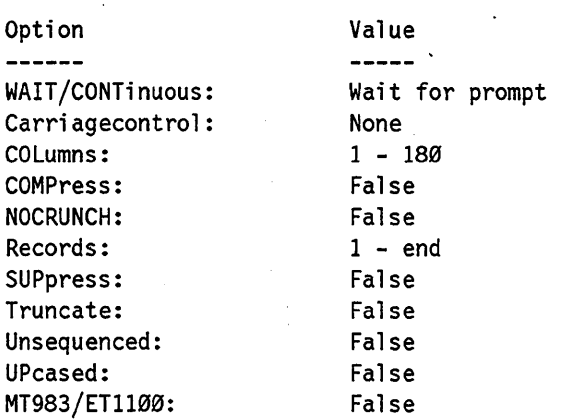

Enter HELP <option name> for more information about an option.  $\boldsymbol{\mathcal{L}}$ 

The values shown for each option in the preceding example are the default values. These values apply to every Backup Processor session unless you change them by using either the OPTION clause of the BACK command or the OPTION command during a Backup Processor session. Also, note that the EXTRACT option is not listed. The EXTRACT option is a combination of the COLUMNS and RECORDS options. The values listed for those two options thus indicate the EXTRACT option setting.

### **Assigning New Option Values**

Option values can be changed during a session with the OPTION command. Individual options can be separated by a comma or a blank. Boolean-valued options can be set to TRUE by specifying the option name only.

#### **Examples**

The following three OPTION commands change several option values. All three forms of the OPTION command are equivalent.

OPTION UPCASED=TRUE, WAIT 10, RECORDS 50-500 OPTION UPCASED, WAIT 10, RECORDS 50-500 OPTION UPCASED WAIT 10 RECORDS 50-500

When the OPTION command is used to change option values, a list of the changed options is displayed. For the previous example, the resulting option list is displayed:

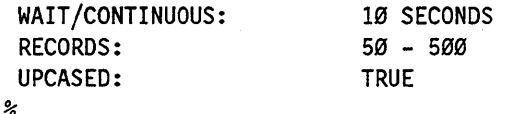

The values of options not specified in the OPTION command remain as they were, and are not displayed. Notice that because the UPCASED option was specified, the display appears in all uppercase characters.

# **Retrieving Files for Processing**

After you have initiated a Backup Processor session, you need to find out which files are in your current working set. These can be backup files from any directory, job, or MARC or CANDE session to which you have access. The set of files you have to work with in a session initially depends on what form of the BACK command you use to initiate the session. Refer to "Initiating the Backup Processor Utility" in this section for more information.

The DIRECTORY command allows you to display a list of the current working set of backup files, or to load a new working set and display it. The syntax of the DIRECTORY command is

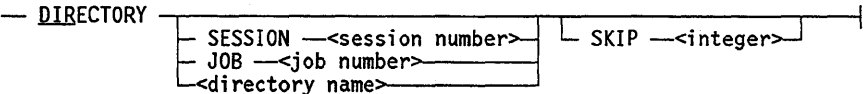

To display the current set of files, enter the following:

DIRECTORY

The DIRECTORY command can be abbreviated as DIR, and can be entered at any time during a session. For instance, you can enter a DIRECTORY command while you are listing a file; doing so does not terminate the LIST command. For more information, refer to "Viewing the Contents of Backup Files" in this section.

The listing of your working set of files includes the file number, the file title, the family name, and the size (in lines) of the file. The file number is an integer assigned to each file in the working set by the Backup Processor. The file title can be a user- or system-assigned name.

Following is an example of the display that results from a DIRECTORY command:

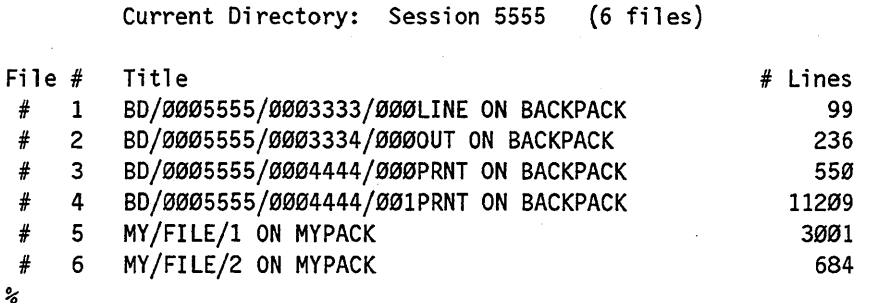

#### **Loading a New Working Set**

To load and display a new working set of backup files, use any of the following forms of the DIRECTORY command:

DIRECTORY SESSION <session number>

DIRECTORY JOB <job number>

DIRECTORY <directory name>

These commands load all the backup files in the specified MARC or CANDE session, job, or directory into the Backup Processor as your new working set, and display a list of the files. You can now use the Backup Processor to work with any of these files. The files in any previous working set are no longer available unless you recall them with the appropriate DIRECTORY command.

When you want to load files from a particular directory, you can specify the family the directory is on. Specifying the family of a directory saves search time. The syntax for this form of the command is

DIRECTORY <directory name> ON <family name>

If you do not include a family name clause when loading a directory, the system uses the following search order to find the specified directory:

- 1. Your primary family
- 2. Your secondary family (if specified)
- 3. Your backup family

Once a file from the specified directory is found on a family, the search is discontinued. If you specify a new directory, session, or job, and no files are found, then your current working set of files is retained.

#### Examples

The following example situations show the use of the DIRECTORY command to load a new working set into a Backup Processor session. Assume the following conditions:

- 1. In a CANDE session numbered 4334, you ran three programs. These three programs generated the following files:
	- Program 1:

REPORT/SALES REPORT/PURCHASES REPORT/INVENTORY REPORT/ORDERS

• Program 2:

\*BD/0009999/0007777/000LINE \*BD/0009999/0007777/001 LINE

• Program 3:

```
DATA/SAMPLE 
GRAPH/SAMPLE 
CHART/SAMPLE
```
- 2. All these backup files have been saved on disk under the family name of MYFAMILY.
- 3. Each program was run as a separate job, but you know only the job number for program 2, which is 9999.

These backup files can be loaded into a Backup Processor session in a number of ways, depending on which files you want to work with.

#### **'Situation 1**

To load all the files generated during the CANDE session, use the DIRECTORY command with the session number, as the following command shows:

DIR SESSION 4334

#### **Situation 2**

To load only the files in the REPORT directory-those generated by program l-use the following command:

DIR REPORT

#### **Situation 3**

The \*BD files generated by program 2 can be loaded in several ways. If you want to work with only those two files, then you can load them by using either of the following commands:

DIR ON MYFAMILY

OIR \*BD/0004334

The first command works only if you are still in CANDE session 4334. The second command loads all \*BD files generated in session 4334.

Your other choice is to load the \*BD directory, and then search through it to find the two files fromjob 4334. The \*BD directory can be loaded with either of the following commands:

OIR \*BO

#### OIR \*BO ON MYFAMILY

Note that if you use the DIR \*BD command and MYFAMILY is not your primary family, the backup files from job 4334 might not get loaded into the session. They will not be loaded if any \*BD files reside on a family that precedes MYFAMILY in the search order. Therefore, when you want to load specific files, it is always better to specify the family name. If you are a nonprivileged user, you can only load those \*BD files that were created by a program running under your usercode.

#### **Situation 4**

Loading the backup files generated by program 3 presents a problem because you cannot create a working set consisting only of those three files. Your options are to load each file singly by its directory name (DATA, GRAPH, and CHART), or to load all the files from the CANDE session. Note that if you load the files singly, then you have to process them singly.

#### **Viewing Large Directory Listings: The SKIP Option**

The optional SKIP clause prevents the specified number of files from being listed in the DIRECTORY display. The DIRECTORY command displays only the first 20 files in the current directory, if there are that many. If there are more than 20 files in the directory, then you must use the SKIP clause to view them. Essentially, you use the SKIP clause to scroll through a large directory listing.

For example, if your current directory contains 25 files, then entering DIR SKIP 20 causes only the last five files (files 21 through 25) to be displayed. All other files in the directory are still available; they simply are not listed.

When scrolling through the listing of your current working set, do not repeat the job, session, or directory name. If you do, the whole search and setup procedure is repeated, which slows the response time.

Note that using the SKIP clause does not change the session status. For instance, if your current file is file 1 and you enter a DIR SKIP 20 command, your current file remains file 1. It is not changed to file 21.

## **Selecting a File to Work on**

To perform some action on a file, such as viewing its contents, making a copy of it, or printing it, you have to make it your current file. You can choose a current file with the SELECT command, or you can make a file your current file with commands such as COPY, LIST, and PRINT by specifying a file number. (NEXT is a synonym for SELECT.)

'\

No matter which form of the BACK command you use to initiate the Backup Processor, file 1 (whatever it is) of the current working set is automatically selected as your current file. Entering a SELECT command immediately after starting a Backup Processor session makes file 2 your current file.

#### **Using the SELECT Command**

The syntax of the SELECT command is

SELECT<br>
L <u>NEXT</u><br>  $\frac{1}{\sqrt{2}}$  + <file number>

Entering SELECT commands without a backup file number causes files to be selected sequentially from the current working set. Providing a backup file number with the SELECT command allows you to select files at random. If you specify a backup file number, a number sign (#) must precede the number, as in the following example:

#### SELECT #5

Whenever a file is selected, the Backup Processor displays information about that file, as follows:

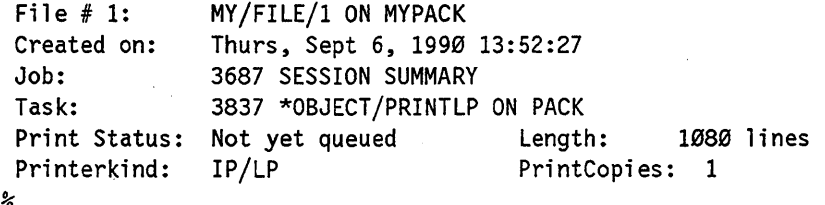

#### **Example**

The following example takes you through initiating a Backup Processor session, determining which files you have available, and selecting one to work with:

1. Enter the following BACK command to load all the backup files from your current session:

BACK

The utility responds with a display such as

A15 Backup Processor (39.050.005). You have 6 backup files in your directory. Current file - File # 1: MY/FILE/1 ON MYPACK Please enter a command or HELP for a list of commands. Created on: Job: Task: Print Status: Not yet queued Length: 1080 lines Printerkind: Thurs, Sept 6, 1990 13:52:27 3687 "Session" 3837 \*OBJECT/PRINTLP ON PACK IP/LP PrintCopies: 1

2. Enter the following DIRECTORY command to display your current working set of files:

OIR

 $\frac{2}{6}$ 

The utility lists the files in your directory as follows:

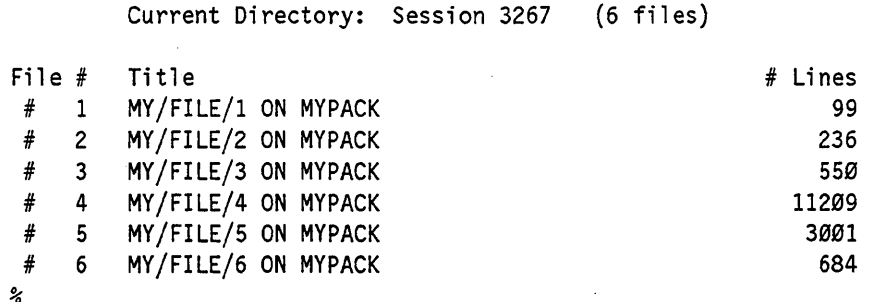

3. At this point, file 1, MY/FILE/1, is your current file. You can select other files in the directory sequentially by entering the SELECT or NEXT command. For example, if you now enter the SELECT command, your current file would be file 2. If you enter SELECT again, your current file would be file 3, and so on. If your current file is 6, then entering a SELECT command makes file 1 your current file.

### **Automatic Selection**

When a file is removed from the current working set, the Backup Processor automatically selects the next available file as the current file. (An available file is a file that belongs to the working set and has not been removed by the Backup Processor.)

#### **Example**

Assume that the following list of files is your current working set, and file 1 is your current file:

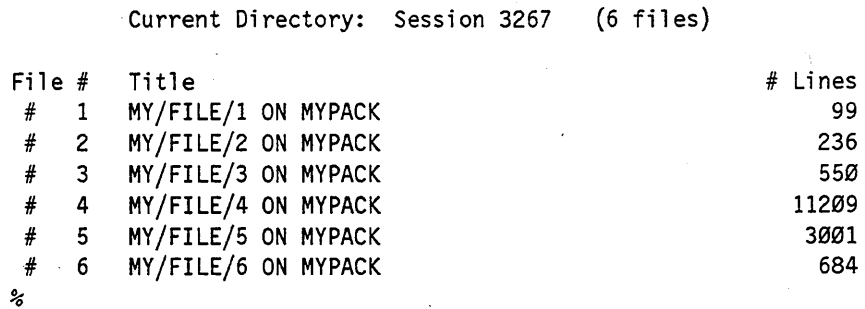

If you remove file 1 (with the REMOVE command, discussed in this section), then file 2 becomes your current file. However, iffile 1 is your current file and you remove file 4,' then file 5 becomes your current file.

# **Getting Information about Backup Files**

You can use the QUERY command to display detailed information about the current backup file. The availability of some information, however, depends on the search sequence that the Backup Processor uses in response to the QUERY command. This, in turn, depends on the way that you use the BACK or DIRECTORY commands to initiate the Backup Processor session, as described in the following subsections.

#### **Determining the Search Sequence**

Information that the Backup Processor displays in response to a QUERY command is retrieved from either the file header or the SYSTEM/BACKUPFILELIST file that the Print System uses to store information about current or pending print requests. The file header, however, is the default source, and it is the only place that the Backup Processor will search for backup file information if you used any of the following versions of the BACK or DIRECTORY commands to initiate the Backup Processor session:

BACK <directory name> BACK ON <family name> DIR <directory name> DIR ON <family name>

When these commands are used, the Backup Processor will not display information for any of the following fields in response to a subsequent QUERY command:

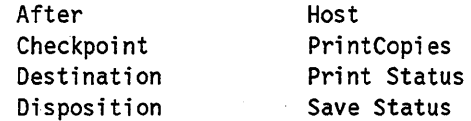

Because this attribute information is stored in the SYSTEM/BACKUPFILELIST file-and not in the file header-the resulting QUERY display will indicate a status of Not Specified for the Destination field and Unknown for the others. Also, the values of the following fields may be displayed differently, depending on whether the information was obtained from the file header or the SYSTEM/BACKUP file:

Job Origin Task

To retrieve the complete file status display, use one of the following versions of the BACK or DIRECTORY commands to initiate the Backup Processor session:

BACK BACK SESSION <session number> BACK JOB <job number> DIR SESSION <session number> DIR JOB <job number>

These versions of the BACK or DIRECTORY commands cause the Backup Processor to search the SYSTEM/BACKUPFILELIST file first, in response to a subsequent QUERY command. The Backup Processor will then search the header file only if the SYSTEM/BACKUPFILELIST file does not have any entries corresponding to the currently specified backup files.

*Note: The SYSTEM/BACKUPFILELIST file will not contain entries for backup files created by a specific job or session if the BDNAME task attribute was used* or *if the PRINTDISPOSITION file attribute was set to DONTPRINT. These attributes are used to prevent print requests from being created automatically.* 

Refer to the *Print System Guide* for information about the BDNAME and PRINTDISPOSITION attributes and the SYSTEM/BACKUPFILELIST file.

### **Using the QUERY Command**

The QUERY command displays detailed information about the current backup file, such as its title, destination, originatingjob and task, print status, and permanent file attribute values. WHAT is a synonym for QUERY.

The syntax of the QUERY command is

-.- QUERY <sup>I</sup> L WHAT --.-J

Following is a sample display that results from a QUERY command:

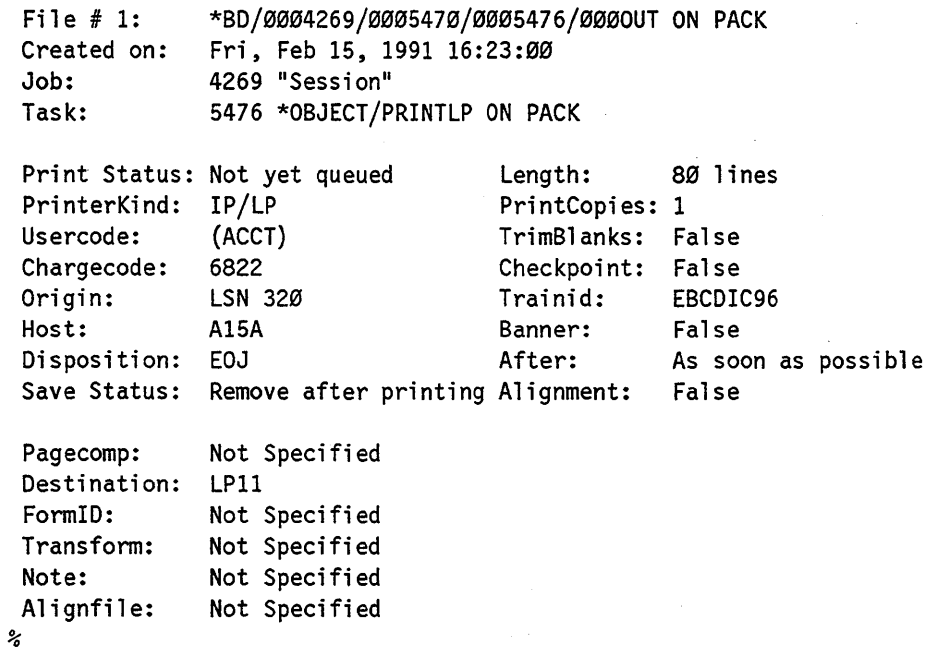
# **Using the BACK and DIRECTORY Commands**

When the Backup Processor searches for information about a backup file, the file header provides the default source of information. The file header is the only place that the Backup Processor will search for information if you use any of the following forms of the BACK or DIRECTORY commands:

BACK <directory name> BACK ON <family name> DIR <directory name> DIR ON <family name>

When you use these commands, the following fields in the display produced by a subsequent QUERY command will not be assigned any values:

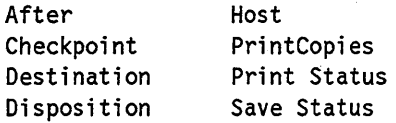

# **Viewing the Contents of Backup Files**

You can display the contents of a backup file at your terminal by using the LIST command and text positioning commands. The format and appearance of the listing can be modified by using certain session options. Changing session option values with the LIST command causes the current values to be overridden, but when the LIST command terminates, the previous values are restored.

The five text positioning commands allow you to view various parts of a listed file. These commands do not disrupt the listing, and you cannot view more than the first page of a file without them.

Backup Processor commands can be entered while a file is being listed. Different commands have different effects on the listing. These effects are discussed under "Using Backup Processor Commands While Viewing a File" in this section.

# **Using the LIST Command**

The LIST command allows you to view a backup file at your terminal. When displayed at a terminal, the record numbers appear to the left of the text. The record numbers are assigned by the Backup Processor, beginning with 1 for the first record. Each record in the display corresponds to a print line. The backup file records that exceed the limits of the screen are wrapped around to the next line. However, remember that you can modify how a backup file is displayed with the Backup Processor options.

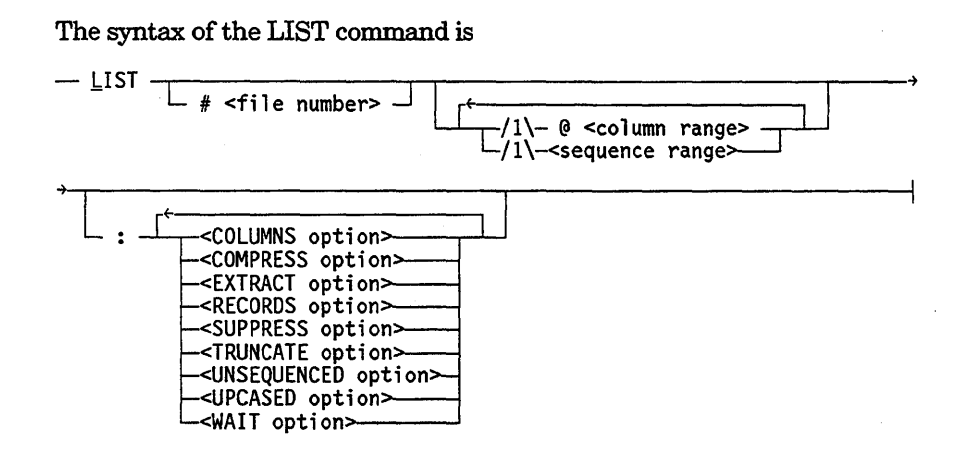

You can display the current file simply by entering LIST, or you can display any file in the working set by including a file number; for example, LIST #5. If you enter LIST and you do not have a current file selected, the utility selects and displays the first available file in your working set.

Unless you limit the display in some fashion, the specified file is listed beginning at the first page. A text positioning command is displayed at the cursor position in the upper left corner. The + (plus) command is displayed unless you are at the last page of the file, in which case the - (minus) command is displayed. If you want to scroll by lines or by more than one page, or if you want to use one of the other three text positioning commands, then enter the new command at the cursor position.

The following example shows the first page of a sample backup file listing:

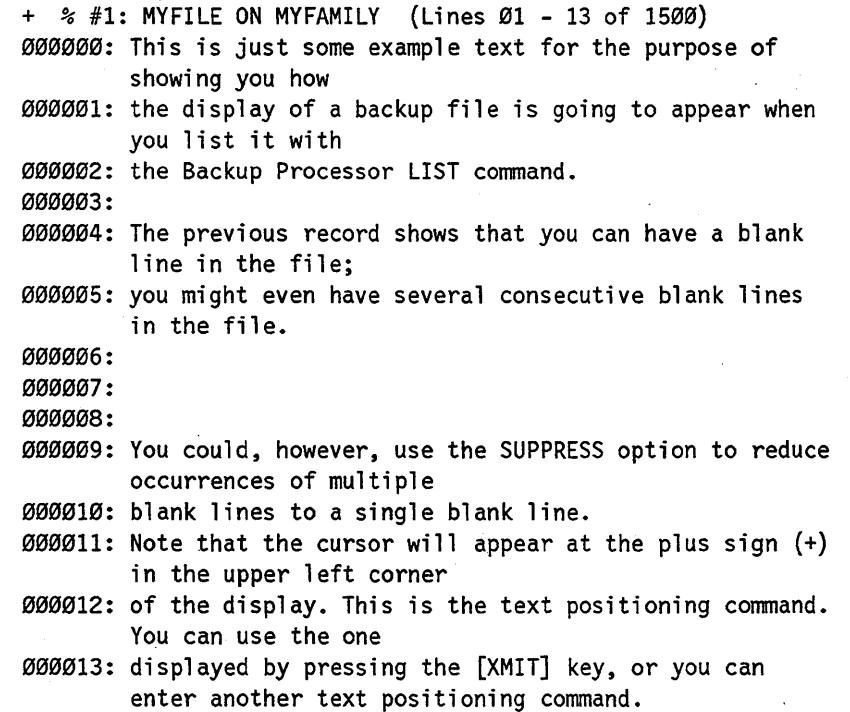

## **Restricting the Displayed Column or Sequence Range**

There are three ways to specify the range of columns you want displayed when listing a file:

- Use the  $@ <$ *column range* > optional clause.
- Use the COLUMNS option.
- Use the EXTRACT option.

There are also three ways to specify the sequence range you want displayed when listing a file:

- Use the  $\leq$  sequence range  $>$  optional clause.
- Use the RECORDS option.
- Use the EXTRACT option.

The use of the COLUMNS, RECORDS, and EXTRACT options is discussed under the appropriate headings in "Session Option Descriptions" in this section. The important thing to note here is that both the @ < *column range>* clause and the COLUMNS option perform the same function. Specifying both in the same LIST command causes a syntax error. Also, both the < sequence range> clause and the RECORDS option perform the same function. Specifying both in the same LIST command causes a syntax error.

#### **Examples**

The following are all valid statements for specifying colunm ranges and record ranges in a LIST command:

LIST @ 5-50 LIST 100-700 LIST @ 17-72 5-70 L @ 5 13 L #4 105-118 LIST #3 @ 7-80

## **Combining Session Options with the LIST Command**

As shown in the syntax diagram for the LIST command, there are nine options that can be used in conjunction with LIST. The syntax and effect of each of these options is described under "Session Option Descriptions" in this section.

# **Text Positioning Commands**

After the LIST command is used to initiate the listing of a file, the text positioning commands are used to scroll through the file. Text positioning commands can also initiate listing of the current file. Text positioning commands do not change the option values declared in a LIST command. However, if you start a listing with a text positioning command, then the default option values are used.

## **FIRST Command**

The FIRST command displays the first page of the backup file. The syntax is

 $\frac{1}{2}$   $\frac{1}{2}$   $\frac{1}{2$ 

## **LAST Command**

The LAST command displays the last page of the backup file. The syntax is

-~ST--------------------------------------------~

## **SAME Command**

The SAME command redisplays the current page of text. If the current file has not been displayed before, the SAME command has the same effect as the FIRST command. The syntax is

 $\omega$ <sub>MF</sub>

## **+ (Plus) Command**

The  $+$  (plus) command scrolls the text forward the specified number of lines or pages. The syntax is

 $-+$ <number of lines> t=<number of pages>-- lAGES -J

If you do not specify the number of lines or pages, the default is to scroll forward one page.

The following command, for example, scrolls the text forward five pages:

+5 P

## - (Minus) Command

The - (minus) command scrolls the text backward the specified number of lines or pages. The syntax is

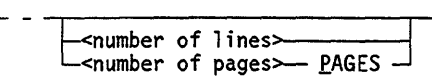

If you do not specify the number of lines or pages, the default is to scroll backward one page.

The following command, for example, scrolls the text backward 500 lines:

-500

# Using Backup Processor Commands While Viewing a File

Any Backup Processor command can be entered while a file is being listed. However, different commands have different effects on a listing. The commands and their effects on a listed file are presented in Table 2-1.

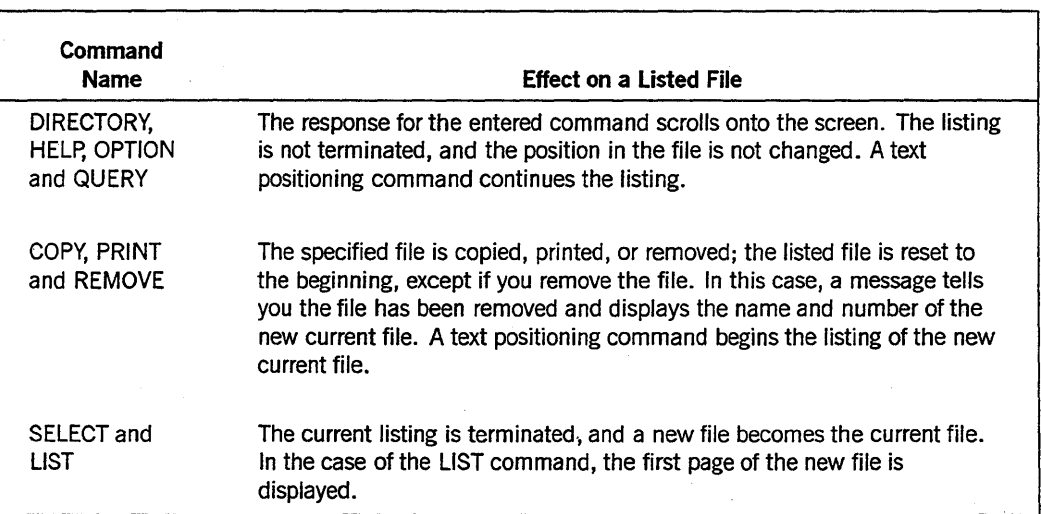

#### Table 2-1. Effects of Commands

# **Copying Backup Files to Disk**

The COpy command copies a backup file to disk as a data file. Various options can be applied to the file being copied. The syntax is

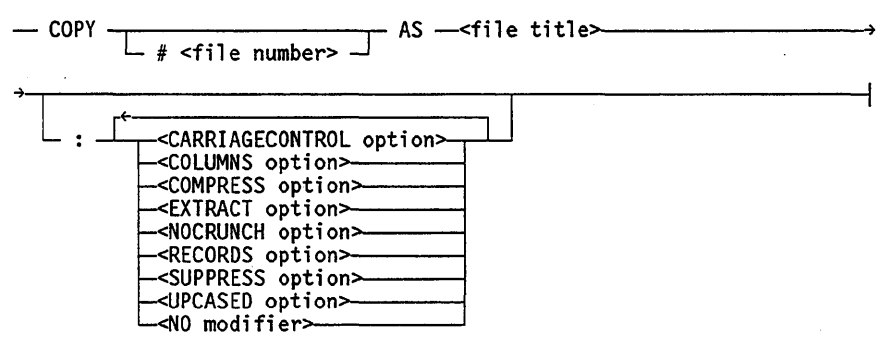

You can copy only the files in your current working set. The current file in your working set is copied unless you specify a file number. To find the file number of a file you want to copy, use the DIRECTORY command. If no backup file is currently selected, the first available backup file is copied.

The file title is the title to be given to the data file. The specification of a title can also include an *ON* < *family name>* clause to inform the system where to copy the file. The default is to copy the file to your primary family.

There are eight options and a NO modifier that can be invoked through the COPY command. The syntax and effect of the eight options are described under "Session Option Descriptions" in this section.

The NO modifier, when TRUE, suppresses the status report normally given by the COpy command every 10 seconds while a backup file is being copied to disk. The status report shows the number of records processed and the current percentage completed. The syntax of the NO modifier is

-<Boolean value>-

The default value for this modifier is FALSE.

The default record size used when copying backup files is 180 characters (30 words); however, the maximum record size is 1530 characters (255 words). The record size of the data file is determined as follows:

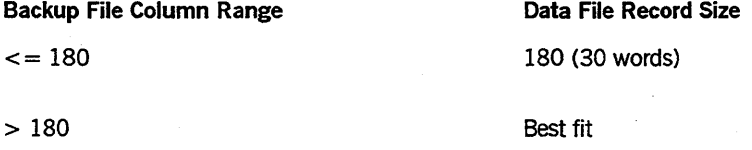

The best fit is calculated as some multiple of the value of the BLOCKSIZE attribute. (The BLOCKSIZE attribute is described in the *A Series File Attributes Programming Reference Manual.)* & an example of the best fit, assume you are copying a backup file with a column range of 290 and the value of BLOCKSIZE is 30. To accommodate 290 characters, a record size of 49 words is required. However, 49 is not a multiple of the . BLOCKSIZE of 30. Therefore, the record size must be enlarged to the next multiple of 30, which in this case is 60. Therefore the record size is calculated to be 60 words.

The options specified in a COpy command are applied for that command only. Once the COPY command has completed, any specified option values return to their previous settings.

#### **Examples**

The following are all valid COpy commands:

COpy #3 AS MYFILE:EXTRACT RECORDS 100-800

COpy AS CURRENTFILE:SUPPRESS UPCASED COMPRESS

COPY #10 AS BACKUPFILE

# **Printing Backup Files**

The PRINT command generates one or more print requests and immediately queues them for printing. A single PRINT command allows you to specify one file, several files, a directory, several directories, or a combination of each. By default, the backup file is not removed after printing. The syntax is

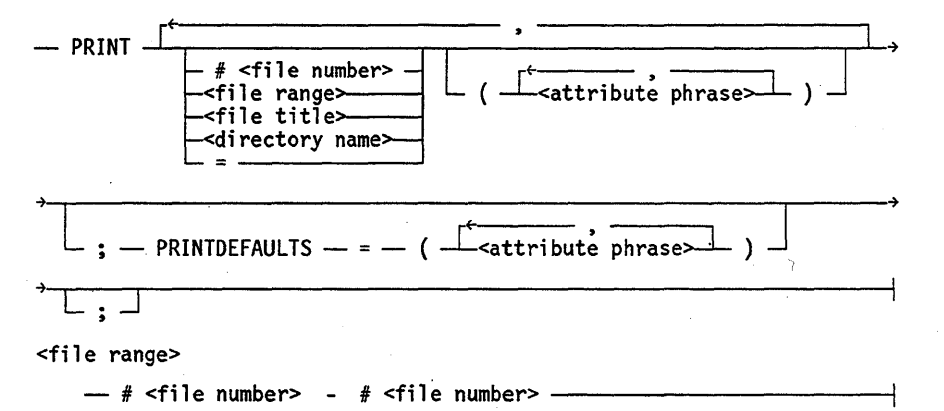

Any attribute phrases that immediately follow a file number, file title, or directory name are applied solely to that file or directory. Attribute phrases in the PRINTDEFAULTS clause are applied to all print requests generated by the PRINT command.

Refer to the *Print System Guide* for more information about file attribute assigrunent and the PRINTDEFAULTS statement.

The equal sign (=) selects all of the backup files in the current directory. The < file range> construct selects a consecutive group of backup files, which must be identified in ascending order, such as:

#2-#5

# **Printing the Current File**

To print the current file, use the following command:

PRINT

If you enter PRINT and there is no current file, the first available file is selected and printed. The PRINTDEFAULTS clause is the only parameter you can include when printing the current file in this way. The PRINTDEF AULTS clause can be used to assign a value to any print attribute or print modifier.

For example, to print the current file at LP4 with double-spacing, you would use the following command:

PRINT; PRINTDEFAULTS = (DESTINATION="LP4",DOUBLESPACE=TRUE)

# **Printing Any File in the Working Set**

The easiest way to print a file in the current working set is to specify it by its file number, but you can also specify files by title. For example, assume the file TEST/NEW/PROGRAM belongs to the current working set, and that it is file #3. You can print the file with either of the following commands:

PRINT #3

PRINT TEST/NEW/PROGRAM

If you specify a file by its title, you must include an  $ON <$  family name  $>$  clause if the file is not on your primary family.

No matter whether you specify a file by number or by title, the file can be followed by its own set of file attribute assignments. For example, if you want to print MY/SAMPLE/PROGRAM at LP6, but defer printing until 8:00 p.m., you can use the following form of the PRINT command:

PRINT MY/SAMPLE/PROGRAM (DESTINATION="LP6",AFTER="20:00")

# **Printing More Than One File**

When printing multiple files with a single PRINT command, you can refer to the files by number, title, or directory. You can also select a range of files.

To print more than one file with the PRINT command, separate the file specifications with a comma. Each of the following examples prints two files. The first example prints the files 3 and \*BD/2148/3907/000PRNT, and the second example prints the files STATUS/REPORT and PROJECT/GUIDELINES.

PRINT \*BD/2148/3907/000PRNT ON BACKPACK, #3

PRINT STATUS/REPORT ON DISK, PROJECT/GUIDELINES ON MYPACK

Each file (or range) you specify in a PRINT command can have its own set of file attribute assignments. The following example prints four files: 3, 4, 5, and STATUS/REPORT. Files 3 through 5 are not printed until 9:30 p.m. and include a banner page with the note THESE ARE MY FILES. Five copies of STATUS/REPORT are printed, but they do not wait until 9:30 p.m. to print, and no banner or note is included in the printout.

PRINT #3-#5 (AFTER="21:30", BANNER, NOTE="THESE ARE MY FILES."), STATUS/REPORT ON DISK (PRINTCOPIES=5),

In addition to specifying attribute values for each file or file directory, you can set default values that apply to every file specified in the PRINT command by using the PRINTDEFAULTS clause. In the following example, two files are printed: 4 and REPORTJINVENTORY.File 4 is printed on LP4, but the file REPORT/INVENTORY is printed on the first available printer and includes a banner with the note ROUTE IMMEDIATELY!!. By including the PRINTDEFAULTS clause, three copies of both files 4 and REPORT/INVENTORY are printed, and both files are removed after they are printed.

```
PRINT #4 (DESTINATION=LP4),
      REPORT/INVENTORY (BANNER,NOTE="ROUTE IMMEDIATELY!!"); 
      PRINTDEFAULTS = (PRINTCOPIES=3,SAVEBACKUPFILE=FALSE)
```
# **Removing Backup Files**

Backup files you no longer need can be removed from the system with the REMOVE command. The Backup Processor removes only entire files. Session options are not applied during file removal.

You can choose from five ways of removing backup files:

- Use the REMOVE clause in the CANDE BACK command.
- Mark the appropriate field on the MARC Backup/Processor Utility screen.
- Initiate the Backup Processor through a WFL job.
- Use the REMOVE clause in the QUIT command.
- Use the Backup Processor REMOVE command.

Of these five methods, the first three were discussed in "Initiating the Backup Processor Utility" at the beginning of this section, and the fourth method was discussed in "Exiting a Backup Processor Session." Following is a discussion of the final method.

The REMOVE command allows you to remove files that belong to your current working set. The syntax is

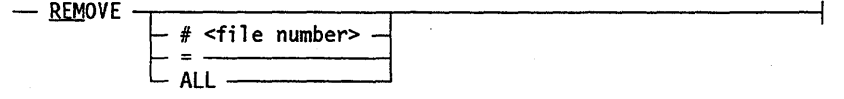

The REMOVE command removes the current file unless you specify one of the optional clauses. Any file in your working set can be removed by specifying the file number. The ALL and = attributes are synonyms. Using either one removes all the files in your current working set.

If you enter the REMOVE command and you do not have a current file, the first available file is selected and removed, and the file following the removed one becomes your current file.

If you try to remove a single file that belongs to a pending print request, and that request was generated by a Backup Processor PRINT command, then the utility informs you that the file cannot be removed. If you try to remove a file directory containing . files that belong to pending print requests generated by the PRINT command, the utility informs you of how many files were removed and how many were not. If every file specified to be removed belongs to a pending print request generated by the PRINT command, no files are removed.

When a file has been removed, a message similar to the following is shown. The first line of this message appears only if the CANDE *MESSAGES* option is set.

# 6251 PK67 BD/0006203/0006215/0006225/0000UT REMOVED ON PACK File \*BD/0006203/0006215/0006225/0000UT ON PACK removed. Current file - File # 4: \*BD/0005000/0005001/0000UT ON PACK ℅

If you remove all the files in your current working set, then the utility displays the following message:

> There are no backup files left in your directory. ℅

#### Examples

The following are all valid REMOVE commands:

REMOVE

REMOVE #5

REMOVE ALL

REMOVE =

# **Getting Help Information**

The HELP command accesses online help information about the Backup Processor. The command gives you general information about the utility, as well as specific instructions about using the commands and options. The syntax is

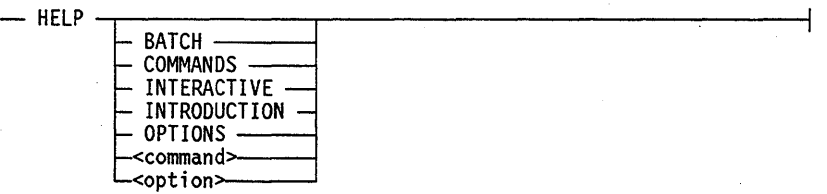

Following is a brief description of the information displayed by each option of the HELP command:

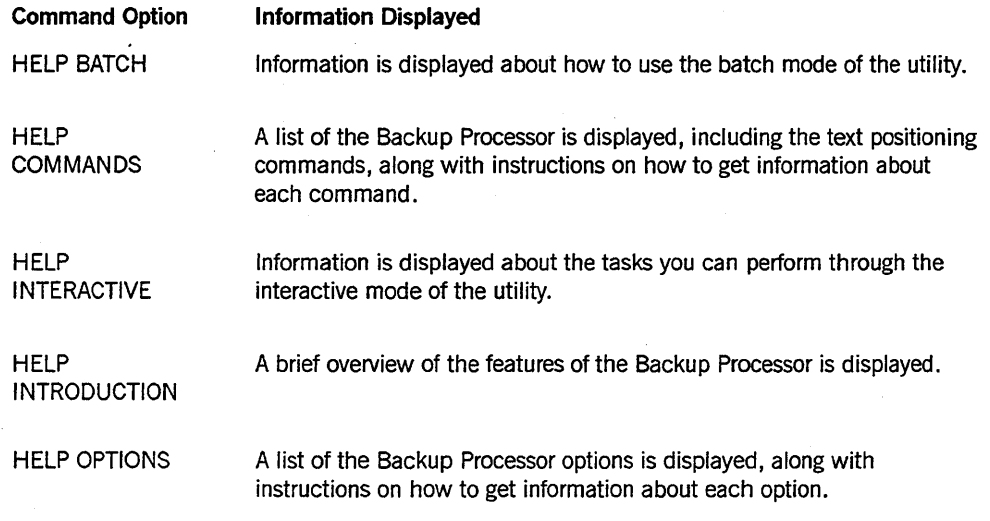

The HELP < command> and HELP < option> commands give you information about the specified Backup Processor command or option. A brief description of the command or option, along with the syntax diagram, is displayed. Any abbreviation for a command or option is noted.

# **Session Option Descriptions**

All the Backup Processor session options have default values that are used every time the utility is initiated. You can change these values anytime during a session. You can also change them temporarily in a COpy or a LIST command.

Session option values can be changed by using either the OPTION clause of the BACK command or the OPTION command from within a Backup Processor session. Both of these methods were discussed earlier in this section.

The following subsections describe each Backup Processor session option.

# **CARRIAGECONTROL Option**

The CARRIAGE CONTROL option specifies the type of carriage control to be used when a backup file is copied to disk. Thus, this option applies only to the COpy command. A value can be assigned to it with the COpy or OPTION command. The syntax is

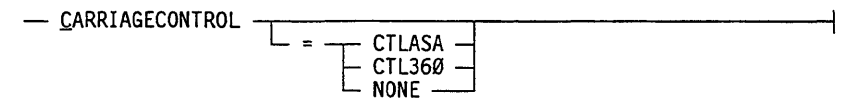

The CTLASA value specifies that the first character of the record determines the carriage motion and is not printed as data. When CTLASA is used, a carriage motion always occurs before each line is printed.

The CTL360 value specifies that the first field of the record controls the carriage motion. Unlike CTLASA, this value does not automatically perform a carriage motion before printing a line.

The default value for this option is NONE. This value specifies that no carriage control is copied to the data file. If such a data file is printed, then the printer's carriage control characteristics determine the carriage motion.

If you include CARRIAGECONTROL in your option list, but do not explicitly assign a value, the CTL360 value is assumed. That is, the following two assignment statements are equivalent:

CARRIAGECONTROL

CARRIAGECONTROL = CTL360

However, if you do not include CARRIAGE CONTROL in the option list at all, the default value of NONE is assigned.

The CTLASA characters and CTL360 fields are described under the CARRIAGE CONTROL file attribute in the *A Series File Attributes Programming Reference Manual.* 

# **COLUMNS Option**

The COLUMNS option specifies the range of columns to be displayed by a LIST command, or copied by a COpy command. No other commands are affected by this option. The syntax is

- COLUMNS -<start col umn> L - <end column> <sup>~</sup>

The <start column> attribute specifies the first column of the column range. The < end column> attribute specifies the last column of the column range. If a start column is specified without an end column, the Backup Processor utility uses 180 as the end column. The default column range is 1 through 180. The maximum column width is 1530.

#### **Examples**

Asswne you have a backup file with columns from 1 to 500. The following table lists valid column specifications together with an explanation of their results:

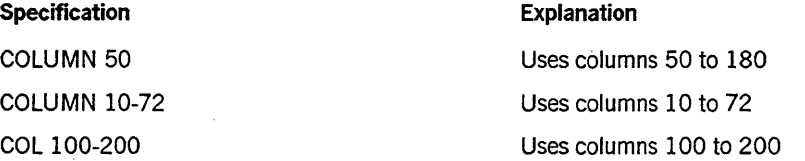

# **COMPRESS Option**

The COMPRESS option, when set to TRUE, causes any occurrence of three or more consecutive blank characters to be displayed or copied as one blank character. The option does not· change the source file. When the value of this option is FALSE, no compression of blank space occurs. SQUASHED is a synonym for COMPRESS. The syntax is

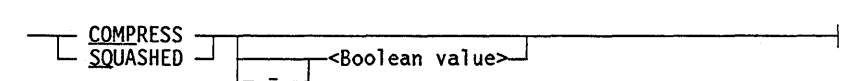

The default value for this option is FALSE.

#### **Example**

Assume you have a source file that contains the following line of text:

This line contains three or more blank characters.

When the COMPRESS option is TRUE, the line is displayed or copied as follows:

This line contains three or more blank characters.

Notice that there are still two blanks occurring between the words *line* and *contains* and between *or* and *more.* The COMPRESS option does not affect occurrences of less than three blanks in a row.

# **ETII00 Option**

The ETII00 option, when TRUE, formats Backup Processor displays in screen mode, meaning that the screen is cleared before the response to a command is displayed. When the value of this option is FALSE, displayed information is in continuous mode, meaning that the previous display is not cleared before the new information is displayed. The syntax is

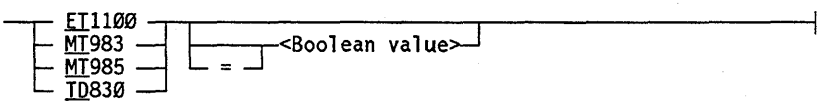

ET1100, MT983, MT985, and TD830 are synonyms. The default value for this option is FALSE.

#### Examples

Each of the following ET 1100 option statements places the Backup Processor in screen mode:

ET1100=TRUE

TD=TRUE

MT=TRUE

Each of the following ET 1100 option statements places the Backup Processor in continuous mode:

MT983=FALSE

ET=FALSE

TD=FALSE

# **EXTRACT Option**

The EXTRACT option causes the specified range (records, colunms, or both) of a backup file to be copied or displayed. This option is a combination of the COLUMNS and RECORDS options; therefore, the default values of these two options are the default for EXTRACT. The syntax is

**TRACT. The syntax is**

\n
$$
- \underbrace{\text{EXTRACT}}_{-/1\text{-} \text{ECCRDS}} - \underbrace{\text{eranges}}_{-\text{range}}
$$

RECORDS specifies the range of records to be displayed or copied. QOLUMNS specifies the column range to be displayed or copied. Valid < range> values for RECORDS and COLUMNS are the same as those for the RECORDS and COLUMNS options.

#### Examples

The following examples show various valid forms of the EXTRACT option:

EXTRACT RECORDS 500-1500, COLUMNS 50-72

EX COL 12-66

EX R 250-750

EXTRACT R 5, COLUMNS 50

# **NOCRUNCH Option**

The NOCRUNCH option, when TRUE, prevents a backup file from being "crunched" when it is closed following a COpy command. Crunching is the process of compacting a file to eliminate any unused, allocated disk space. The syntax is

- NOCRUNCH -.----------r------------j E = ] <Boolean value>J

The default value for this option is FALSE.

# **RECORDS Option**

The RECORDS option specifies the record range of the backup file to be displayed or copied. The syntax is

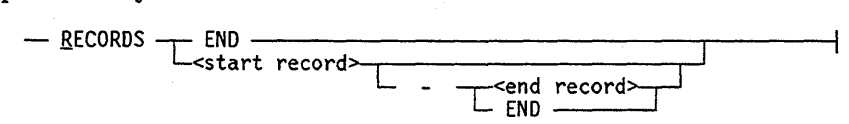

The default range is 1 through END. If a  $\lt$  start record  $\gt$  is specified without an <end record> attribute, only the starting record is displayed or copied. If the < end record> attribute is greater than the record number of the last record in the backup file, < end record> attribute is set to END.

#### **Examples**

The following form of the RECORDS option copies or displays records 50 through 300 of a file:

R 50-300

The following form of the RECORDS option copies or displays all records in a file after record 24:

RECORDS 25-END

The following form of the RECORDS option copies or displays the first record of a file:

R 1

# **SUPPRESS Option**

The SUPPRESS option, when TRUE, displays or copies multiple occurrences of blank lines as a single blank line. The source file is not changed. When the value of this option is FALSE, the source file is displayed or copied without modification. The syntax is

- SUPPRESS . L = J <Boolean value~

The default value for this option is FALSE.

#### **Example**

Assume you have a source file that contains the following sequence of lines:

This example has three

lines of text with

multiple blank lines 'between each line of text.

When the value of the SUPPRESS option is TRUE, the preceding sequence of lines is displayed or copied as follows:

This example has three

lines of text with

multiple blank lines between each line of text.

# **TRUNCATE Option**

The TRUNCATE option, when TRUE, shortens records that carmot be displayed within the width of the screen. Any columns that extend beyond the screen width are not displayed. The option affects only the display of text. It has no effect on copied or printed files, and it does not alter the source file. When the value of this option is FALSE, the entire record is displayed. The syntax is

- IRUNCATE ~ L = J <Boolean val ue~

The default value for this option is FALSE.

#### **Example**

Assume you have a source file that contains the following record:

This sentence has more characters in it than can fit on one line of the screen and would wrap around to the next line.

When the value of the TRUNCATE option is TRUE, the record shown above is displayed as follows:

This sentence has more characters in it than can fit on one

# **UNSEQUENCED Option**

The UNSEQUENCED option, when TRUE, causes backup files to be listed without record numbers. When the value of this option is FALSE, the record numbers are displayed to the left of the text. The syntax is

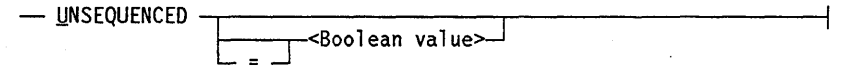

The default value for this option is FALSE.

Backup file records are numbered starting at 1 and are incremented by 1 for each following record. These numbers are generated by the Backup Processor; they are not equivalent to regular sequence numbers.

#### **Example**

When the UNSEQUENCED option is set to FALSE, a displayed backup file appears as follows:

```
000001 This is the first record of the example. 
000002 This is the second record of the example.
000003 This is the third record of the example.
```
000100 This is the one hundredth record of the example.

When the UNSEQUENCED option is set to TRUE, the same backup file is displayed as follows:

This is the first record of the example. This is the second record of the example. This is the third record of the example. This is the one hundredth record of the example.

# **UPCASED Option**

The UPCASED option, when TRUE, causes all lowercase characters to be displayed or copied as uppercase characters. This option is applied to all Backup Processor displays and messages, as well as listed and copied backup files. When the value of this option is FALSE, the Backup Processor displays and messages appear with a mixture of uppercase and lowercase characters, and backup files are displayed and copied with casing matching the source. The syntax is

- UPCASED -r------------r-----------l L = J <Boolean value~

The default value for this option is FALSE.

#### **Example**

Assume you have a source file that contains the following record:

this line contains no uppercase characters.

When the UPCASED option is TRUE, the record shown above is displayed or copied as follows:

THIS LINE CONTAINS NO UPPERCASE CHARACTERS.

# **WAIT/CONTINUOUS Option**

The WAIT/CONTINUOUS option controls the rate at which text is displayed when you are listing a file. The WAIT option scrolls text by pages, and can be set to scroll pages at intervals (in seconds), or only upon entry of a text positioning command. The CONTINUOUS option scrolls text line by line, beginning at the first line of the file. There is no pause between the display of each line. The syntax is

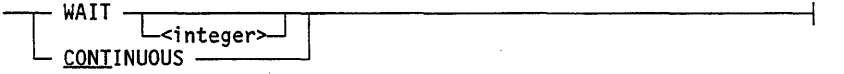

The default for this option is WAIT for command, meaning that a page of text is retained until you enter a text positioning command or end the listing.

The optional integer value specifies the number of seconds the system waits before displaying the next page of text. You can override this time interval by entering any command or ?BRK

If you specify the WAIT option without a time interval, then a text positioning command-FIRST, LAST, SAME,  $+$  (plus), or  $-$  (minus) - must be entered before the next page of text is displayed.

By default, terminals with a screen size greater than five lines wait for a prompt before displaying the next page of text. For all other devices, the display of the file is continuous.

#### **Example**

The following example specifies that the system display the current page for 15 seconds before scrolling to the next page:

WAIT 15

2-36 86000692-000

# **Section** 3 **The SYSTEM/BACKUP Utility**

The SYSTEM/BACKUP utility provides features for routing and printing backup files on a line printer, image printer, or card punch. The utility is used primarily for printing and maintaining backup tape files, although it can also be used for disk files. There are three tasks for which SYSTEM/BACKUP is very useful:

- Printing backup files from tape
- Copying backup files from disk to tape, tape to disk, or tape to tape
- Printing only selected records or groups of records from a backup file

SYSTEM/BACKUP uses direct output by default. When you use the direct output mode, you are limited to printing on the first available device in the default pool. You can, however, route files indirectly by using the ND option. (The ND option is described under "SYSTEM/BACKUP Utility Options" in this section.) When this option is specified, output is written to an internal file to which you can equate any file attribute. The internal files used by the SYSTEM/BACKUP utility are described under "Using File Equation with SYSTEM/BACKUP" in this section.

#### SYSTEM/BACKUP options allow you to

- Specify the number of copies to print.
- Specify a particular output device.
- Specify the inclusion and content of a heading message.
- Print only those backup files generated from a specific logical station number (LSN).
- Specify the use of indirect output.
- Specify that only certain records or groups of records be printed;
- Specify whether the line spacing for the printout is single- or double-spaced.
- Specify not to remove the files used as input to SYSTEM/BACKUP.

# **Initiating the SYSTEM/BACKUP Utility**

You can initiate the SYSTEM/BACKUP utility from a Work Flow Language (WFL) job, a Command and Edit (CANDE) or Menu-Assisted Resource Control (MARC) session, or an operator display terminal (ODT). The syntax of the initiation command is

--<command phrase>--<file specification>  $\boxed{\phantom{1}}$   $\phantom{\cdot}$   $\phantom{\cdot}$   $\phant$  $\overrightarrow{c}$  ;  $\overrightarrow{-}$ -file equation statement>

The value of < command phrase> attribute depends on the method of initiation, as shown in the following table:

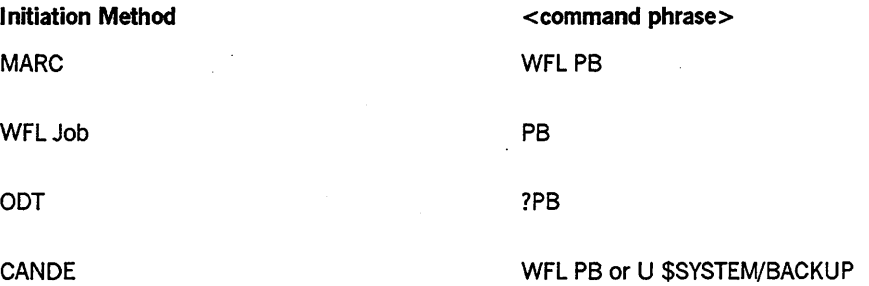

Note that the values of the < command phrase> attributes for a WFL job and for the ODT have similar syntax. When initiating SYSTEM/BACKUP from an ODT, always confirm that the question mark (?) precedes the PB in  $\leq$  command phrase $\geq$ .

Allowable values for the < file specification> and < options> attributes are discussed under "Specifying a Backup File" and "SYSTEM/BACKUP Utility Options" in this section. If the SYSTEM/BACKUP option ND is included as part of < options> , then  $\le$  file equation statement  $>$  can be included in the initiation command. Possible values for < file equation statement> are presented under "Using File Equation with SYSTEM/BACKUP" later in this section.

Throughout this section, there are examples of initialization commands designed to focus on one particular aspect of the command. These examples use various values for < command phrase>. This convention is designed to familiarize you with all the ways you can run SYSTEM/BACKUP.

In addition to the four initiation methods just described, you can use the MARC SYSTEM/BACKUP Utility screen to initiate SYSTEM/BACKUP. To do this, enter GO BACKUP from the Action field of any MARC screen to display the SYSTEM/BACKUP Utility screen. Then enter any desired options in the Input to SYSTEM/BACKUP field. When using the SYSTEM/BACKUP Utility screen to initiate SYSTEM/BACKUp, you cannot include a file equation statement, even if you include the ND option.

#### Examples

Each of the following is a valid initialization command from MARC:

WFL PB "MYFILE" WFL PB 0 1234 WFL PB MT 10 FILE 6

• Each of the following is a valid initialization command from a WFL job:

PB "BACKUPFILE" PB MT 5 COPIES 5 PB MT 10 ND SAVE; FILE BFILE (BACKUPKIND=TAPE) • Each of the following is a valid initialization command from the ODT:

```
?PB 0* DEVICE LPg 
?PB "SAMPLE/FILE" KEY6 2 RANGE 00 20 
?PB MT 10 NO SAVE; FILE BFILE(TITLE=NEWBACK,BACKUPKIND=TAPE)
```
• Each of the following is a valid initialization command from CANDE:

```
WFL PB "MYFILE" 
U $SYSTEM/BACKUP "MYFILE" 
U $SYSTEM/BACKUP MT 5 10 "TAPE FILES FROM UNIT 5"
```
# **Specifying a Backup File**

To obtain any results from the SYSTEM/BACKUP utility, you must include a file specification in the initialization command. The syntax is

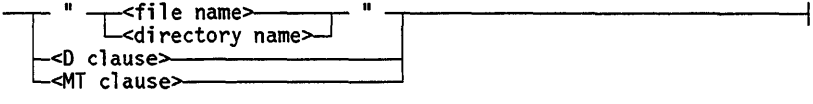

SYSTEM/BACKUP prints and maintains backup files on both disk and tape. Disk files can be specified by file name, directory name, or the D clause. Tape files can be specified only with the MT clause.

File names and directory names must be enclosed by quotation marks. The D clause and MT clause have additional syntactical elements and are discussed under "Printing Files from Disk" and "Printing Files from Tape" in this section.

# **Printing Files and Directories**

A single disk file or directory of files can be-specified as input to SYSTEM/BACKUP. Specifying a file name causes the named file to be printed; specifying a directory name causes all the files in that directory to be printed. Remember, file and directory names must be enclosed in quotation marks (" ").

#### *Note: If SYSTEM/BACKUP* does *not accept a file name* or *directory name entered in lowercase characters, then try entering the file name* or *directory name in uppercase characters.*

To print or punch a file or a directory, you only need to specify its name. However, you can include an ON < family name> clause, which is always advisable. (A family name can consist of up to 17 alphanumeric characters.) If you do not include the family name clause, then the system searches for the file or directory in the following order:

- 1. On the DISK family
- 2. On the PACK family
- 3. On the DLBACKUP family

Searching occurs on the DLBACKUP family only if the SB (Substitute Backup) system command has been used to divert backup files to the DLBACKUP family. See the *A Series System Commands Operations Reference Manual* for more information about the SB command. .

If the file Qr directory exists on more than one family, the search is terminated after the first occurrence of the file or directory is found. If you specify a name that is both a file name and a directory name, SYSTEM/BACKUP processes the file, not the directory.

File names and directory names are composed of simple identifiers. Each identifier in a file name or a directory name must be separated by a slash  $\langle \rangle$ , and each identifier can consist of up to 17 alphanumeric characters. File names and directory names can take any of the following forms:

- Up to 11 simple identifiers
- An asterisk (\*) and up to 11 simple identifiers
- A usercode (in parentheses) and up to 11 simple identifiers

If a file name is not preceded by an asterisk or a usercode, then the system searches for the file under the usercode under which you are logged on. However, if the file is not found under the usercode you are currently logged on, the system searched for the file with no usercode in the asterisk (\*) directory. A file or directory name preceded by an asterisk (\*) signifies that the file or directory is not associated with a particular usercode; however, that does not necessarily mean that the file is public. To print a nonpublic file or directory that is under someone else's usercode, you must be a privileged user, and you must precede the file name by the usercode, in parentheses.

#### Examples

Assume the following hierarchy of backup files exists on a family called SALES:

(USERl) MONTH END PRELIM FINAL ESTIMATE BUDGET FINAL VERSION MONTHLY

The following commands print individual backup files:

PB "MONTH/END/FINAL" WFL PB "BUDGET/MONTHLY" U \$SYSTEM/BACKUP "(USER1)MONTH/ESTIMATE" WFL PB "MONTH/END/PRELIM ON SALES"

The following commands print entire directories: .

```
PB "MONTH"
WFL PB "(USER1)BUDGET"
PB "MONTH/END"
?PB "BUDGET/FINAL"
```
# **Printing Files from Disk**

The D clause allows you to print all files generated by a current job, all files created by a completed job, or only one file. However, only files saved on disk that have standard system-assigned names can be specified through the D clause. The syntax is

<0 clause>

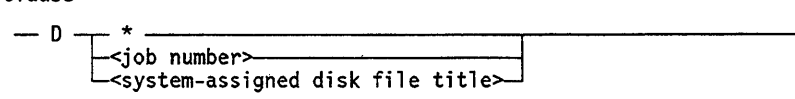

## **Printing Files from a Current Job**

The  $D^*$  form of the D clause prints all the backup files created by a job, up to the point where SYSTEM/BACKUP is initiated.

This command can be useful in a WFL job when you want to print backup files generated by certain programs immediately. In many instances, using the  $D^*$  clause may be easier than file-equating a different value to the PRINTDISPOSITION attribute for each of a number of tasks.

#### Example

Assume that you have written the following WFL job deck:

```
BEGIN SAMPLE/JOB; 
 RUN EXAMPLE/PROGRAM/I; 
 RUN EXAMPLE/PROGRAM/2; 
 RUN EXAMPLE/PROGRAM/3; 
 RUN EXAMPLE/PROGRAM/4; 
END;
```
This job deck might be one that is run on a regular basis, but assume that in a particular instance, you need the output from the first two programs immediately. Rather than add a file equation statement for each of the first two programs (which would require that you know the internal file names), you could insert a SYSTEM/BACKUP initialization command into the job deck, using  $D^*$  as input, as follows:

```
BEGIN SAMPLE/JOB; 
RUN EXAMPLE/PROGRAM/I; 
RUN EXAMPLE/PROGRAM/2; 
PB D * LP4 ID "ROUTE IMMEDIATELY";
RUN EXAMPLE/PROGRAM/3; 
RUN EXAMPLE/PROGRAM/4; 
END;
```
The inserted SYSTEM/BACKUP initialization command causes all the backup files from programs 1 and 2 to be routed directly to LP4. The ID option specifies that the print request is preceded by a header page containing the string, ROUTE IMMEDIATELY. Note that programs 3 and 4 will not be processed until the files from programs 1 and 2 have been printed.

# **Printing All Files from a Job**

To print all the backup files created by a particular job and named using the backup file standard naming conventions, you can use the  $D < j$ ob number > form of the D clause. This form allows you to print only files that have been saved on disk. Furthermore, this form does not work for backup files that were created with PRINTDISPOSITION = DONTPRINT, because the DONTPRINT value causes the backup file to have a usercode.

#### Example

The following initialization command prints all the backup files created by job 1234:

WFL PB 0 1234

#### **Printing a Specific File from a Job**

You can print a single \*BD file from a job with the D clause. To do so, you must provide the job number and the system-assigned file name. The file you want to print must be on disk, and it cannot have a usercode. You can use the SYSTEM/BACKUP options with this form of the D clause, or you can specify the ND option and use file equation.

If you are unfamiliar with the backup file naming conventions, refer to the information on the structure of backup files in the *Print System Guide.* 

#### Example

To print a file named \*BD/0007676/0002981/000LINE from CANDE, you could use the following command:

WFL PB 0 7676/298I/"000LINE"

Notice that you do not have to include the \*BD prefix or the leading zeros. And, if you do not use the SYSTEM/BACKUP SAVE option, the backup file is purged after printing. Also note that a WFL PRINT statement in place of this SYSTEM/BACKUP D clause accomplishes the same task, but the file name cannot be abbreviated - it must be \*BD/0007676/0002981/000LINE.

# **Printing Files from Tape**

The MT clause allows you to print backup files that have been saved on either printer or punch backup tape. By using the MT clause, you can perform the following tasks:

- Print a single backup file from tape.
- Print multiple backup files from tape.
- Print all backup files on multiple tape reels.

The syntax of the MT clause is

<MT clause>

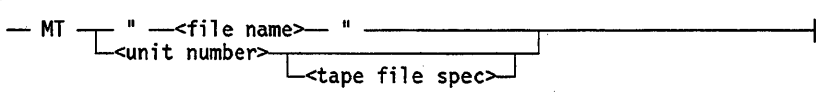

Tape files can be printed on a line printer, an image printer, or a card punch.

The < tape file spec> option allows you to be more explicit about the type of file to print, or where on the tape to start printing. All tapes accessed by the utility are automatically rewound.

## **Printing a Single File from Tape**

The  $MT <$  file name  $>$  form of the MT clause allows you to print a single file from a backup tape. When this form of the MT clause is used, the system makes a search for the specified file on every backup tape until the file is found.

#### **Example**

To print a backup file named MYFILE that has been saved onto a backup tape, you could use either of the following commands from CANDE:

WFL PB MT "MYFILE" U \$SYSTEM/BACKUP MT "MYFILE"

Note that the file name must be enclosed in quotation marks. Also, you must use the SAVE option if you want the file to be retained on the tape. Without the SAVE option, SYSTEM/BACKUP attempts to purge the tape after printing occurs.

## **The SYSTEM/BACKUP Utility**

#### **Printing Multiple Files from Tape**

The MT < unit number> form of the MT clause allows you to print all the backup files on a particular tape unit. By adding FILE < file number> to the clause, you can omit printing of the files that precede the one specified by < file number>. In addition, you can include the ND option (described later in this section) to apply printing-related attributes to the print request.

#### **Examples**

Assume there is a backup tape mounted on unit 15. The following statement prints all the backup files on the tape:

WFL PB MT 15

The following statement prints every file except the first five:

WFL PB MT 15 FILE 6

The following statement applies the printing-related attributes, TRANSFORM and PRINTCOPIES, to the print request. Because the ND option is specified, the output does not go directly to a printer. Instead, it gets copied to the Print System where the printing-related attributes are applied.

> WFL PB MT 15 FILE 6 NO; FILE BFILE (PRINTCOPIES=3, TRANSFORM="TAPETR IN SITE/TRANSFORMS")

#### **Printing Multiple Tape Reels**

Sometimes an end-of-tape condition occurs during the recording of a file, so that the first part of the file is at the end of one tape reel and the remainder is at the beginning of the next tape reel. If you print a series of tape reels sequentially from the same device, then you do not have to make any specifications if files are split between reels. The system expects to find the same file type at the beginning of the next reel that was at the end of the reel just completed.

With SYSTEM/BACKUP you can print tape reels independently of one another; that is, reel 1 of a set of tapes can be printed on one device while reel 2 of the set can be printed on another. When printing tape reels independently, you must specify the file kind (printer or punch) of the first file on the reel.

The syntax of the MT clause that prints multiple reels is

<MT clause>

 $-$  MT  $-$ <unit number> $-$  REEL  $-$ <number>  $\overline{L}$  ( - KIND - =  $\overline{L}$  PRINTER  $\overline{-}$  )  $\overline{-}$  You do not need to specify KIND if a tape starts at the beginning of a file. Also, if you specify a file kind and it does not match the kind of the first file on the tape, the resulting output will, more than likely, be unrecognizable. .

#### **Example**

Assume you want to print the backup files contained on three reels of tape. All of the files are printer backup files, and the file that begins on reel 1 ends on reel 2. Also assume you have three tape drives, numbered 10, 20, and 30. You could use the following CANDE commands to print all the backup files:

> WFL PB MT 10 REEL 1 WFL PB MT 20 REEL 2 (KIND = PRINTER) WFL PB MT 30 REEL 3

# **SYSTEM/BACKUP Utility Options**

Using SYSTEM/BACKUP options is one way to control how the utility processes and prints backup files. Another way is to use file equation. To use file equation with the SYSTEM/BACKUP utility, you must specify the ND option. For more information, refer to the ND option and "Using File Equation with SYSTEM/BACKUP" later in this section.

The SYSTEM/BACKUP options are a small set of control parameters that provide both general and specialized functions. These options can be included as an optional part of the initialization command, and can be used no matter how the utility is initiated. The initialization command can contain any number of options, but each option can be specified only once. For more information about the initialization command, see "Initiating the SYSTEM/BACKUP Utility" earlier in this section.

Most of the options have default values that are used if the option is not specified. Other options default to the value of an equivalent-or associated permanent file attribute. The permanent file attributes are maintained in the backup file's control record. Refer to the descriptions of each option for information about default values.

Some of the options cannot be used in combination with other options. Any such restrictions are noted in the descriptions of the individual options.

The 10 SYSTEM/BACKUP options are listed here and described in the following subsections:

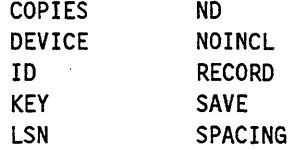

## **The SYSTEM/BACKUP Utility**

# **COPIES Option**

The COPIES option specifies the number of copies of a file SYSTEM/BACKUP is to print. If more than one file is to be printed - which is possible when a directory name, the D clause, or the MT clause is used as input - then the value specified for the COPIES option applies to every file. The syntax of the COPIES option is

 $-$  COPIES  $-$ <integer> $-$ 

The default value for  $\langle$  integer $>$  is 1.

#### Examples

The following examples show use of the COPIES option in both the WFL PB and CANDE U statements:

WFL PB "MYFILE" COPIES 3

U \$SYSTEM/BACKUP "MYFILE" COPIES 3

# **DEVICE Option**

The DEVICE option specifies the device to use for printing or punching SYSTEM/BACKUP output. The syntax of the DEVICE option is

 $\begin{array}{c} \begin{array}{c} \begin{array}{c} \text{CP} \\ \text{IP} \end{array} \\ \begin{array}{c} \begin{array}{c} \text{CP} \\ \text{IP} \end{array} \\ \end{array} \end{array}$ 

With the DEVICE option, you can direct output to a card punch (CP), image printer (IF), or line printer (LP). The value of  $\lt$  unit number  $\gt$  specifies the particular device.

The DEVICE option has no default value. If the DEVICE option is not specified, the setting is determined from the file attribute KIND. If the value of KIND is PRINTER, the value of the file attribute PRINTERKIND is used to select the type of device (line printer or image printer). If the value of KIND is PUNCH, the files are routed to the first available card punch in the default pool.

The DEVICE option is ignored if the ND option has been specified. The ND option is described later in this section.

#### Examples

The following examples show use of the DEVICE option in SYSTEM/BACKUP initialization commands. Each command causes SYSTEM/BACKUP to print one copy of MYFILE at. LP2.

WFL PB "MYFILE" LP2

U \$SYSTEM/BACKUP "MYFILE" LP2

# **10 Option**

The ID option causes a header page to be printed prior to each file that SYSTEM/BACKUP prints. The text of the header page is printed in block characters, and can be up to 60 characters in length. Five lines of 10 block characters each can be printed on a page. A heading, therefore, can be more than one page long. The header page generated through the ID option is roughly equivalent to the header page generated through the Print System. The difference is that the Print System header page can contain more information.

The syntax of the ID option is

 $-$  ID  $-$  "  $-$  string  $-$  "  $-$ 

The text of the heading is entered as the value of < string>, and it must be enclosed by quotation marks. The ID option has no default value. If the ID option is not specified, header page printing is controlled by the value of the IDOPTION compiler control option. IDOPTION is described under "Compile-Time Options" in this section.

If the ID option is specified in combination with the ND option, an error occurs that prevents the print request from being printed. The ND option is described later in this section.

#### Examples

The following examples show use of the ID option in SYSTEM/BACKUP initialization commands. Each command causes a header page containing the string PRELIMINARY COPY to be printed preceding the file MYFILE.

WFL PB "MYFILE" ID "PRELIMINARY COPY"

U \$SYSTEM/BACKUP "MYFILE" 10 "PRELIMINARY COPY"

# **KEY Option**

The KEY option allows you to print portions of a file. With this option you can print defined sequences of records, or randomly selected records. The syntax of the KEY option is

- KEY - < key part>---< range part>-

The values of  $\langle$  key part  $>$  and  $\langle$  range part  $>$  combine to define a specific key to search for. A key is any part of a record or any numeric or alphanumeric string within a record that can be used to distinguish it from other records in the file. For example, one unique part of a record is its sequence number. When you want to print a specific, contiguous portion of a file, you should use a sequence number as the key. This is often the case when you are working with text files. In another situation you might want to print selected records that occur at random throughout a file. If all the records have some string in common, for example INSUFFICIENT FUNDS, you could specify that string as the key. This type of key is most useful when you are working with data files.

## **The SYSTEM/BACKUP Utility**

#### **Key Part Specification**

The value of  $\leq$  key part $\geq$  specifies the location and length of the key. The syntax of the  $\langle$  key part  $>$  specification is

<key part>

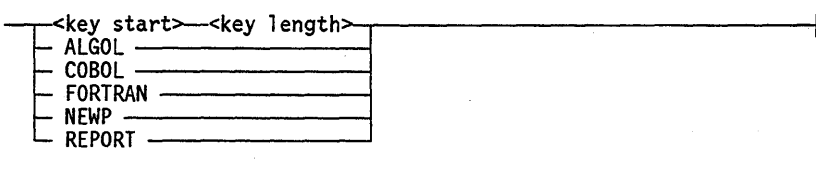

The value of  $\langle$  key start  $>$  indicates the initial column number of the key. The length of the key is specified as  $\langle$  key length $\rangle$ . So, if you wanted to print records from a file that uses eight-digit sequence numbers that begin in column 71, you would use the following as the KEY option:

KEY 71 8 <range part>

Both  $\langle \text{key start} \rangle$  and  $\langle \text{key length} \rangle$  must be integers between 1 and 120, inclusive. If < key start> plus < key length> is greater than the record size of a file, an error occurs.

The values ALGOL, COBOL, FORTRAN, and NEWP are special abbreviations of  $\leq$  key start  $>$  and  $\leq$  key length  $>$  and are used to print compiler listings. Each of the values inherently specifies the location and length of the sequence numbers generated by the corresponding compiler. If you wanted to print records from a listing generated by the ALGOL compiler, you would use the following as the key option:

KEY ALGOL <range part>

The other available value, REPORT, is used for printing records from the files generated by the COBOL Report Writer. Like the ALGOL, COBOL, FORTRAN, and NEWP values, REPORT specifies the location and length of the sequence numbers. For more information about printing Report Writer files, see the *A Series COBOL ANSI-68 Programming Reference Manual* or theA *Series COBOLANSI-74 Programming Reference Manual, Volume* 1: *Basic Implementation.* 

#### **Range Part Specification**

The value of  $\langle$  range part  $\rangle$  specifies the target text or sequence numbers of the key. The syntax is

<range part>

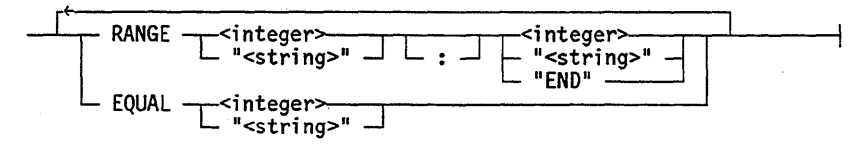

The key can be a single value or a range of values. The value of the key can be an integer of no more than 12 digits, or an alphanumeric string not exceeding the specified key length (maximum 120 characters). However, if  $\langle$  key part $\rangle$  is a compiler type, then  $\alpha$  - range part  $>$  must be specified with integers. Thus, you can print only contiguous sections of a compiler listing.

A key value or range of values must be compatible with the specified key length. That is, if the key length is specified as 3, you cannot specify a key value that requires more than or less than 3 positions to determine.

A range of values is specified with the RANGE clause. If the value at the key location falls within the range, inclusive of the boundary values, the record is printed. Range specifications must be of the same type. You carmot specify an integer as one boundary value and a character string as the other. '

When specifying a range, you can use END as the second value. The END value, which must be in quotes, causes the last valid value of the specified range type to be used. For example, the following range specification causes the key to be H through Z:

RANGE "H" "ENO"

Similarly, the folloWing example specifies the key to be in the range 500 through 999:

RANGE 500 "ENO"

If you separate the RANGE values with a colon (:), then all records included by a \$INCLUDE compiler control option are not checked for the key value. These records are printed regardless of the key value. This feature is often applied to ALGOL compiler listings.

A single value is specified by the EQUAL clause. If the value in the key location of the record matches the key, the record is printed.

#### Examples

Assume you are working with a data file, named SAMPLE/FILE, formatted as follows:

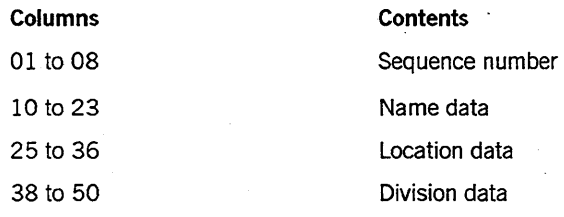

The SAMPLE/FILE file has the following records:

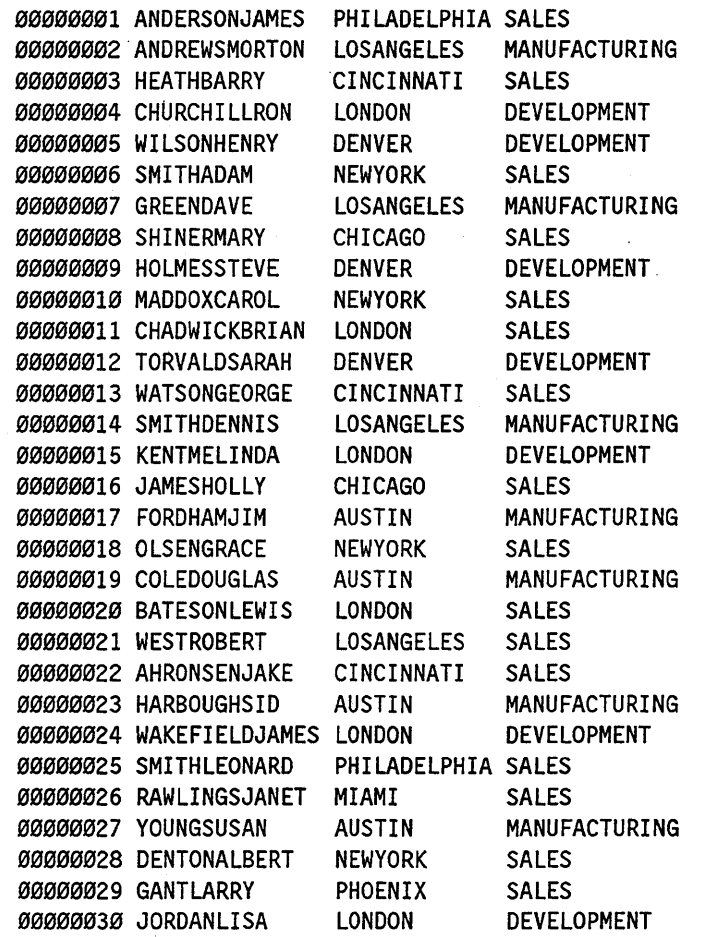

To print the first 20 records of the file, you could use the following initialization command from CANDE:

WFL PB "SAMPLE/FILE" KEY 7 2 RANGE 00 20

Similarly, to print the last 10 records of the sample file, you could use either of the following commands:

WFL PB "SAMPLE/FILE" KEY 7 2 RANGE 21 30

WFL PB "SAMPLE/FILE" KEY 7 2 RANGE 21 "END"

To print the records of every person in the file whose name begins with the letter W, you could use the following commands:

WFL PB "SAMPLE/FILE" KEY 10 1 EQUAL "W"

The resulting output would be as follows:

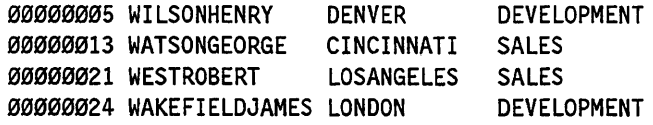

Similarly, to print the records of every person in the file whose last name is SMITH, you could use the following command:

WFL PB "SAMPLE/FILE" KEY 10 5 EQUAL "SMITH"

The resulting output would be as follows:

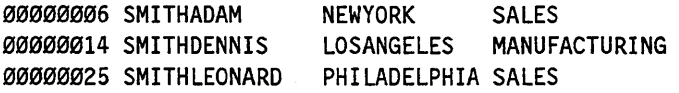

To print the records of every person in the file whose last name begins with the letters A through H, you could use the following command:

WFL PB "SAMPLE/FILE" KEY 10 1 RANGE "A" "H"

The resulting output would be as follows:

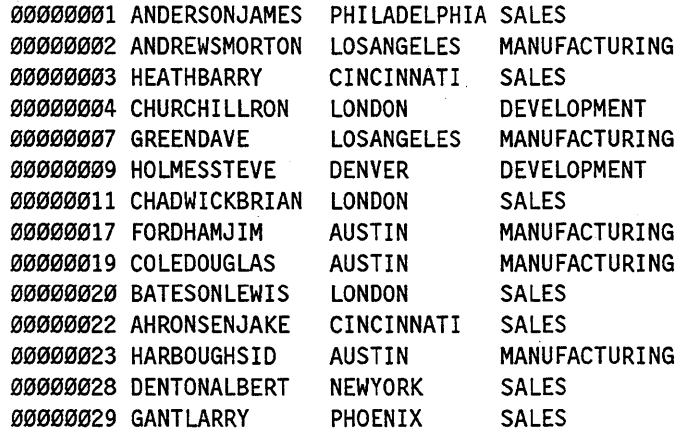

There are numerous other useful keys you could specify to access the records in the file. For example, you could use the name of the city or the type of work each person does.

# **LSN Option**

The LSN option is used to print files created from a particular logical station number (LSN). This option causes SYSTEM/BACKUP to search the control record of each input file for the LSN. If the LSN in the control record matches the LSN specified by the option, then the file is printed.

The LSN option is used primarily for searching through entire backup tapes or large directories for backup files generated from a specific LSN. The LSN option is of very little use when a single file is specified as the input to SYSTEM/BACKUP. The syntax of the LSN option is

- LSN -<integer>

The integer identifies a particular LSN.

#### Examples

The following initialization command searches the tape on unit 10 and prints all the backup files generated at LSN 4:

WFL PB MT 10 LSN 4

Similarly, the following command searches through a directory, called MYDIRECTORY, for backup files generated from LSN 8:

U \$SYSTEM/BACKUP "MYDIRECTORY" LSN 8

# **NO Option**

The ND option overrides the utility's direct output mode, and causes output to be written to a SYSTEM/BACKUP internal file instead. This file is named BFILE. By using file equation, you can control what happens to the contents of BFILE. Information about file attributes can be found in the *A Series File Attributes Programming Reference Manual* and the *Print System Guide.* 

The syntax of the ND option is

-ND--------------------------~

When you specify the ND option, observe the following constraints:

- Do not use  $D^*$  as the file specification. Doing so results in an invalid input error.
- Do not use the DEVICE option. An error occurs.
- Do not use the ID option. An error occurs.

You should not use any other SYSTEM/BACKUP options in combination with the ND option, with the exception of the SAVE option. Most of the SYSTEM/BACKUP options have functional counterparts among the file attributes. Use file equation to achieve the desired effect of an option.

The two most common reasons to use the ND option are to copy files from one medium to another (such as tape to disk) and to apply printing-related file attributes to a print request. Copying files is discussed under "Using SYSTEM/BACKUP to Copy Files" later in this section.

To apply printing-related features to a file, you must use file equation. For example, the following initialization command applies the printing-related attributes TRANSFORM and PRINTCOPIES to the sixth file on the tape mounted on unit 15:

WFL PB MT 15 FILE 6 NO SAVE; FILE BFILE (PRINTCOPIES=3, TRANSFORM="TAPETR IN SITE/TRANSFORMS")

You can also use the ND option and file equation to route print requests more quickly. For example, the following command prints all the backup files on the tape mounted on unit 10:

WFL PB MT 10

However, in many cases printing will be faster if the following command is used instead:

WFL PB MT 10 ND; FILE BFILE(PRINTDISPOSITION=DIRECT, BUFFERS=10)

If you use the ND option when printing more than one file, SYSTEM/BACKUP separates each output file with a blank page by inserting a skip-to-channel-l between files, regardless of the kind of output device used.

When the ND option is used for a punch file, the input punch file cannot be a binary card file.

# **NOINCL Option**

The NOINCL option is used in combination with the KEY option to prevent printing of any records with a particular key. The syntax of the NOINCL option is  $-$  NOINCL  $-$ 

NOINCL is most commonly used to exclude any records generated by the \$INCLUDE compiler control option. The \$INCLUDE option instructs a compiler to include certain records from another source into a listing. When a compiler includes a record in a listing, the system marks it by placing a digit two columns before the start of the sequence number. The KEY option can then be used to determine whether a record has been included in a program by the \$INCLUDE compiler control option, and the NOINCL option prevents those records from being printed.

#### Examples

Assume you have a compiler listing, named MYLISTING, that contains included records, and that the sequence numbers for the file are located in columns 75 through 82. Any included records have a digit in column 73. To print this file without the included records, you must use an initialization command similar to the following:
PB "MYLISTING" NOINCL KEY 73 1 RANGE Ø 9

In the preceding example statement, the KEY option specifies that the key begins in column 73, is one column in length, and is a digit in the range 0 through 9.

Now assume you have a data file, named CHECKING, that contains various information about checking accounts. Any accounts that are overdrawn contain the string OVER in columns 65 through 68. To print this file without overdrawn accounts, you could use an initialization command similar to the following:

WFL PB "CHECKING" NOINCL KEY 65 4 EQUAL "OVER"

### **RECORD Option**

The RECORD option prints a particular record or group of records. The syntax of the RECORD option is

- RECORD - integer>  $L_{\text{cinter}}$ 

If you specify only one number for the RECORD option, only that record is printed. If you specify two numbers with the RECORD option, all the records in that range are printed.

In backup files, the first one or two records usually contain control information. Therefore, the first data record is not the first relative record of the file. However, in most cases you can use a value of 1 as the starting record because the control records are either passed over or blank. If you are not getting the correct range of records printed, you will have to offset the specified range to account for the control records.

#### Examples

To print the sixth record of a file named MYFILE, you should use an initialization command similar to the following:

1PB "MYFILE" RECORD 6

Remember that there might be a one- or two-record offset for any particular file, which is most noticeable when you are trying to print just one record. Using the previous example, if you specify the sixth record and it is not the one you want, try using the values 4, 5, 7, and 8. Once you have determined the offset for a particular file label type, that value is accurate for all other files of that label type.

To print the first 20 records of the file, you should use a command similar to the following:

WFL PB "MYFILE" RECORD 1 20

Again, you might have to offset the record numbers to account for the control records.

# **SAVE Option**

The SAVE option prevents backup files from being purged after printing. The syntax of the SAVE option is

-- SAVE----------------------------------------~

#### **Example**

To print a file named DONTPURGE without removing it from the system, you must use a command similar to the following:

U \$SYSTEM/BACKUP "DONTPURGE" SAVE

### **SPACING Option**

The SPACING option specifies whether a file is printed single-spaced or double-spaced However, the option does not affect any text lines with file-designated spacing requirements. The syntax of the SPACING option is

```
-r SINGLE .J 
L DOUBLE
```
SINGLE is the default.

#### **Example**

To print a file named TWOSKIP and apply double-spacing, you should use a command similar to the following:

WFL PB "TWOSKIP" DOUBLE

If TWOSKIP contains any spacing instructions for particular lines, the DOUBLE option is not applied to those lines, and they are printed according to the spacing instructions.

# **Using SYSTEM/BACKUP to Copy Files**

Besides printing backup files, the SYSTEM/BACKUP utility also can be used to copy backup files. Files can be copied between any of the following media.:

- Tape to tape
- Disk to tape
- Tape to disk

You must use the ND option to copy backup files. The ND option overrides the direct output mode of the utility, and causes output to be written to a SYSTEM/BACKUP internal file instead. This file is named BFILE. You can then use file equation to write BFILE on either tape or disk. More information about the ND option can be found earlier in this section.

You can use almost any file specification when copying files. However, you cannot use the *D* \* specification because using *D* \* in conjunction with the ND option results in an invalid input error.

When you copy files from tape to tape, the system searches for any available backup tape. If one is available, the files are written to that tape. If a backup tape is not available, the system searches for a scratch tape. If a scratch tape is available, it is designated as a backup tape and the files are written on it. If there is no tape available at the time, a message is sent to the ODT, and SYSTEM/BACKUP waits until a tape is made available.

#### **Examples**

The following command copies all the files on the tape mounted on unit 10 to another tape:

WFL PB MT 10 ND SAVE; FILE BFILE (BACKUPKIND=TAPE)

The following command copies the backup files generated by job 5555 to tape:

?PB 0 5555 NO; FILE BFILE (BACKUPKIND=TAPE)

The following command copies the sixth file on the backup tape mounted on unit 15 to disk. The new disk file is named FILE6.

> U \$SYSTEM/BACKUP MT 15 FILE 6 NO;FILE BFILE (BACKUPKINO=DISK, USERBACKUPNAME=TRUE, TITLE=FI LE6)

The USERBACKUPNAME file attribute must be set to TRUE for the TITLE attribute to be applied. If USERBACKUPNAME is set to FALSE, the TITLE attribute is ignored and the file is assigned a system-generated file name.

# **Using File Equation with SYSTEM/BACKUP**

File equation allows you to apply file attributes to a program's internal files. The SYSTEM/BACKUP utility uses four internal files - one for input, one for status ·information, and two for output:

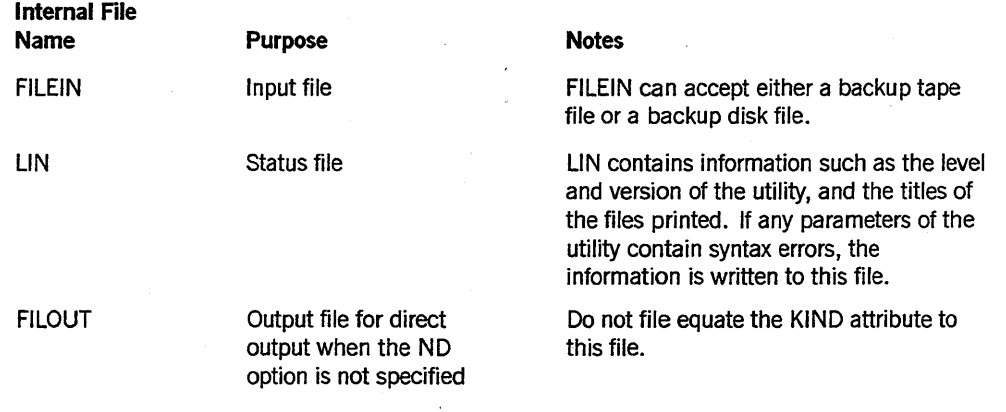

*continued* 

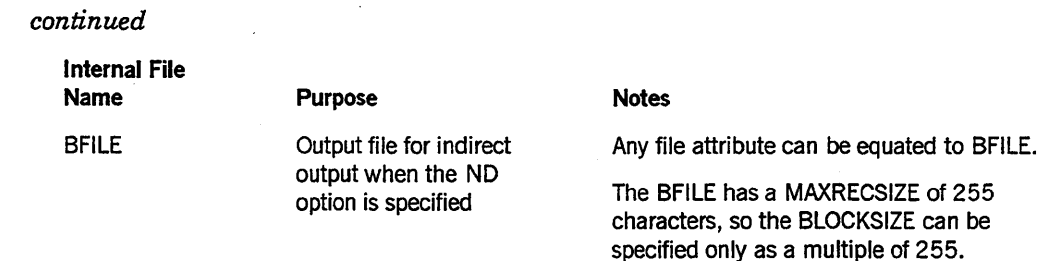

You will rarely, if ever, need to file equate to FILEIN, FILOUT, or LIN. You do not have to specify the ND option to file equate to these files.

If you are using SYSTEM/BACKUP in the direct output mode, then you might find it useful to file equate the PRINTERKIND file attribute to FILOUT. However, if this attribute has been specified in the backup file (in the control record), then its value cannot be changed by file equation.

#### Examples

The following command copies a disk backup file named MYBACKUP as a disk file named NEWBACK on the family MYF AMILY. The file MYBACKUP is removed after it has been copied.

WFL PB "MYBACKUP" NO; FILE BFILE(TITLE=NEWBACK, FAMI LYNAME=MYFAMI LY)

The following command prints all the \*BD files from job number 4376 on the first available image printer:

WFL PB 0 4376 NO; FILE FILOUT (PRINTERKINO=IP)

Refer to the *Print System Guide* and the *A Series File Attributes Programming Reference Manual* for more information about file attributes and file equation as they relate to printing.

# **Repositioning the Input File**

If a printer or punch jams or fails while a direct file is being printed, several lines of text can be lost. To print these lost lines, the input file must be repositioned.

Input file repositioning can be used only when SYSTEM/BACKUP is using direct output. You cannot reposition the input file when the ND option has been used.

To reposition a file, you must perform the following steps:

1. Enter the HI (Cause EXCEPTIONEVENT) system command. This command causes all tasks associated with the specified mix number to be exception events. The syntax of the HI command is

—<mix number>—— HI -L<integer>

The mix number is the number of your printer job. For more information about the HI command and mix numbers, refer to the *A Series System Commands Operations Reference Manual.* 

After the HI command is entered, the SYSTEM/BACKUP utility is stopped and the following message is displayed:

ACCEPT: ENTER SKIP OR UNIT NO.

2. Respond to the message by entering an AX (Accept) system command. Use the following syntax:

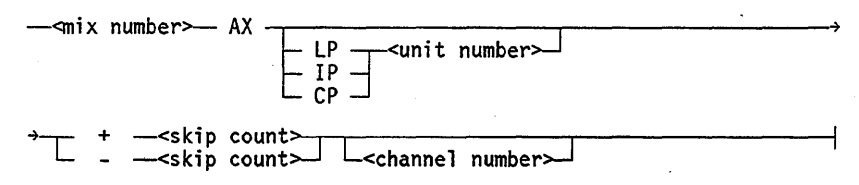

The  $LP <$  unit number >,  $IP <$  unit number >, and  $CP <$  unit number > options specify the device where the file is being printed. The plus  $(+)$  sign or minus  $(-)$ sign specifies to scroll the file forward or backward by the number of lines specified by the skip count. If the value of  $\leq$  skip count $\geq$  positions the tape or disk before the beginning of the file, SYSTEM/BACKUP starts printing from the beginning of the file.

The channel number option allows you to specify a skip to a particular channel number (a value between 1 and 11). When you specify a channel number in addition to a skip count, the SYSTEM/BACKUP utility reads forward or backward until it has found the number of control words specified by the skip count. These words must contain the specified skip-to-channel number.

#### Examples

• . The following command causes the SYSTEM/BACKUP utility to read forward until it finds four control words containing a skip-to-channel-3. Printing is then resumed from that point on the same unit:

4567 AX +4 3

The following command causes a skip forward to channel 1 once, and then resumes printing on LP5:

5788 AX LP5 +1 1

• The following command skips back to channel 3 four times, and resumes printing on LP15:

5784 AX LP 15 -4 3

• The following command scrolls the file backward three lines and then resumes printing on LP13:

6823 AX LP13 -3

# **Compile-Time Options**

The following compiler control options were set when the SYSTEM/BACKUP utility was initially compiled for your system. You can, however, change the settings of these options by recompiling SYSTEM/BACKUP.

### **The \$IDOPTION Option**

The SYSTEM/BACKUP utility was initially compiled with the \$IDOPTION option set to FALSE, meaning that a heading is not printed for a file unless the ID option has been specified.

If you recompile the SYSTEM/BACKUP utility with this option set to TRUE, a header page is printed at the beginning of each file. The header page is printed in block characters.

If disk files are being printed, the header contains the title of the file. If tape files are being printed, the header page contains the following:

BACKUP TAPE - UNIT nnnnn

The unit number of the tape drive where the backup tape is mounted is given by the string nnnnn.

This default heading is overridden if you use the ID option.

### **The \$INFOPTION Option**

The SYSTEM/BACKUP utility was initially compiled with the \$INFOPTION option set to FALSE. When set to FALSE, this option writes such information as the level and version of the SYSTEM/BACKUP utility, and the title of each file printed, to an internal file named LIN. The LIN file is always printed with SYSTEM/BACKUP output.

If you recompile the utility with \$INFOPTION set to TRUE, this information is displayed at your terminal, and is also included in the WFL job summary.

# **Handling Parity Errors**

If the system encounters an irrecoverable parity error when running the SYSTEM/BACKUP utility, it displays the following ACCEPT message:

ACCEPT: PARITY ERROR - GO OR OS?

## **The SYSTEM/BACKUP Utility**

If you respond with GO, the system continues processing the current backup file and flags all lines that contain a parity error. If you respond with DS, the system discontinues processing. If you respond with anything else, the ACCEPT message is repeated.

# **Section 4 The LTTABLEGEN Utility**

LTTABLEGEN is a utility program used to create and maintain train tables and translation tables for Unisys printers. Each printer train that Unisys supports has a corresponding train table contained in the SYSTEM/rRAINTABLES file, which is supplied with the bundled software.

The SYSTEM/TRAINTABLES file also contains a number of translation tables. These tables are used on translation printers. A translation table can be used for a variety of purposes, including checking the validity of the input to a printer, or translating the input characters to produce a desired output, such as printing all lowercase characters as uppercase characters.

The LTTABLEGEN utility generates train tables for the 450- and 750-lines-per-minute (lpm) printers and the 1100- and 1500-lpm printers-these two printer types are hereafter referred to as *train printers.* The utility also generates translation tables for all other types of printers, which are hereafter referred to as *translation printers.*  Translation printers are available only for Universal Input/Output (UlO) systems.

To obtain the character set required by a specific printer, the operating system indexes the SYSTEM/TRAINTABLES file using either the TRAINID value and the printer speed for train printers, or the PRINTSET ID value for translation printers.

Tables 4-1, 4-2, and 4-3 provide the names and identification numbers of all the default train and translation tables contained in the SYSTEM/TRAINTABLES file.

Table 4-1 shows the default train table names and their corresponding TRAINID values available for slow-speed (450- and 750-lpm) printers.

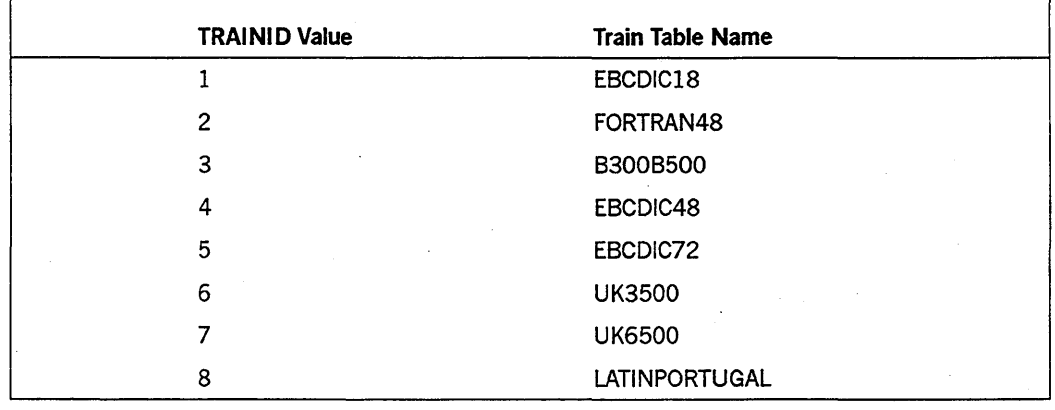

Table 4-1. Default Train Tables for 450- and 750-lpm Printers

continued

|                 | <b>TRAINID Value</b> | <b>Train Table Name</b> |
|-----------------|----------------------|-------------------------|
| 9               |                      | LATINSPAIN3             |
| 10 <sup>°</sup> |                      | SWEDENFINLAND3          |
| 11              |                      | <b>DENMARK</b>          |
| 12              |                      | BCL64                   |
| 13              |                      | <b>TURKEY</b>           |
| 14              |                      | SWEDENOCR-B             |
| 15              |                      | ASCII72                 |
| 16              |                      | EBCDIC96                |
| 17              |                      | <b>KATAKANA</b>         |
| 20              |                      | RPG48                   |
| 21              |                      | OCRANUMERIC             |
| 22              |                      | <b>OCRBNUMERIC</b>      |
| 23              |                      | <b>OCRAALPHANUMERIC</b> |
| 24              |                      | <b>UK</b>               |
| 25              |                      | <b>GERMANYAUSTRIA</b>   |
| 26              |                      | <b>ITALY</b>            |
| 27              |                      | SWEDENFINLAND2          |
| 28              |                      | LATINSPAIN2             |
| 29              |                      | ASCII64A                |
| 30              |                      | <b>BRAZIL</b>           |
| 31              |                      | DENMARKNORWAY           |
| 32              |                      | <b>YUGOSLAVIA</b>       |
| 33              |                      | EBCDIC64A               |
| 34              |                      | ASCII96A                |
| 35              |                      | EBCDIC64B               |
| 36              |                      | ASCII64B                |
| 37              |                      | ASCII96B                |

**Table 4-1. Default Train Tables for 450- and 750-lpm Printers** (cont.)

Table 4-2 shows the default train table names and their corresponding TRAINID values for medium-speed (1100- and 1500-lpm) printers.

| <b>TRAINID Value</b> | <b>Train Table Name</b> |
|----------------------|-------------------------|
| $\mathbf{1}$         | EBCDIC18                |
| $\overline{2}$       | FORTRAN48               |
| 3                    | B300B500                |
| 4                    | EBCDIC48                |
| 5                    | EBCDIC72                |
| 6                    | <b>UK3500</b>           |
| $\overline{7}$       | <b>UK6500</b>           |
| 8                    | LATINPORTUGAL           |
| 9                    | LATINSPAIN3             |
| 10                   | <b>SWEDENFINLAND</b>    |
| 11                   | <b>DENMARK</b>          |
| 12                   | BCL64                   |
| 13                   | <b>TURKEY</b>           |
| 15                   | ASCII72                 |
| 16                   | EBCDIC96                |
| 17                   | <b>KATAKANA</b>         |
| 18                   | <b>ALPHAEBCDIC</b>      |
| 19                   | <b>NUMERICEBCDIC</b>    |
| 20                   | RPG48                   |
| 21                   | <b>OCRANUMERIC</b>      |
| 22                   | <b>OCRBNUMERIC</b>      |
| 37                   | ASCII96B                |

Table 4-2. Default Train Tables for 1100- and 1S00-lpm Printers

Table 4-3 shows the default translation table names and their corresponding translated PRINTSET ID values. These translation tables can be used on any translation printer.

| <b>TRAINID Value</b> | <b>Translation Table Name</b> |
|----------------------|-------------------------------|
| 5                    | EBCDIC64                      |
| 8                    | <b>LATINPORTUGAL</b>          |
| 9                    | LATINSPAIN                    |
| 16                   | EBCDIC96                      |
| 21                   | <b>OCRANUMERIC</b>            |
| 23                   | <b>OCRAALPHANUMERIC</b>       |
| 29                   | ASCII64A                      |
| 128                  | <b>KATAKANACI</b>             |
| 129                  | <b>KATAKANACII</b>            |
| 130                  | <b>KATAKANACIII</b>           |

Table 4-3. Default Translation Table Names

The SYSTEM/TRAINTABLES file is created on the disk family where the LTTABLEGEN code file resides. You should keep the LTTABLEGEN code file on the halt/load family because this is where the SYSTEM/TRAINTABLES file must reside. If the SYSTEM/TRAINTABLES file is generated on a different family, then it must be copied to the halt/load family before it can be used.

Because the SYSTEM/TRAINTABLES file is supplied, you do not need to run LTTABLEGEN to generate it. Therefore, the need to run this utility should seldom arise. Probably the most likely reason to run this utility would be to create a translation table. However, the function of a translation table often can be accomplished with a transform function. Refer to the *Print System Guide* for information about transform functions.

# Basic Constructs of LTTABLEGEN Commands

The following metatokens are common to both train table commands and translation table commands:

#### <blank>

The hex byte 40, the hex code representation of a blank.

#### < charset ID >

Any positive integer in the range  $0$  (zero) to 255. The value specifies a particular character set, which is a subset of a printset.

This  $\alpha$  charset ID  $>$  is treated as the TRAINID of a translation table printer. Since the system only recognizes the trainid values listed in Tables 4-1 and 4-2, the use of other values will cause the printer to be marked as using an unknown TRAINID in response to interrogatory system commands such as OL. This does not affect the functionality of the unit, however.

#### < comment character>

The hex byte 60, the hex code representation of a percent sign (%). Scanning of an input card discontinues when a percent sign is encountered. Comments are usually placed after the percent sign.

#### $<$ hex byte $>$

A value in the range 00 to FF, inclusive.

#### < printset ID >

Any positive integer in the range 0 (zero) to 255. The value is used to identify the physical train, drum, or band installed on a translation printer.

#### $\langle$  subset ID  $\rangle$

Any positive integer in the range 0 (zero) to 255. The value specifies a particular subset of a character set.

#### < table name>

A character string of up to 17 characters. No restrictions apply in regard to embedded blanks or special characters.

#### <TRAINID>

Any positive integer in the range 0 (zero) to 255. The value is used to identify the physical train installed in a train printer.

# **Train** Tables. **and Train Printers**

Train printers need a train table to describe the physical organization of the characters on the print train. The train table is a one-to-one mapping of the print train. For instance, if the first character of a print train is an uppercase A, then an uppercase A must occupy the first position in the corresponding train table.

A train printer is a type of line printer that uses a removable or replaceable "train" on which a set of printing characters is arranged. A train typically contains 150 or more character locations. For any given character set (for instance, EBCDIC), many of the most common characters are repeated at one or more locations along the train so that printing can be completed as quickly as possible.

On Unisys systems, train printers are the 450- and 750-lpm (slow-speed) and the 1100- and 1500-lpm (medium-speed) printers. The length of the print train differs on these two printer types, causing the speed at which each type operates to be different. Because of the difference in length, the train tables for each printer type are different and cannot be interchanged.

The following subsections describe the commands for creating and defining train tables.

# **Train Table Commands**

Create and Define

Train table commands are used as LTTABLEGEN input to accomplish the following tasks:

- Create and define train tables in either alphanumeric or hexadecimal characters.
- Print the contents or list the names of train tables in the SYSTEM/TRAINT ABLES file.
- Punch the contents of train tables in the SYSTEM/TRAINT ABLES file in either alphanumeric or hexadecimal formats, or as a value array.

The train table commands are grouped by function and listed alphabetically as follows:

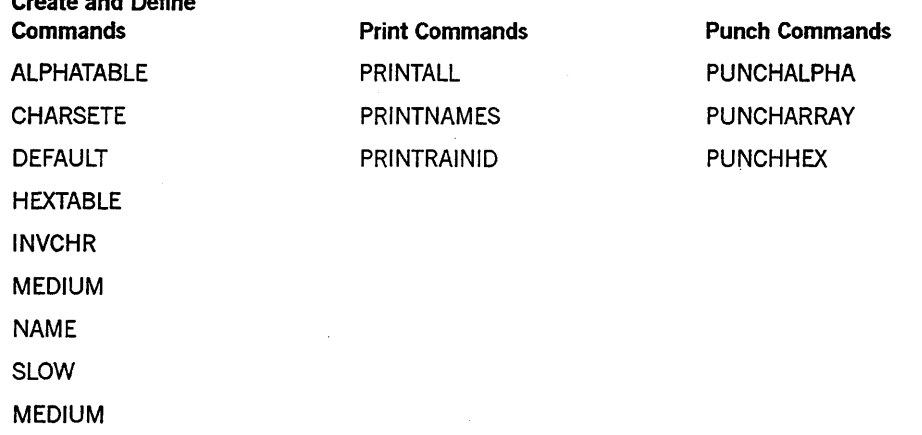

The train table commands, their functions, and syntax are discussed on the following pages. Examples of how to use the commands can be found in "Creating and Using Train Tables" in this section. Commands can be split between records, provided that you do not split individual identifiers, numbers, or strings.

### **Creating and Oefinining Train Tables**

Use the commands described in the following subsections to create and define train tables.

### **ALPHATABLE Command**

The ALPHATABLE command defines a train table or a character set in alphanumeric characters. The syntax of the ALPHATABLE command is

ALPHATABLE <character string>

The character string describes the physical layout of characters on the print train. The string must include every character on the train, and every character must be in the correct position relative to the other characters on the train. The character string must be concluded with the word END.

To represent a blank character on the train, a blank character must be included in the character string. The blank character may not be the first or the last string character on an input line, however, because preceding and trailing blanks (and blank lines) are ignored.

The ALPHATABLE command must be the last command in the LTTABLEGEN input. (Note that you can use either the ALPHATABLE or HEXTABLE command to define a train table.)

### **CHARSET Command**

The CHARSET command defines the size of a character set - the number of characters on the print train, and, correspondingly, the number of characters in the train table. The syntax of the CHARSET command is

CHARSET <integer>

The value of the integer can be in the range 0 (zero) through 999.

#### **DEFAULT Command**

The DEFAULT command is combined with the NAME command to designate the name of the train table to be used as the default. The syntax of the DEFAULT command is

DEFAULT NAME <train table name>

The train table specified by the DEFAULT command is loaded into segment 0 (zero) of the SYSTEM/TRAINTABLES file (that is, its TRAINID value is 0), and is used by train printers that do not return a TRAINID. If the DEFAULT command is not used to specify ·a default train table, then the system uses the EBCDIC64B train table as the default.

#### **HEXTABLE Command**

The HEXT ABLE command defines a train table or a character set in hexadecimal (hex) characters. The syntax of the HEXTABLE command is

HEXTABLE <hex character string>

The hex character string describes the physical layout of hex characters on the print train. The string must include every character on the train, and every character must be in the correct position relative to the other characters on the train. The hex character string must be concluded with a semicolon (;). Embedded blanks between characters, blank lines, and preceding and trailing blanks on input lines are allowed and are ignored.

The HEXTABLE command must be the last command in the LTTABLEGEN input. (Note that you can use either the HEXTABLE or ALPHATABLE command to define a train table.)

### **INVCHR Command**

The INVCHR command specifies the character to be printed if a character sent to the printer is not contained on the print train. The syntax of the INVCHR command is

INVCHR <alphanumeric character>

The specified alphanumeric character is printed whenever the printer receives a request to print a character that is not on the current print train. The default value is a question mark (?).

#### **MEDIUM Command**

The MEDIUM command specifies that a train table or character set is to be associated with the 1100- and 1500-lpm train printers, which are the default train printers for train tables that do not allow the 450- and 750-lpm train printers. The syntax of the MEDIUM command is

#### MEDIUM

You must specifY this command in order to associate the train table with the 1100/1500 lpm printers.

### **NAME Command**

The NAME command assigns a name to a train table. The syntax of the NAME command is

NAME <alphanumeric string>

The alphanumeric string can be up to 17 characters long.

#### **SLOW Command**

The SLOW command specifies that a train table or character set is to be associated with the 450/750 lpm train printers, which are the default train printers unless they are not allowed for that train table. The syntax of the SLOW command is

If you define a train table and do not Specify which printer type it is for, SLOW is used by default. The table is thus designated for the 450- and 750-lpm train printers.

### **TRAINID Command**

The TRAINID command assigns an identification number to a train table. The syntax of the TRAINID command is

TRAINID <integer>

The value of the integer can be in the range 0 (zero) through 255.

### **Printing the Names or Contents of Train Tables**

Use the commands described in the following subsections to print the names or contents of train tables.

### **PRINTALL Command**

The PRINTALL command prints every train table in the SYSTEM/TRAINTABLES file in both alphanumeric and hexadecimal characters. The syntax of the PRINTALL command is

#### PRINTALL

This command causes the SYSTEM/I'RAINTABLES file to be removed and regenerated. When the file is regenerated, any nonstandard (custom) train tables are lost. To prevent the loss of your nonstandard tables, copy and save the SYSTEM/TRAINTABLES file under another name before using the PRINTALL command.

The following information is printed preceding each train table:

- The TRAINID value
- The train table length (total number of characters)
- The number of characters in the character set
- The train table name
- The printer type (slow or medium) to which the train table belongs

#### **PRINTNAMES Command**

The PRINTNAMES command prints the names and the corresponding TRAINID values of every train table in the SYSTEM/TRAINTABLES file. The syntax of the PRINTNAMES command is

PRINTNAMES

### **The LTTABLEGEN Utility**

This command causes the SYSTEMfrRAINTABLES file to be removed and regenerated. Only the default (standard) train tables are regenerated. Any user-defined train tables are lost.

To avoid losing any nonstandard train tables, you should always copy and save the SYSTEM/TRAINTABLES file under another file name before using the PRINTNAMES command.

#### **PRINTRAINID Command**

The PRINTRAINID command prints the specified train table. The syntax of the PRINTRAINID command is

PRINTRAINID <trainid>

The TRAINID value is an integer in the range 0 (zero) through 255. The specified train table is printed in both its hexadecimal and alphanumeric representations. Preceding the table data are the TRAINID, the table length, the train table name, the printer type (slow or medium) to which the table belongs, and the nwnber of characters in the character set.

### **Punching the Contents of Train Tables**

Use the commands described in the following subsections to punch the contents of train tables.

#### **PUNCHALPHA Command**

The PUNCHALPHA command punches a card deck of the specified train table in alphanwneric form. The syntax of the PUNCHALPHA command is

PUNCHALPHA <trainid>

The TRAINID value is an integer in the range 0 (zero) through 255. For example, the command PUNCHALPHA 42 causes the train table identified by the TRAINID value of 42 to be punched in alphanumeric characters.

### **PUNCHARRAY Command**

The PUNCHARRAY command punches a value array of the specified train table. The syntax of the PUNCHARRAY command is

PUNCHARRAY <trainid>

The TRAINID value is an integer in the range 0 (zero) through 255.

A value array can be used by other programs (mostly system programs such as SYSTEM/LOADER) so they can communicate with a printer. In the case of SYSTEM/LOADER, it may be desirable to print dump information. To do so, the LOADER program must have the train table information because it does not have access to the operating system.

### **PUNCHHEX Command**

The PUNCHHEX command punches a card deck of the specified train table in hexadecimal form. The syntax of the PUNCHHEX command is

PUNCHHEX <trainid>

The TRAINID value is an integer in the range 0 (zero) through 255. For example, the command PUNCHHEX 42 causes the train table identified by the TRAINID value of 42 to be punched in hexadecimal characters. The deck generated by the PUNCHHEX command can be altered by adding or removing cards, or by retyping a card or cards to change the hex digits.

# **Defining and Using Train Tables**

With the train table commands, you can define an entire train table, or just character sets (subsets) of the entire train.

A train table or character set can be defined in either alphanumeric or hexadecimal symbols. If the table or character set is defined in alphanumeric symbols, then you are limited to the symbols represented on the keyboard you are using. By using a hexadecimal definition, you are not limited to the symbols on your keyboard. For example, the ASCII character set contains many characters that are not represented on most keyboards.

The following examples show some of the various ways to use the train table commands. Note that in each case, the example WFL job would remove the existing SYSTEM/TRAINTABLES file and create a new one. Also, in each case, since a DEFAULT train table is not specified, the new SYSTEM/TRAINTABLES file would use EBCDIC64B as the new default.

#### Examples

• The following WFL job removes the existing SYSTEM/TRAINTABLES file and creates a new one using EBCDIC64B as the new default:

```
BEGIN JOB; 
  RUN SYSTEM/LTTABLEGEN; DATA CARD 
     PRINTALL PRINTNAMES 
     PUNCHARRAY 5 
END JOB
```
This example also prints every train table in the SYSTEM/TRAINTABLES file in both alphanumeric and hexadecimal characters, and prints the names and corresponding TRAINID values for all of the trains in the file.

The PUNCHARRAY 5 command punches the train table corresponding to TRAINID 5 onto cards as a value array declaration that can be used by other programs.

• The following WFL job also replaces the existing SYSTEM/TRAINTABLES file with a new one using EBCDIC64B as the new default:

```
BEGIN JOB; 
  RUN SYSTEM/LTTABLEGEN; DATA CARD 
     TRAINID 40 CHARSET 48 
     NAME A48CHARACTERSET 
     ALPHATABLE 
     235689$@4"71.*,-?MNOPQRBCDGHIVY):(+AEFKLJSTUWXZ0END 
END JOB
```
In addition, this example defines a new train table named A48CHARACTERSET in the new SYSTEM/TRAINTABLES file. Its TRAINID value will be 40, and its set size will be 48. Since a speed is not specified, by default, the new train table will be associated with 450- and 750-lpm printers.

• Similar to the previous two examples, the following WFL job replaces the existing SYSTEM/TRAINTABLES file with a new one using EBCDIC64B as the new default:

```
BEGIN JOB; 
  RUN SYSTEM/LTTABLEGEN; DATA CARD 
     TRAINID 38 MEDIUM 
     CHARSET 72 NAME USER/TABLE 
     HEXTABLE 
     F0FIF2F3F4F5F6F7F8F94B5B5C606B6F4ECIC2C3C4C5C6C7C8C9 
     DID2D3D4D5D6D7D8D9E2E3E4E5E6E7E8E94D5D7A7C7F4A4C505A 
     5E616C6E7B7EE04F6DD07D5F;
```
END JOB

This example, however, defines a new train table named USER/TABLE in the new SYSTEM/TRAINTABLES file. Its TRAINID value will be 38, and its character set size will be 72. Because of the MEDIUM speed specification, the new train table will be explicitly associated with 1100- and 1500-lpm printers.

# **Translation Tables and Translation Printers**

Translation printers use data link processor (DLP) controllers, and are of a later design than train printers. The printer DLP contains, internally, an artificial feature that is referred to as a translation table. When data is sent to a translation printer, the DLP indexes the translation table. Whatever character is indexed in the table is the character that gets printed. In this way, character translation is handled automatically and without processor overhead.

A translation table is a 16- by 16-element matrix, where each element is one byte in length and represents one character. A translation table is loaded into the printer's DLP,

whereupon the DLP uses each subsequent write data character as an index into the table whenever a WRITE command is issued by the operating system.

The DLP performs table indexing by using the first digit of the write data character as the row index and the second digit of the character as the column index. For example, if the write data character is 82, the DLP prints the character found at row 8, column 2 of the current translation table.

The image a printer generates is determined by the symbols that comprise the internal mechanism (a train, band, or drum). However, for translation printers, the mapping of write data characters to translation table indices can be controlled. For instance, you might not have a printer that can print lowercase characters, but you can still process and output data that contains lowercase characters by writing a translation table that maps lowercase characters to uppercase characters.

A translation table does not describe the physical layout of a train, drum, or band. It simply maps characters in an output file to the characters on a printer. Data to be printed on a translation printer should always be processed through a translation table, even if the table does nothing other than mimic the file's character set. Using such a table is useful for detecting errors and does not affect system performance.

Translation table commands can be used as input to LTTABLEGEN only on A Series systems using translation printers. Translation printers are all printers except the 450 and 750-lpm and the 1100- and 1500-lpm train printers.

# **Translation Table Commands**

The translation table commands can be used as LTTABLEGEN input to accomplish the following tasks:

- Describe a printset.
- Delete a printset.
- Print the contents of translation tables, along with other information about each table.

The TRANSLATE command is the main command for specifying translation table input to LTTABLEGEN. All other translation table specifications are part of the TRANSLATE command. The syntax of the TRANSLATE command is

<translation table commands>

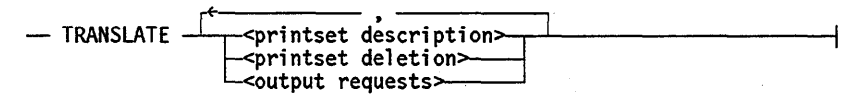

*Note: The keyword TRANSLATE must be specified first, and it must be entered on a separate line from any commands that follow.* 

The following example shows the previous restriction:

TRANSLATE <All other translation table commands>

Other than the TRANSLATE command, the remaining translation table commands can be entered in free format. For clarity, however, you should enter one command on each line. The examples given in the remainder of this section reflect this structure.

The three parts of the TRANSLATE command are described in the following subsections.

### **Describing a Printset**

A printset is described and assigned a number and a name using the PRINTSET command. Additionally, the following tasks can be accomplished:

- Changing the name of a printset, character set, or subset
- Creating character sets and subsets for a particular printset
- Deleting character sets and subsets from a particular printset

A printset is the set of all graphic characters found on the physical printing medium, whether it be a train, drum, or band. For translation printers, a translation table is used to map the printset of a train, drum, or band to the character set used by the computer.

The syntax of the PRINTSET command is

<printset description>

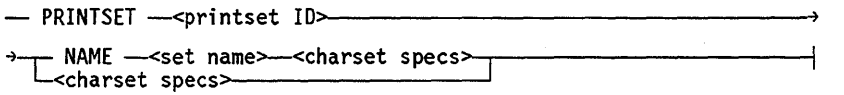

The PRINTSET ID value is an integer in the range 0 (zero) to 255. A set name is an alphanumeric character string of up to 17 characters. The < charset specs> attribute can be either a character set deletion statement, a character set description statement, or both. Up to 12 occurrences of each statement can be included in a < charset specs> clause.

### **Deleting a Printset**

A printset can be deleted from the SYSTEM/TRAINT ABLES file by using the DELETE PRINTSET command. To delete a printset, you enter the command keywords DELETE PRINTSET followed by the PRINTSET ID value.

The syntax of the DELETE PRINTSET command is

DELETE PRINTSET <printset ID>

For example, assume there is a translation table with a PRINTSET ID value of 99. To delete that translation table you would enter the following command:

DELETE PRINTSET 99

An optional form of the DELETE PRINTSET command is to include the name of the translation table after the PRINTSET ID value. The syntax for this form of the command is

DELETE PRINTSET <printset ID> NAME <table name>

For example, assume that the name of the translation table having the PRINTSET ID value of 99 is MYEBCDIC. To delete that translation table you would enter the following command:

DELETE PRINTSET 99 NAME MYEBCDIC

### **Printing Translation Tables and** Related Information

You can print listings of all or various parts of the SYSTEM/TRAINTABLES file by using the following commands:

- PRINTID
- PRINTNAMES
- PRINTALL

#### **PRINTID Command**

The PRINTID command prints information about the specified printset. The syntax of the PRINTID command is

PRINTID <printset ID>

The following information is returned by the PRINTID command:

- The PRINTSET ID value and the name of the printset
- The numbers and names of all the character sets belonging to the specified printset
- The numbers and names of all the subsets belonging to each character set of the specified printset .
- The translation table in both hexadecimal and alphanumeric form, including the specification of the pad character

Note that the printed output of the translation table is determined by the train, drum, or band being used on the printer where the listing is produced. Consequently, the alphanumeric images are accurate only if the device for which the translation table was generated is used to produce the listing.

### **PRINTNAMES Command**

The PRINTNAMES command prints a listing of all the names and ID numbers for every printset, character set, and subset in the SYSTEM/TRAINTABLES file. There are no parameters for this command, so the syntax is simply

#### PRINTNAMES

Note that the PRINTNAMES command does not print the translation tables themselves or the pad character. (See the PRINTALL and PRINTID command descriptions.)

#### **PRINTALL Command**

The PRINTALL command generates a listing of all the translation tables contained in the SYSTEM/TRAINT ABLES file. The listing contains the following information:

- The PRINTSET ID value and the name of the printset
- The numbers and names of all the character sets belonging to the specified printset
- The numbers and names of all the subsets belonging to each character set of the specified printset
- The translation table in both hexadecimal and alphanumeric form, including the specification of the pad character

The PRINTALL command does not have any parameters, so the syntax is simply

PRINTALL

# **Creating and Using Translation Tables**

Translation tables are organized by printset, charset, and subset. A printset is the set of all graphic characters found on a physical printing medium; for example, a train, drum, or band. A charset is a set of characters all of whose elements can be found in a given printset; thus, a charset is a subset of a printset. A subset is a set of characters all of whose elements can be found in a given charset. Thus a subset is a subset of a charset and a sub-subset of a printset.

For example, the following table shows the relationship between the KATAKANA2 printset and the charsets and subsets that compose it:

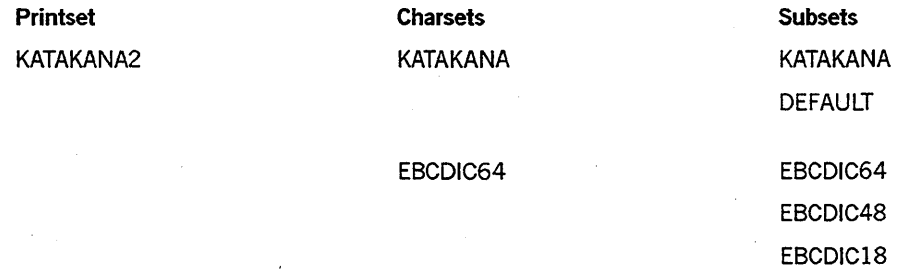

The preceding table depicts the KATAKANA2 printset and its associated character sets and subsets. If the KATAKANA2 print train is mounted on a printer, then both KATAKANA and EBCDIC characters can be printed (those are the character sets the print train contains). The KATAKANA charset can print either a KATAKANA or DEFAULT subset; the EBCDIC64 charset can print an EBCDIC64, EBCDIC48, or EBCDIC18 subset.

Using charsets and subsets allows you to define specific groups of characters to use for formatting output from several available groups defined for a given train, band, or drum. When specifying the clraracter set to use for printing, the printset, charset, and subset names must be given; otherwise a system-generated default is used.

# **Running the LTTABLEGEN** Utility·

The LTTABLEGEN utility can be initiated from a Work Flow Language (WFL) job or from an operator display terminal (ODT). Initiating LTTABLEGEN without any input data causes the utility to generate the SYSTEM/TRAINTABLES file. This file contains all the default train and translation tables.

BEGIN MY/JOB; RUN SYSTEM/LTTABLEGEN; END MY/JOB

You can specify input to LTTABLEGEN in a WFL job in two ways:

• You can provide the input as a data card, as in the following example:

```
BEGIN MY/JOB; 
  RUN SYSTEM/LTTABLEGEN; 
    DATA CARD 
      <LTTABLEGEN input statements> 
END MY/JOB
```
• You can provide the LTTABLEGEN input as a file card; that is, the input is specified in an external file that is called by the WFL job. The following example illustrates this method:

```
BEGIN MY/JOB; 
  RUN SYSTEM/LTTABLEGEN; 
    FILE CARD (KIND = DISK, TITLE = \lefile title>);
END MY/JOB
```
The BEGIN and END statements in a WFL job might need to be preceded by an invalid character. If LTT ABLEGEN is run from an ODT or a remote terminal, the use of an invalid character (in this case, a question mark) is optional. When run from a card reader, BEGIN and END must be preceded by any invalid punch.

LTTABLEGEN is controlled by entering commands through a card reader, a remote terminal, or an ODT. Normally, you enter a table into the system, then translate that table as it is needed. The following steps explain how to specify a train table for use by a train printer:

- 1. Specify the name of the train table. The name can be specified in alphanumeric or hexadecimal characters. The name of the default train table also can be specified.
- 2. Specify the number of characters in the character set and the invalid character.
- 3. Specify the invalid character.
- 4. Select the printer.
- 5. Print all the train tables in hexadecimal and alphanumeric characters. Included is information about each train table's ID, the number of characters in the character set, table length, train table name, and speed of the printer to which the table belongs. You can also print specific information only.
- 6. Create a value array that can be used by other programs to produce train tables.

# **Appendix A Understanding Railroad Diagrams**

# **What Are Railroad Diagrams?**

Railroad diagrams are diagrams that show you the rules for putting words and symbols together into commands and statements that the computer can understand. These diagrams consist of a series of paths that show the allowable structure, constants, and variables for a command or a statement. Paths show the order in which the command or statement is constructed. Paths are represented by horizontal and vertical lines. Many railroad diagrams have a number of different paths you can take to get to the end of the diagram. For example:

 $-$  REMOVE  $-$  Source  $-$ OBJECT

If you follow this railroad diagram from left to right, you will discover three acceptable commands. These commands are

- REMOVE
- REMOVE SOURCE
- REMOVE OBJECT

If all railroad diagrams were this simple, this explanation could end here. However, because the allowed ways of communicating with the computer can be complex, railroad diagrams sometimes must also be complex.

Regardless of the level of complexity, all railroad diagrams are visual representations of commands and statements. Railroad diagrams are intended to

- Show the mandatory items.
- Show the user-selected items.
- Present the order in which the items must appear.
- Show the number of times an item can be repeated.
- Show the necessary punctuation.

To familiarize you with railroad diagrams, this explanation describes the elements of the diagrams and provides examples.

Some of the actual railroad diagrams you will encounter might be more complex. However, all railroad diagrams, simple or complex, follow the same basic rules. They all consist of paths that represent the allowable structure, constants, and variables for commands and statements.

By following railroad diagrams, you can easily understand the correct syntax for commands and statements. Once you become proficient in the use of railroad notation, the diagrams serve as quick references to the commands and statements.

### **Constants and Variables**

A constant is an item that cannot be altered. You must enter the constant as it appears in the diagram, either in full or as an allowable abbreviation. If a constant is partially underlined, you can abbreviate the constant by entering only the underlined letters. In addition to the underlined letters, any of the remaining letters can be entered. If no part of the constant is underlined, the constant cannot be abbreviated. Constants can be recognized by the fact that they are never enclosed in angle brackets  $(<)$  and are in uppercase letters.

A variable is an item that represents data. You can replace the variable with data that meets the requirements of the particular command or statement. When replacing a variable with data, you must follow the rules defined for the particular command or statement. Variables appear in railroad diagrams enclosed in angle brackets.

In the following example, BEGIN and END are constants while  $\lt$  statement list  $>$  is a variable. The constant BEGIN can be abbreviated since it is partially underlined. Valid abbreviations for BEGIN are BE, BEG, and BEG!.

 $-$  BEGIN  $-$ <statement list> $-$  END  $-$ 

### **Constraints**

Constraints are used in a railroad diagram to control progression through the diagram. Constraints consist of symbols and unique railroad diagram line paths. They include

- Vertical bars
- Percent signs
- Right arrows
- Required items
- User-selected items
- Loops
- **Bridges**

A description of each item follows.

#### Vertical Bar

The vertical bar symbol (I) represents the end of a railroad diagram and indicates the command or statement can be followed by another command or statement.

 $-$  SECONDWORD  $-$  (  $-$ <arithmetic expression> $-$  )  $-$ 

#### Percent Sign

The percent sign (%) represents the end of a railroad diagram and indicates the command or statement must be on a line by itself.

- STOP-------------------------------------------~%

#### Right Arrow

The right arrow symbol  $(>)$  is used when the railroad diagram is too long to fit on one line and must continue on the next. A right arrow appears at the end of the first line, and another right arrow appears at the beginning of the next line.

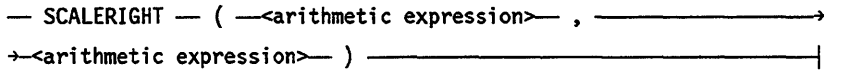

#### Required Items

A required item can be either a constant, a variable, or punctuation. A required item appears as a single entry, by itself or with other items, on a horizontal line. Required items can also exist on horlzontaIlines within alternate paths or nested (lower-level) diagrams. If the path you are following contains a required item, you must enter the item in the command or statement; the required item cannot be omitted.

In the following example, the word EVENT is a required constant and  $\prec$  identifier  $>$  is a required variable:

 $-$  EVENT  $-$ -identifier> $-$ 

#### User-Selected Items

User-selected items appear one below the other in a vertical list. You can choose anyone of the items from the list. If the list also contains an empty path (solid line), none of the choices are required. A user-selected item can be either a constant, a variable, or punctuation. In the following railroad diagram, either the plus sign  $(+)$  or the minus sign  $(-)$  can be entered before the required variable  $\leq$  arithmetic expression $\geq$ , or the symbols can be disregarded because the diagram also contains an empty path.

 $\sim$  -arithmetic expression $\sim$ 

#### **Loop**

A loop represents an item or group of items that you can repeat. A loop can span all or part of a railroad diagram. It always consists of at least two horizontal lines, one below the other, connected on both sides by vertical lines. The top line is a'right-to-Ieft path that contains information about repeating the loop.

Some loops include a return character. A return character is a character - often a comma (,) or semicolon  $($ ; $)$  - required before each repetition of a loop. If there is no return character, the items must be separated by one or more blank spaces.

 $r$   $\longleftarrow$  ;  $\longleftarrow$  ;  $\longleftarrow$   $\longleftarrow$   $\long$ 

#### **Bridge**

Sometimes a loop also includes a bridge, which is used to show the maximum number of times the loop can be repeated. The bridge can precede the contents of the loop, or it can precede the return character (if any) on the upper line of the loop.

The bridge determines the number of times you can cross that point in the diagram. The bridge is an integer enclosed in sloping lines *(j* \). Not all loops have bridges. Those that do not can be repeated any number of times until all valid entries have been used.

In the first bridge example, you can enter LINKAGE or RUNTIME no more than two times. In the second bridge example, you can enter LINKAGE or RUNTIME no more than three times. .

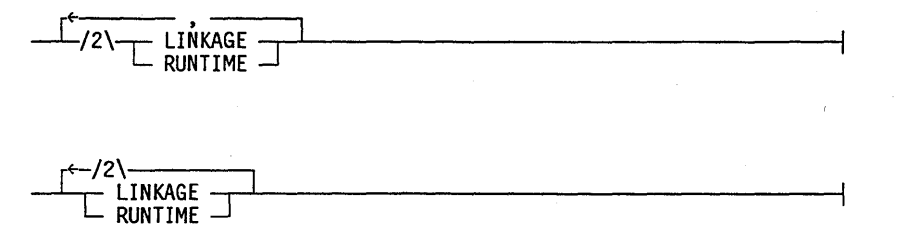

In some bridges an asterisk (\*) follows the number. The asterisk means that you must cross that point in the diagram at least once. The maximum number of times that you can cross that point is indicated by the number in the bridge.

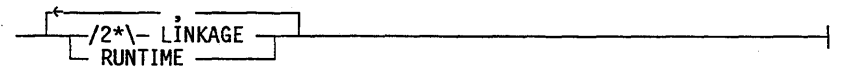

In the previous bridge example, you must enter LINKAGE at least once but no more than twice, and you can enter RUNTIME any number of times.

The following figure shows the types of constraints used in railroad diagrams.

| SYMBOL/PATH                  | <b>EXPLANATION</b>                                                                                                    |
|------------------------------|----------------------------------------------------------------------------------------------------|
|                              | Vertical bar. Indicates that the<br>command or statement can be followed<br>by another command or statement.                                     |
| °⁄∘                          | Percent sign. Indicates that the<br>command or statement must be on a<br>line by itself.                                                         |
|                              | Right arrow. Indicates that the<br>diagram occupies more than one<br>line.                                                                       |
| / required                   | Required items. Indicates the<br>constants, variables, and<br>punctuation that must be entered<br>in a command or statement.                     |
| <b>YES</b><br>N <sub>0</sub> | User-selected items. Indicates the<br>items that appear one below the<br>other in a vertical list. You<br>select which item or items to include. |
|                              | A loop. Indicates an item or group<br>of items that can be repeated.                                                                             |
|                              | A bridge. Indicates the maximum<br>number of times a loop can be<br>repeated.                                                                    |

Figure A-I. Railroad Constraints

# **Following the Paths of a Railroad Diagram**

The paths of a railroad diagram lead you through the command or statement from beginning to end. Some railroad diagrams have only one path, while others have several alternate paths. The following railroad diagram indicates there is only one path that requires the constant LINKAGE and the variable < linkage mnemonic> :

- LINKAGE -<linkage mnemonic>--

Alternate paths provide choices in the construction of commands and statements. Alternate paths are provided by loops, user-selected items, or a combination of both. More complex railroad diagrams can consist of many alternate paths, or nested (lower-level) diagrams, that show a further level of detail.

For example, the following railroad diagram consists of a top path and two alternate paths. The top path includes an ampersand (&) and the constants (that axe

user-selected items) in the vertical list. These constants are within a loop that can be repeated any number of times until all options have been selected. The first alternate path requires the ampersand and the required constant ADDRESS. The second alternate path requires the ampersand followed by the required constant ALTER and the required variable < new value> .

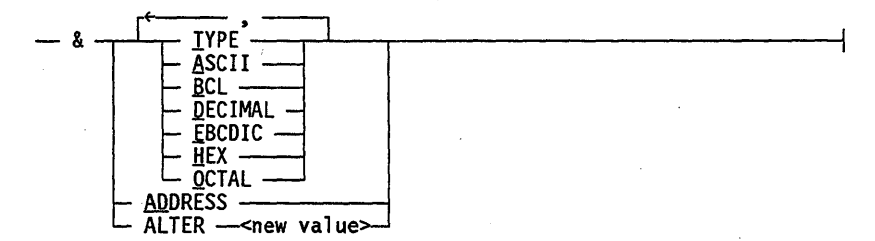

# **Railroad Diagram Examples with Sample Input**

The following examples show five railroad diagrams and possible command and statement constructions based on the paths of these diagrams.

#### Example 1

#### <lock statement>

 $-$  LOCK  $-$  (  $-$  <file identifier>  $-$  )  $-$ 

Sample Input LOCK (FILE4)

#### Explanation

LOCK is a constant and cannot be altered. Because no part of the word is underlined, the entire word must be entered.

The parentheses are required punctuation, and FILE4 is a sample file identifier.

Example 2

<open statement>

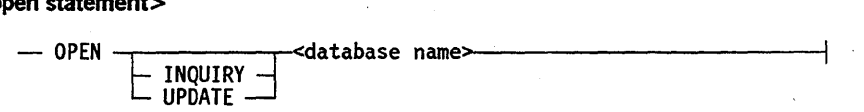

Sample Input

#### OPEN DATABASE1

#### Explanation

The constant OPEN is followed by the variable DATABASEl, which is a database name.

The railroad diagram shows two user-selected items, INQUIRY and UPDATE. However, because there is an empty path (solid line), these entries are not required.

*continued* 

# Understanding Railroad Diagrams

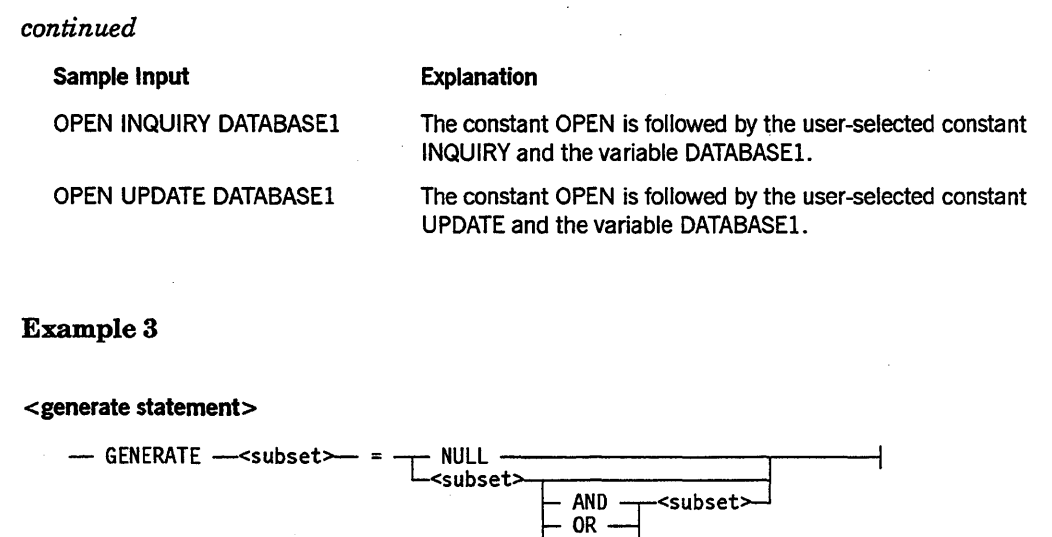

+

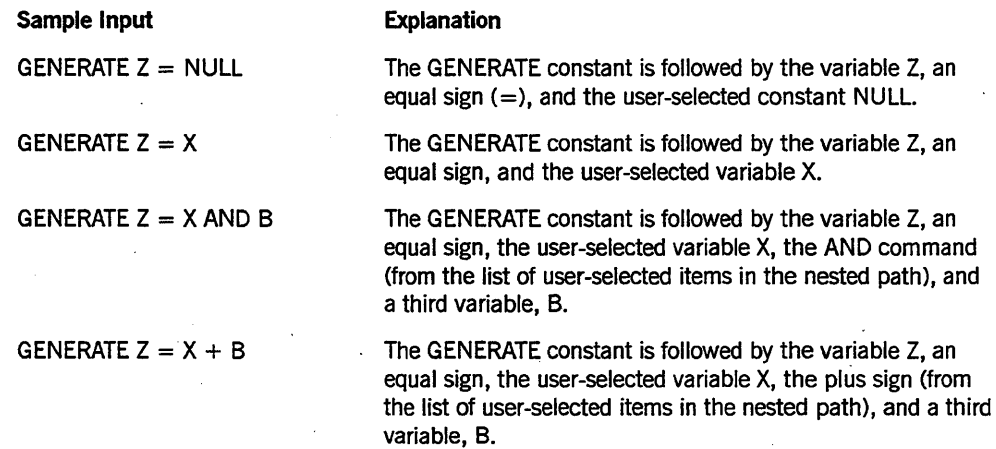

#### Example 4

<entity reference declaration>

- ENTITY REFERENCE -- centity ref ID>- ('-< class ID>-- ) -

Sample Input

ENTITY REFERENCE ADVISOR1 (INSTRUCTOR)

#### Explanation

The required item ENTITY REFERENCE is followed by the variable ADVISOR1 and the variable INSTRUCTOR. The parentheses are required.

ENTITY REFERENCE ADVISORl (INSTRUCTOR), ADVISOR2 (ASST\_INSTRUCTOR)

Because the diagram contains a loop, the pair of variables can be repeated any number of times.

#### . Example 5

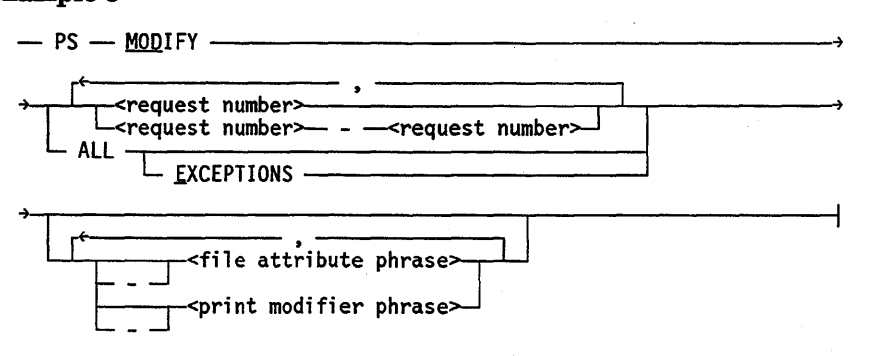

#### Sample Input

PS MODIFY 11159

PS MODIFY 11159,11160,11163

PS MOD  $11159-11161$  DESTINATION  $=$ uLP7"

#### PS MOD ALL EXCEPTIONS

#### Explanation

The constants PS and MODIFY are followed by the variable 11159, which is a request number.

Because the diagram contains a loop, the variable 11159 can be followed by a comma, the variable 11160, another comma, and the final variable 11163.

The constants PS and MODIFY are followed by the user-selected variables

11159-11161, which are request numbers, and the user-selected variable DESTINATION = "LP7", which is a file attribute phrase. Note that the constant MODIFY has been abbreviated to its minimum allowable form.

The constants PS and MODIFY are followed by the user-selected constants ALL and . EXCEPTIONS.

# **Glossary**

# A

#### ALGOL

Algorithmic language. A structured, high-level programming language that provides the basis for the stack architecture of the Unisys A Series systems. ALGOL was the first block-structured language developed in the 1960s and served as a basis for such languages as Pascal and Ada. It is still used extensively on A Series systems, primarily for systems programming.

#### **ASCII**

American Standard Code for Information Interchange. A standard 7-bit or 8-bit information code used to represent alphanumeric characters, control characters, and graphic characters on a computer system.

#### attribute

(1) A characteristic or property. (2) The information that describes a characteristic of an entity.

# B

#### backup file

(1) A printer or punch file assigned to a backup peripheral for subsequent output. The default backup peripheral is a disk. (2) A copy of a file that is stored offline so that it can be copied back onto the system if the original file becomes corrupted or inaccessible.

#### backup file name

The name of a backup file.

#### Backup Processor

A Print System utility used to view, copy, remove, or print printer backup files.

# c

#### **CANDE**

*See* Command and Edit.

#### card punch

A device that punches holes in cards to represent data.

#### checkpoint

(1) A place in a program where the program is to be stopped so that its current state can be written to disk. After the state of the program has been recorded, program execution resumes where it left off. If the system halts unexpectedly before the program finishes, the program can be restarted at its most recent checkpoint instead of at the beginning.

#### COBOL

Common Business-Oriented Language. A widely used, procedure-oriented language intended for use in solving problems in business data processing. The main characteristics of COBOL are the easy readability of programs and a considerable degree of machine independence. COBOL is the most widely used procedure-oriented language.

#### Command and Edit (CANDE)

A time-sharing message control system (MCS) that enables a user to create and edit files, and to develop, test, and execute programs, interactively.

#### Communications Management System (COMS)

A general message control system (MCS) that controls online environments on A Series systems. COMS can support the processing of multiprogram transactions, single-station remote files, and multistation remote files.

#### COMS

*See* Communications Management System.

#### crunch

To return the unused portion of the last row of disk space of a disk file (beyond the end-of-file indicator) to the system. Only disk files can be crunched.

## D

#### data link processor (DLP)

A processor that serves as the system interface to a specific peripheral device, controller, or communications network .

#### . default printer pool

A group of printers used for print requests with unspecified destinations.

#### direct printer file

A file that is routed directly to the printer.

#### DLP

*See* data link processor.

# E

#### EBCDIC

Extended Binary Coded Decimal Interchange Code. An 8-bit code representing 256 graphic and control characters that are the native character set of most mainframe systems.

#### exception

Anything unusual that happens to a print request and prevents the request from being carried out.

# F

#### file attribute

An element that describes a characteristic of a file and provides information the system needs to handle the file. Examples of file attributes are the file title, record size, number of areas, and date of creation. For disk files, permanent file attribute values are stored in the disk file header.

#### file equation

A mechanism.for specifying the values of file attributes when a program is compiled or executed. A file equation implicitly assigns a value to the FILECARDS task attribute.

#### FORTRAN

Formula Translation. A high-level, structured programming language intended primarily for scientific use.

#### I/O

Input/output. An operation in which the system reads data from or writes data to a file on a peripheral device such as a disk drive.

#### image printer

A printer that prints a page of images at one time, as opposed to a line printer, which prints a line of images at one time.

#### interactive mode

An execution mode in which each command or item of data is validated and executed at the time it is entered at a terminal or workstation, allowing the user to see immediate results and correct errors as they are made.

# J

#### job

A group of one or more tasks under the control of a single Work Flow Language (WFL) program. The system assigns each job a mix number and treats eachjob as a discrete unit of work.

#### job summary

A file, produced after a job completes execution, that lists information such as the tasks initiated by the job, the beginning and ending times for each task, and the termination information for each task.

# K

#### key

A field used to locate or identify a record in an indexed file.
#### KIND

The file attribute that indicates the type of device on which the file is stored.

# L

### library

A collection of one or more named routines or library objects that are stored in a file and can be accessed by other programs.

#### line printer (LP)

A peripheral device that prints all characters of a line as a unit.

#### lines per minute (lpm)

A measure of the printing speed of a printer.

#### logical file

A file variable declared in a program, which represents the file and its structure to the program. A logical file has no properties of its own until it is described by file attributes or associated with a physical file.

#### logical station number (LSN)

(1) In Network Definition Language II (NDLII), a unique number assigned to each station in a network. Each station has an LSN assigned according to the order in which the stations are defined in NDLII. The first defined station is 0000. (2) In the Interactive Datacomm Configurator (IDC), a unique number assigned to each station structure. When IDC creates the DATACOMINFO file from the network information file  $II$  (NIFII), it assigns an LSN to each structure sequentially, beginning with the number 2. The numbers allocated by IDC are the same as those used by the Master Control Program (MCP) to identify a station.

### LP

*See* line printer.

### lpm

*See* lines per minute.

### LSN

*See* logical station number.

# M

### MARC

*See* Menu-Assisted Resource Control.

#### medium

A device used to store data. Examples are a disk pack or a magnetic tape (MT).

### Menu-Assisted Resource Control (MARC)

A menu-driven interface to A Series systems that also enables direct entry of commands.

#### Glossary-4 8600 0692-000

#### metatoken

An item that appears in syntax notation as a variable item.

# N

#### NEWP

A structured, high-level programming language used in developing some Unisys system software. Based on the ALGOL language, NEWP contains facilities necessary for the operating system to interact with A Series hardware.

### o

### ODT

*See* operator display terminal.

#### operator display terminal (ODT)

(1) A terminal or other device that is connected to the system in such a way that it can communicate directly with the operating system. The ODT allows operations personnel to accomplish system operations functions through either of two operating modes: system command mode or data comm mode. (2) The name given to the system control terminal (SCT) when it is used as an ODT.

#### output

(1) Pertaining to a device, process, or channel that delivers data from a computer. (2) Data delivered from a program or device.

#### output file

A file created or written to by an executing program.

# p

#### pad character

A character, usually a blank, used to extend any character string to its maximum length. Pad characters are appended to text to completely fill a field or to stretch a line to the rightmost column.

#### parameter

(1) A quantity or item of information that can be given a different value each time a process is repeated. (2) An identifier associated in a special way with a procedure. A parameter is declared in the procedure heading and is automatically assigned a value when the procedure is invoked. (3) An object or value that is passed from an actual parameter and received by a formal parameter. (4) An element of a command, statement, or procedure that enables a user to determine the exact functionality of that command, statement, or procedure. A parameter can be variable or constant, and required or optional.

#### physical file

A file as it is stored on a particular recording medium such as a disk or a tape.

#### physical unit number

The permanent identification for a device by which it is known to the system.

#### print request

(1) A request that contains information describing the location, time, and method of printing a printer file or group of printer files. (2) A group of one or more files to be printed, along with the attributes that describe when, where, and how to print them.

#### print request list

A list containing information about all outstanding print requests. Outstanding print requests include those that are queued for printing, those with exceptions, those that are waiting for resources, and those scheduled for printing selection in the future.

#### Print System (PrintS)

A Unisys software product used to control when, where, and how printer backup files are printed on A Series systems.

#### printer backup file

A system-formatted file that contains data to be printed and carriage control information. A printer backup file refers to both printer and card punch output.

#### printer file

A file assigned to a printer. *See* printer backup file.

#### printer pool

*See* default printer pool.

#### PrintS

*See* Print System.

#### process

A software application; that is, any activity or systematic sequence of operations that produces a specified result.

# R

### railroad diagram

A graphic representation of the syntax of a command or statement.

#### remote device

An I/O unit or other piece of equipment that is physically removed from the computer but connected by a communications line.

#### remote host system

The computer system that contains the message control system (MCS) to which a given station is connected, but that is not the system to which the station is physically connected.

# s

### session

(1) The interactions between a user and a message control system (MCS) during a particular period of time that is assigned an identifying session number. Logging on initiates a new session; logging off terminates a session. Each Menu-Assisted Resource Control (MARC) or Command and Edit language (CANDE) dialogue at a terminal accesses a different session. (2) In Command and Edit language (CANDE), the time measured from when a CANDE user enters a valid usercode/password combination until that user enters a CANDE *SPLIT, BYE,* or *HELLO* command. Each CANDE session is assigned a unique number. No output is printed until the session is ended.

### spooling

The process of indirectly sending output files to peripheral devices such as printers. The output file is logically written to the peripheral device, but actually is sent to a tape or disk file known as a backup file. The backup file is written to the peripheral device when the job finishes. Spooling enables many users to share peripherals efficiently by preventing anyone job from monopolizing a peripheral.

#### syntax

The rules or grammar of a language.

# T

#### task

(1) A dependent process. (2) A single, complete unit of work performed by the system, such as compiling or executing a program, or copying a file from one disk to another. Tasks are initiated by a job, by another task, or directly by a user.

#### task attribute

Any of a number of items that describe and control various aspects of the execution of a process. Various operator commands, message control system (MCS) commands, and programming language statements can be used to interrogate and modify the values of task attributes. The task attributes of a process are stored in the process information block (PIB).

#### TPDLP

*See* train printer data link processor.

#### train printer

A type of line printer that uses a removable or replaceable train, band, or drum on which a set of characters is arranged.

#### train printer data link processor (TPDLP)

A data link processor (DLP) that serves as the controller of a train printer and provides the I/O interface between the I/O processor  $(IOP)$  and the printer.

#### train table

A table, composed of alphanumeric or hexadecimal characters, that describes the physical organization of printable characters on a print train.

### transform function

In the Print System (PrintS), a general-purpose function that can manipulate a print line before it is printed on a device. An example is translating lowercase characters to uppercase before printing.

### translation printer

A line printer that uses translation tables. Translation printers are also known as buffered printers.

#### translation table

An array that, given the character output by the system, defines the physical data byte sent to printers. Normally, the character output and the physical data byte are the same. However, invalid characters are usually translated to a question mark (?).

# u

### UIO

See universal I/O (UIO) subsystem.

#### unit

A peripheral device such as a disk drive or a tape drive.

#### unit number

A number assigned by an installation to a peripheral device, such as a disk drive, and used to identify the device. The unit number commonly appears in conjunction with an acronym indicating the type of unit, which provides a unique identifier for a particular peripheral.

### universal 1/0 (UIO) subsystem

A physical I/O architecture that uses the message level interface (MLI) protocol to connect systems to peripherals by means of I/O base modules and data link processors (DLPs).

#### utility

A system software program that performs commonly used functions.

# v

virtual

Pertaining to an item whose existence is simulated by the system software. For example, a pseudostation is a virtual station, and a session is a virtual job.

# w

#### WFL

*See* Work Flow Language.

### WFLjob

(1) A Work Flow Language (WFL) program, or the execution of such a program. (2) A collection of Work Flow Language (WFL) statements that enable the user to run programs or tasks.

### Work Flow Language (WFL)

A Unisys language used for constructing jobs that compile or run programs on A Series systems. WFL includes variables, expressions, and flow-of-control statements that offer the programmer a wide range of capabilities with regard to task control.

# **Bibliography**

- *A Series CANDE Operations Reference Manual* (form 8600 1500). Unisys Corporation.
- *A Series COBOL ANSI-68 Programming Reference Manual* (form 8600 0320). Unisys Corporation.
- *A Series COBOL ANSI-74 Programming Reference Manual, Volume* 1: *Basic Implementation* (form 8600 0296). Unisys Corporation.
- *A Series File Attributes Programming Reference Manual* (form 8600 0064). Unisys Corporation. Formerly *A Series I/O Subsystem Programming Reference Manual.*
- *A Series I/O Subsystem Programming Guide* (form 8600 0056). Unisys Corporation. Formerly *A Series I/O Subsystem Programming Reference Manual.*
- *A Series Print System (printS/ReprintS) Administration, Operations, and Programming Guide* (form 8600 1039). Unisys Corporation.
- *A Series System Commands Operations Reference Manual* (form 8600 0395). Unisys Corporation.
- *A Series Task Attributes Programming Reference Manual* (form 8600 0502). Unisys Corporation. Formerly *A Series Work Flow Administration and Programming Guide.*
- *A Series Work Flow Language (WFL) Programming Reference Manual*  (form 8600 1047). Unisys Corporation.

### Bibliography-2 8600 0692-000

# **Index**

## A

ALPHATABLE command, 4-7

# B

BACK command, 2-2, 2-18 loading files with, 2-2 removing files with, 2-5 setting options with, 2-5 backup files automatic selection, 2-15 copying, 2-23, 3-19 carriage control, 2-29 record size used, 2-23 specifying columns, 2-31 specifying records,  $2-29$ ,  $2-31$ ,  $2-32$ current file, 2-13, 2-15 displaying, 2-19 deleting, 2-26 displaying, 2-21 controlling rate of, 2-35 specifying columns, 2-31 specifying records,  $2-29$ ,  $2-31$ ,  $2-32$ displaying information about, 2-14, 2-15 establishing current file, 2-13 file numbers, 2-10 file titles, 2-10 loading, 2-1 during initiation, 2-2 from a directory, 2-3 from a family, 2-4 from a specific job, 2-3 from current session, 2-2 from previous session, 2-2 \*BD files only, 2-4 making available, 2-1 on tape, 3-7 printing many files, 3-8 printing many reels, 3-8 printing single file, 3-7 printing, 2-24,3-3

any file, 2-25 current file, 2-25 from current job, 3-5 from disk, 3-5 from particular job, 3-6 from tape, 3-7 header pages, 3-11, 3-23 multiple copies, 3-10 multiple files, 2-25, 3-8 omitting records, 3-17 particular records, 3-18 single file, 3-6, 3-7 specific portions of, 3-11 specifying device for, 3-10 record numbers of, 2-18 removing, 2-26 at end of session, 2-7 messages displayed, 2-7 through a WFLjob, 2-6 through CANDE, 2-5 through MARC, 2-2 with BACK command, 2-5 selecting, 2-13, 3-3 specifying, 3-3 viewing, 2-18 and entering commands, 2-22 current file, 2-19 partial, 2-18 specifying columns, (See < column range> ) specifying sequence numbers, 2-20 working set changing, 2-11 defined, 2-1 displaying, 2-10 displaying portions of, 2-13 loading, 2-10, 2-11 Backup Processor capabilities, 2-1

commands BACK, 2-2, 2-18 DIRECTORY, 2-10, 2-18 during listing, 2-22 FIRST, 2-21 LAST, 2-21 LIST, 2-18 NEXT, 2-13 OPTION, 2-8 QUERY, 2-17 QllT, 2-7 REMOVE, 2-26 SAME, 2-21 SELECT, 2-13 text positioning, (See text positioning commands) WHAT, 2-17  $+, 2-21$  $-$ , 2–22 copying backup files, 2-23 deleting backup files, 2-26 exiting,  $2-7$ file numbers in, 2-10 file titles in, 2-10 initiating, 2-1 from a WFLjob, 2-6 from CANDE, 2-2 from MARC, 2-2 messages, 2-6 removing files, 2-5 removing files and, 2-2 loading files, 2-1 during initiation, 2-2 from a directory, 2-3 from a family, 2-4 from a specific job, 2-3 from current session, 2-2 from previous session, 2-2 printing backup files, 2-24 removing backup files, 2-26 text positioning commands, 2-21 Backup/Processor Utility screen, 2-2 BFILE file, 3-20

### c

C option, (See CARRIAGECONTROL option) CARRIAGECONTROL option, 2-29 character set defining,4-7

size of,  $4-7$ CHARSET command, 4-7 COL option, (See COLUMNS option) < column range>, 2-19, 2-20 COLUMNS option, 2-29 examples of, 2-30 COMP option, (See COMPRESS option) COMPRESS option, 2-30 CONToption, (See CONTINUOUS option) CONTINUOUS option, 2-35 COPIES option, 3-10 COpy command, 2-23 CARRIAGE CONTROL option, 2-29 COLUMNS option, 2-29 COMPRESS option, 2-30 examples of, 2-24 EXTRACT option, 2-31 NO modifier, 2-23 NOCRUNCH option, 2-32 RECORDS option, 2-32 setting options with, 2-8 SUPPRESS option, 2-32 UPCASED option, 2-34 copying backup files with Backup Processor, 2-23 with SYSTEM/BACKUP, 3-19 current file, 2-13

# D

D clause, 3-5 DEFAULT command, 4-7 DELETE PRINTSET command, 4-14 deleting backup files with Backup Processor, 2-26 DIR command, (See DIRECTORY command) DIRECTORY command, 2-10, 2-18 examples of, 2-11 sample output, 2-10 SKIP option, 2-13 < directory name> , 2-3 examples of, 2-3 used with BACK command, 2-3 used with DIRECTORY command, 2-11

### E

 $<$ end column $>$ , 2-29 ET option, (See ET1100 option) ETII00 option, 2-30 examples of, 2-31 EX option, (See EXTRACT option) EXTRACT option, 2-9, 2-31

### F

FI command, (See FIRST command) file equation with SYSTEM/BACKUP, 3-20 file number in Backup Processor, 2-10 in PRINT command, 2-25 in REMOVE command, 2-27 file specification, 3-3 file title in PRINT command, 2-25 file titles in Backup Processor, 2-10 FILEIN file, 3-20 files backup, (See backup files) FILOUT file, 3-20 FIRST command, 2-21

### H

HELP command, 2-28 BATCH option, 2-28 < command name> option, 2-28 COMMANDS option, 2-28 INTERACTIVE option, 2-28 INTRODUCTION option, 2-28 < option name> option, 2-28 OPTIONS option, 2-28 HEXTABLE command, 4-7

### I

ID option, 3-11 IDOPTION compiler option, (See \$IDOPTION) INFOPTION, (See \$INFOPTION) invalid character specifying, 4-8 INVCHR command, 4-8

# J

job numbers turning over, 2-3 used with BACK command, 2-3 used with DIRECTORY command, 2-11

## K

KEY option, 3-11  $\leq$  key part $>$ , 3-12 NOINCL option and, 3-17  $<$  range part  $>$ ,  $3-12$ 

### L

L command, (See LIST command) LA command, (See LAST command) LAST command, 2-21 LIN file, 3-20 LIST command, 2-18 COLUMNS option, 2-29 COMPRESS option, 2-30 CONTINUOUS option, 2-35 examples of, 2-20 EXTRACT option, 2-31 RECORDS option, 2-32 setting options with, 2-8 SUPPRESS option, 2-32 TRUNCATE option, 2-33 UNSEQUENCED option, 2-34 UPCASED option, 2-34 WAIT option, 2-35 with session options, 2-20 loading backup files during initiation, 2-2 from a directory, 2-3 from a family, 2-4 from a specific job, 2-3 from current session, 2-2 from previous session, 2-2 \*BD files only, 2-4 LSN option, 3-16 LTTABLEGEN utility, 4-1 commands, 4-6 ALPHATABLE,  $4-7$ basic constructs of, 4-4 CHARSET, 4-7 DEFAULT, 4-7

DELETE PRINTSET, 4-14 HEXTABLE,  $4-7$ INVCHR,4-8 MEDIUM, 4-8 NAME, 4-8 PRINTALL, 4-9, 4-16 PRINTID: 4-15 PRINTNAMES, 4-9, 4-16 PRINTRAINID, 4-10 PRINTSET, 4-14 PUNCHALPHA, 4-10 PUNCHARRAY, 4-10 PUNCHHEX, 4-11 SLOW, 4-8 TRAINID, 4-9 TRANSLATE, 4-13 example uses, 4-11 reasons to use, 4-4 running, 4-17

### M

MEDIUM command, 4-8 minus command, (See - command) modifier Backup Processor NO, 2-23 MT clause, 3-7 use of options with, 3-9

### N

N command, (See NEXT command) NAME command, 4-8 ND option copying files with, 3-19 NEXT command, 2-13 NO modifier, 2-23 NOCRUNCH option, 2-32 NOINCL option, 3-17

# o

OPTION clause, 2-5 with BACK command, 2-5 OPTION command, 2-8 examples of, 2-9 options, 2-8, 2-28

Backup Processor, 2-8, 2-28 CARRIAGE CONTROL, 2-29 changing, 2-9 COLUMNS, 2-29 COMPRESS, 2-30 CONTINUOUS, 2-35 default values, 2-8, 2-9 displaying, 2-8 ET1100, 2-30 EXTRACT, 2-9, 2-31 NOCRUNCH, 2-32 RECORDS, 2-32 setting during initiation, 2-5 setting with BACK command, 2-5 SUPPRESS, 2-32 TRUNCATE, 2-33 UNSEQUENCED, 2-34 UPCASED, 2-34 WAIT, 2-35 SYSTEM/BACKup, 3-9 COPIES, 3-10 ID,3-11 LSN, 3-16 NOINCL, 3-17 RECORD, 3-18 SAVE, 3-19 SPACING, 3-19 used with MT clause, 3-9 \$IDOPTION, 3-23 \$INFOPTION, 3-23

# p

parity errors in SYSTEM/BACKUP, 3-23 plus command, (See + command) PRINT command, 2-24 attribute phrases with, 2-24, 2-25, 2-26 examples of, 2-25 PRINTDEFAULTS clause, 2-24, 2-26 PRINTALL command, 4-9, 4-16 PRINTDEFAULTS clause, 2-24, 2-26 printer jams, 3-21 PRINTID command, 4-15 printing backup files with Backup Processor, 2-24 PRINTNAMES command, 4-9, 4-16 PRINTRAINID command, 4-10 printset, 4-14 deleting, 4-14 describing, 4-14 ID of, 4-14

obtaining information about, 4-15 PRINTSET command, 4-14 PUNCHALPHA command, 4-10 PUNCHARRAY command, 4-10 PUNCHHEX command, 4-11

### Q

Q command, (See QUIT command) QUERY command, 2-17 QUIT command, 2-7

## R

R option, (See RECORDS option) railroad diagrams, explanation of, A-I record numbers, 2-18 preventing display of, 2-34 RECORD option, 3-18 RECORDS option, 2-32 REM command, (See REMOVE command) REMOVE clause, 2-5 .with BACK command, 2-5 REMOVE command, 2-26 examples of, 2-27 removing backup files at end of session, 2-7 messages displayed, 2-7 through a WFL job,  $2-6$ through CANDE, 2-5 through MARC, 2-2 with Backup Processor, 2-26

### s

S command, (See SELECT command) SA command, (See SAME command) SAME command, 2-21 SAVE option, 3-19 SELECT command, 2-13  $<$  sequence range $>$ , 2-19, 2-20 session numbers turning over, 2-3 used with BACK command, 2-3 used with DIRECTORY command, 2-11 SKIP option, 2-13 SLOW command, 4-8 SPACING option, 3-19

SQ option, (See COMPRESS option) SQUASHED option, (See COMPRESS option)  $<$ start column $>$ , 2-29 SUPP option, (See SUPPRESS option) SUPPRESS option, 2-32 SYSTEM/BACKUP utility, 3-1 backup file specification, 3-3 compile-time options, 3-23 copying files, 3-19 D clause, 3-5 file equation in, 3-20 file specification, 3-3 initiating, 3-1 example commands for, 3-2 internal files of, 3-20 MT clause, 3-7 use of options with, 3-9 options, 3-1, 3-9 COPIES, 3-10 ID,3-11 LSN, 3-16 NOINCL, 3-17 RECORD, 3-18 SAVE, 3-19 SPACING, 3-19 used with MT clause, 3-9 \$IDOPTION, 3-23 \$INFOPTION, 3-23 parity errors, 3-23 printer jams, 3-21 printing files, 3-3 from current job, 3-5 from disk, 3-5 from particular job, 3-6 from tape, 3-7 header pages, 3-11, 3-23 multiple, 3-8 multiple copies, 3-10 omitting records, 3-17 particular records, 3-18 single file, 3-6, 3-7 specific portions of, 3-11 specifying device for, 3-10 repositioning the input file, 3-21 uses, 3-1 SYSTEM/BACKUP Utility screen, 3-2 SYSTEM/TRAINTABLES file, 4-1, 4-4 generating, 4-17 printing, 4-15

# T

T option, (See TRUNCATE option) tape backup files copying, 3-19 printing many files, 3-8 printing many reels, 3-8 printing single file, 3-7 text positioning commands, 2-18, 2-21 entering, 2-19 FIRST, 2-21 LAST, 2-21 SAME, 2-21  $+, 2-21$  $-$ , 2–22 train printer, 4-5 train tables, 4-5 commands, 4-6 ALPHATABLE,  $4-7$ CHARSET, 4-7 DEFAULT, 4-7 HEXTABLE,  $4-7$ INVCHR,4-8 MEDIUM, 4-8 NAME, 4-8 PRINTALL, 4-9 PRINTNAMES, 4-9 PRINTRAINID, 4-10 PUNCHALPHA, 4-10 PUNCHARRAY, 4-10 PUNCHHEX, 4-11 SLOW, 4-8 TRAINID, 4-9 default names,  $4-1$ ,  $4-3$ defining, 4-7, 4-12 naming, 4-8 printing, 4-9, 4-10 punching, 4-10, 4-11 specifying default, 4-7 TRAINID values assigning, 4-9 for medium-speed printers, 4-3 for slow-speed printers, 4-1 TRAINID command, 4-9 TRANSLATE command, 4-13 translation tables, 4-12 commands, 4-13 DELETE PRINTSET, 4-14 PRINTALL, 4-16 PRINTID, 4-15 PRINTNAMES, 4-16 PRINTSET, 4-14

TRANSLATE, 4-13 creating, 4-16 default names, 4-4 deleting, 4-14 TRAINID values, 4-4 uses,  $4-1$ TRUNCATE option, 2-33

### u

U option, (See UNSEQUENCED option) . UNSEQUENCED option, 2-34 UP option, (See UPCASED option) UPCASED option, 2-34

### w

WAIT option, 2-35 WHAT command, 2-17 working set changing, 2-11 defined, 2-1 displaying, 2-10 displaying portions of, 2-13 loading, 2-10, 2-11 examples of, 2-11

+ command, 2-21 \$IDOPTION, 3-23 \$INFOPTION, 3-23  $-$  command,  $2-22$ 

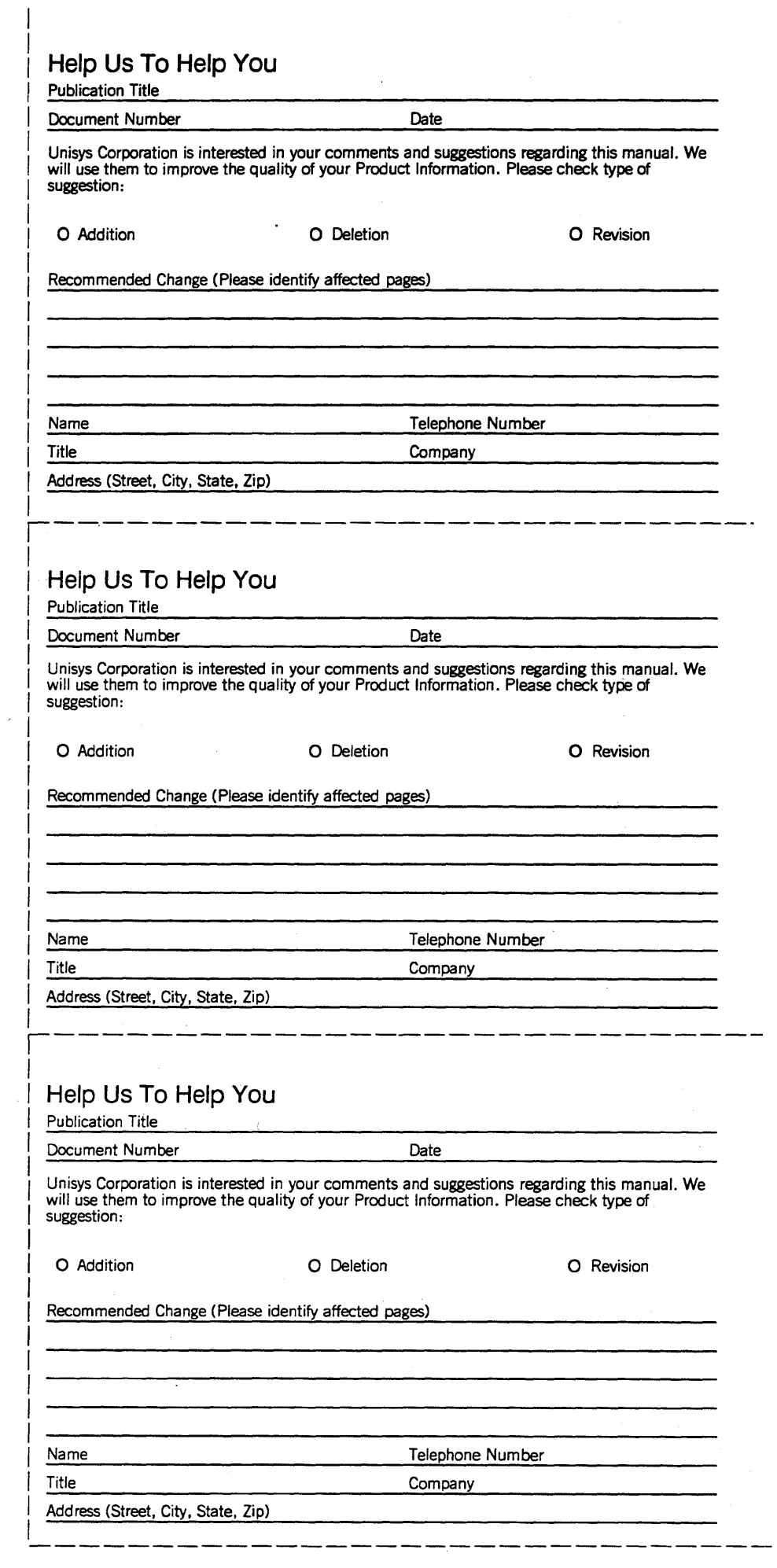

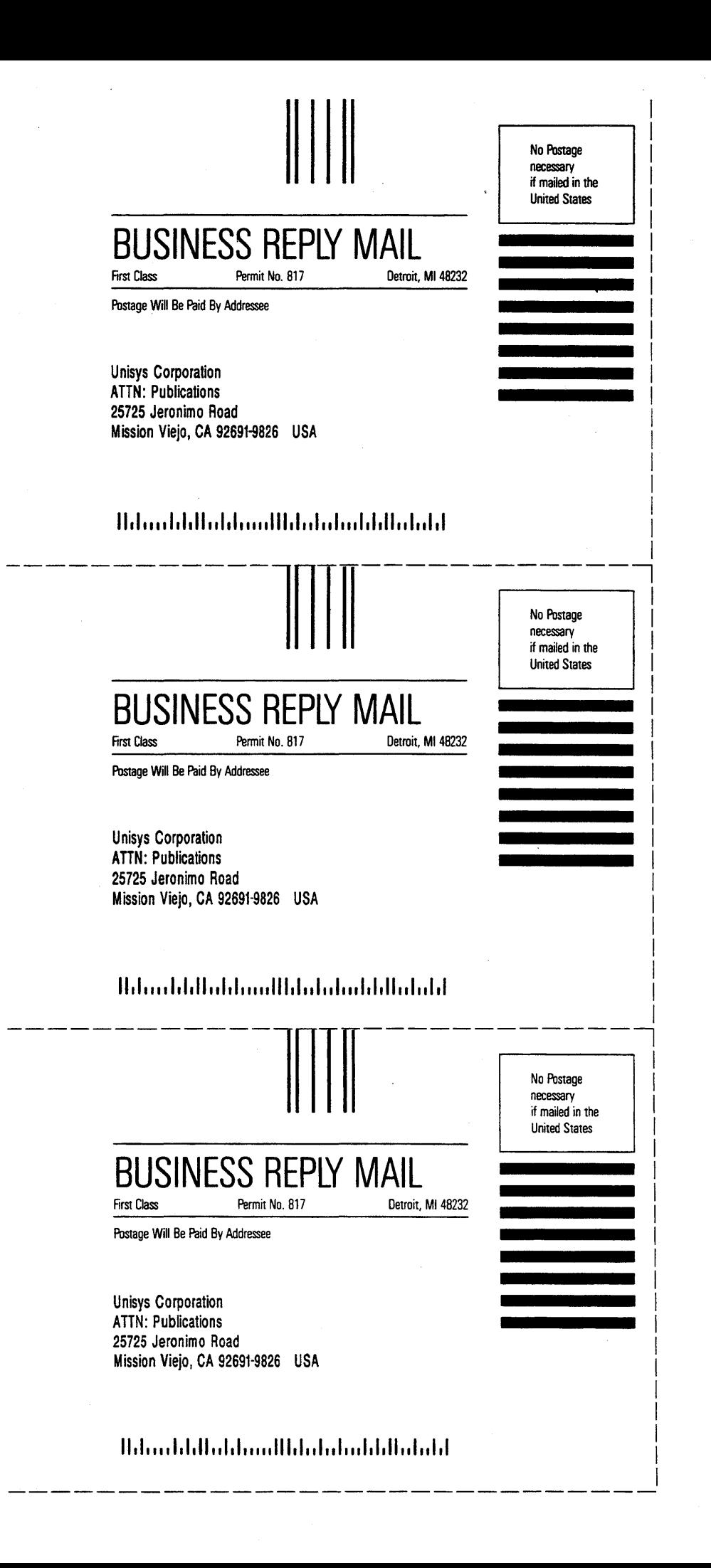

 $\label{eq:2} \frac{1}{\sqrt{2}}\left(\frac{1}{2}\right)^2\left(\frac{1}{2}\right)^2.$  $\label{eq:2.1} \begin{split} \mathcal{L}_{\text{max}}(\mathcal{L}_{\text{max}}) = \mathcal{L}_{\text{max}}(\mathcal{L}_{\text{max}}) \mathcal{L}_{\text{max}}(\mathcal{L}_{\text{max}}) \mathcal{L}_{\text{max}}(\mathcal{L}_{\text{max}}) \mathcal{L}_{\text{max}}(\mathcal{L}_{\text{max}}) \mathcal{L}_{\text{max}}(\mathcal{L}_{\text{max}}) \mathcal{L}_{\text{max}}(\mathcal{L}_{\text{max}}) \mathcal{L}_{\text{max}}(\mathcal{L}_{\text{max}}) \mathcal{L}_{\text{max}}(\mathcal{L}_{\text{max$  $\frac{1}{2}$ 

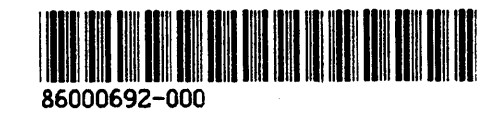